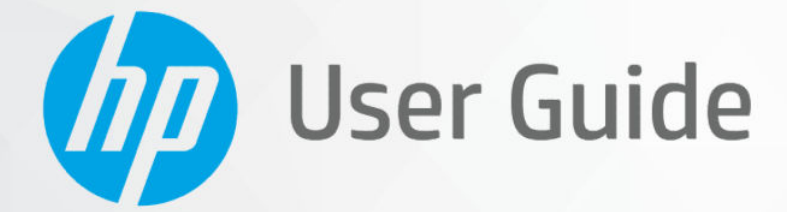

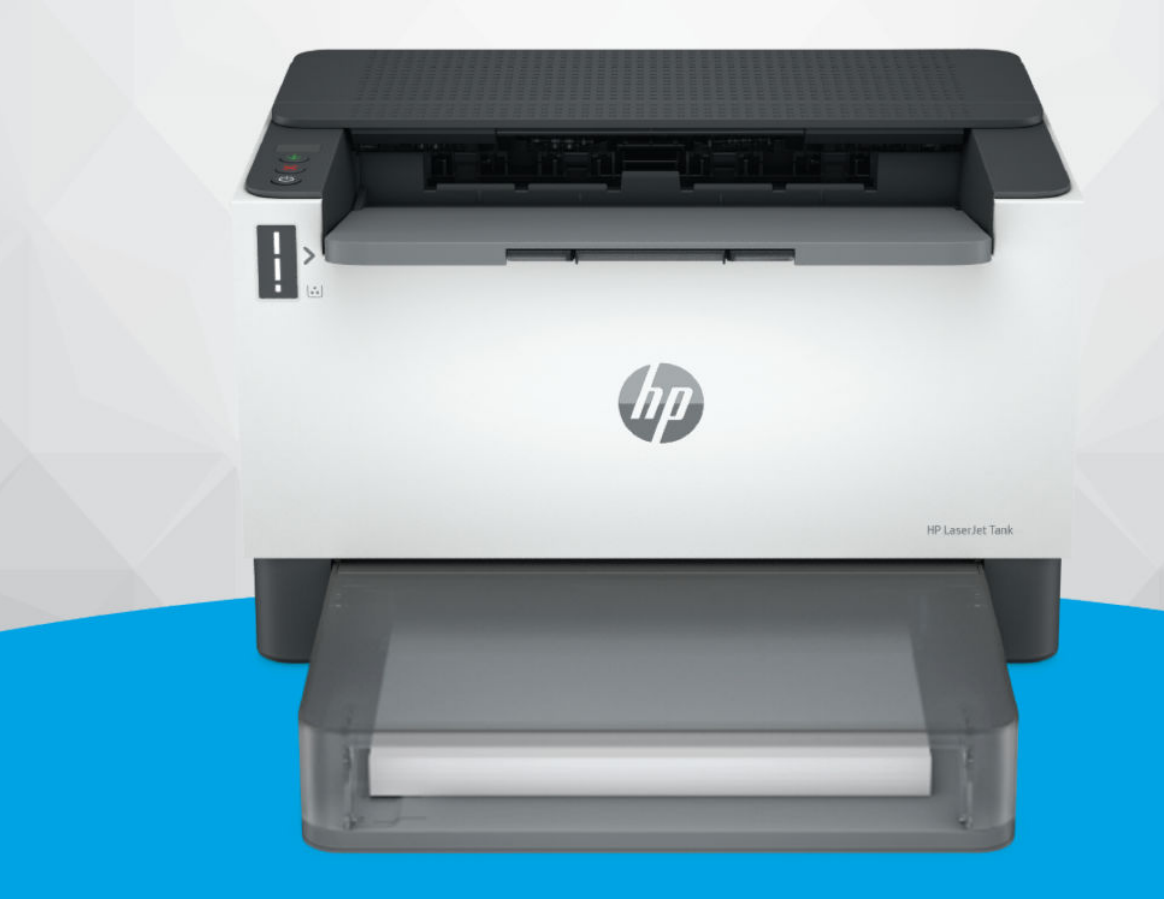

# HP LaserJet Tank 1020, 150x, 250x series

## HP компаниясының ескертпелері

#### Авторлық құқық пен лицензия

ОСЫ ЖЕРДЕ ҚАМТЫЛҒАН МӘЛІМЕТТЕР ЕСКЕРТУСІЗ ӨЗГЕРТІЛУІ МҮМКІН.

БАРЛЫҚ ҚҰҚЫҚТАРЫ ҚОРҒАЛҒАН. АВТОРЛЫҚ ҚҰҚЫҚ АРҚЫЛЫ РҰҚСАТ ЕТІЛГЕН ЖАҒДАЙЛАРДАН БАСҚА КЕЗДЕ, HP КОМПАНИЯСЫНЫҢ ЖАЗБАША РҰҚСАТЫНСЫЗ ОСЫ МАТЕРИАЛДЫ КӨШІРУГЕ, ӨҢДЕУГЕ НЕМЕСЕ АУДАРУҒА ТЫЙЫМ САЛЫНАДЫ. HP ӨНІМДЕРІ МЕН ҚЫЗМЕТТЕРІНЕ АРНАЛҒАН КЕПІЛДІКТЕР ҒАНА ОСЫНДАЙ ӨНІМДЕРМЕН ЖӘНЕ ҚЫЗМЕТТЕРМЕН БІРГЕ КЕЛЕТІН НАҚТЫ КЕПІЛДЕМЕ ЕРЕЖЕЛЕРІН ОРЫНДАУ ҮШІН ОРНАТЫЛАДЫ. ОСЫ ЖЕРДЕГІ ЕШБІР МӘЛІМЕТ ҚОСЫМША КЕПІЛДЕМЕГЕ НЕГІЗДЕЛГЕН ТҮРДЕ ТҰСПАЛДАНБАЙДЫ. HP КОМПАНИЯСЫ ОСЫ ЖЕРДЕ ҚАМТЫЛҒАН ТЕХНИКАЛЫҚ НЕМЕСЕ ӨҢДЕЛЕТІН ҚАТЕЛЕР НЕ ҚОСЫЛМАҒАН ЕРЕКШЕЛІКТЕР ҮШІН ЖАУАПТЫ БОЛМАЙДЫ.

© Copyright 2022 HP Development Company, L.P.

#### Сауда белгісінің несиелері

Microsoft және Windows екеуі де – Microsoft корпорациясының АҚШ-та және/немесе басқа елдердегі сауда белгілері немесе тіркелген сауда белгілері.

Mac, OS X, macOS және AirPrint АҚШ және басқа да елдерде тіркелген Apple Inc. компаниясының сауда белгісі болып табылады.

ENERGY STAR және ENERGY STAR таңбасы – АҚШ Қоршаған ортаны қорғау агенттігінің тіркелген сауда белгілері.

Android және Chromebook – Google ЖШҚ сауда белгілері.

iOS – Cisco компаниясының АҚШ-тағы және басқа елдердегі сауда белгісі немесе тіркелген сауда белгісі және лицензия бойынша пайдаланылады.

#### Қауіпсіздік ақпараты

Өрттен немесе электр тогының соғуынан зақымдануды азайту үшін осы өнімді пайдаланған кезде әрқашан негізгі қауіпсіздік шараларын орындаңыз.

- Принтермен бірге берілетін құжаттағы барлық нұсқауларды оқып шығып, түсініңіз.

- Құрылғыда белгіленген барлық ескертулер мен нұсқауларды орындаңыз.

- Тазаламас бұрын бұл құрылғыны қабырғадағы электр розеткаларынан ажыратыңыз.

- Құрылғыны судың жанына немесе өзіңіз су болғанда орнатпаңыз немесе қолданбаңыз.

- Құрылғыны тұрақты беткейге нық орнатыңыз.

- Ешбір адам баспайтындай немесе желі кабеліне сүрініп кетпейтіндей және желі кабелі зақымданбайтын құрылғыны қорғалған аймаққа орнатыңыз.

- Егер өнім қалыпты жұмыс істемесе, осы нұсқаулықтағы Мәселені шешу бөлімін қараңыз.

- Ішінде пайдаланушыға қызмет көрсететін ешбір бөлігі жоқ. Жөндеу жұмыстарын орындау үшін кәсіби білікті маманға жүгініңіз.

# Мазмұны

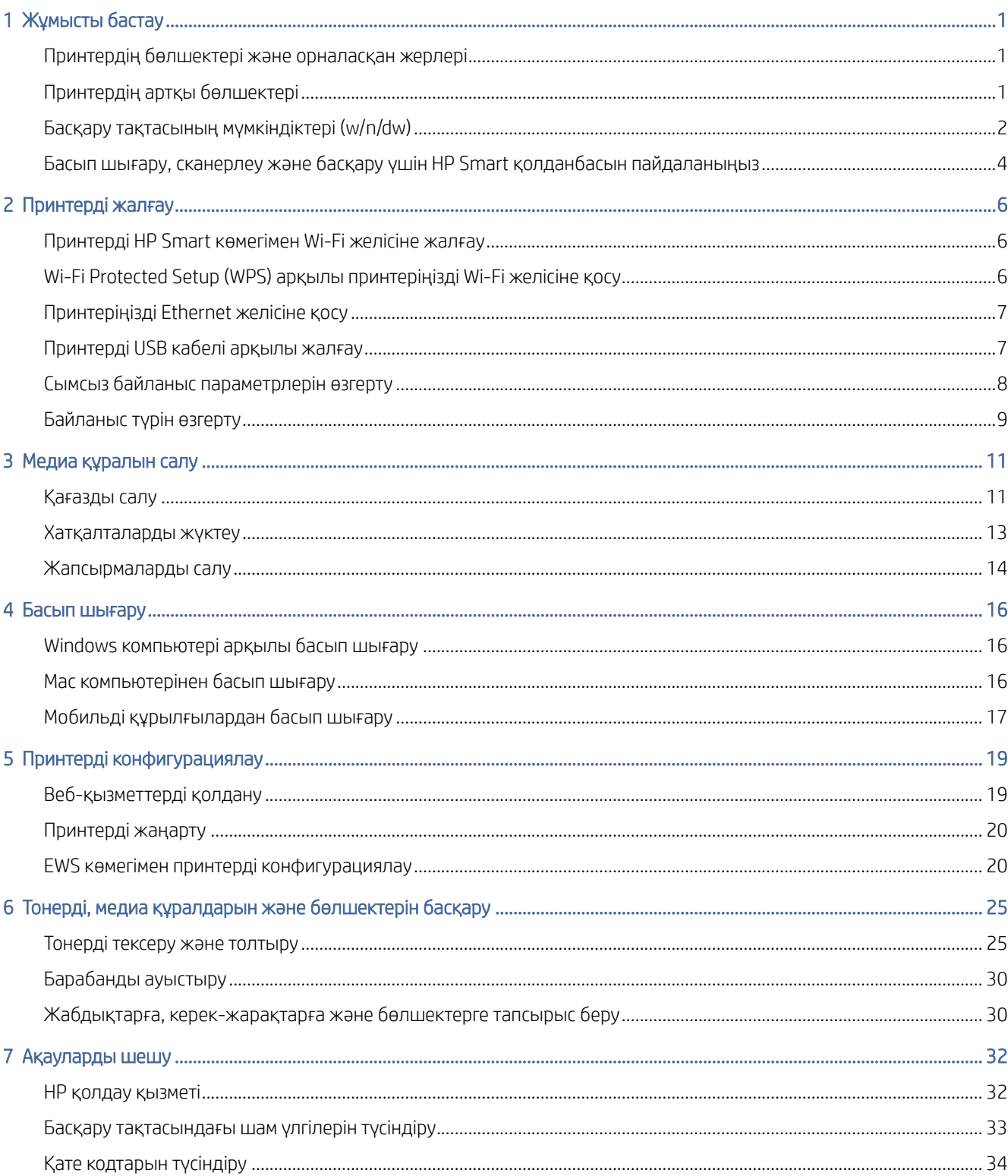

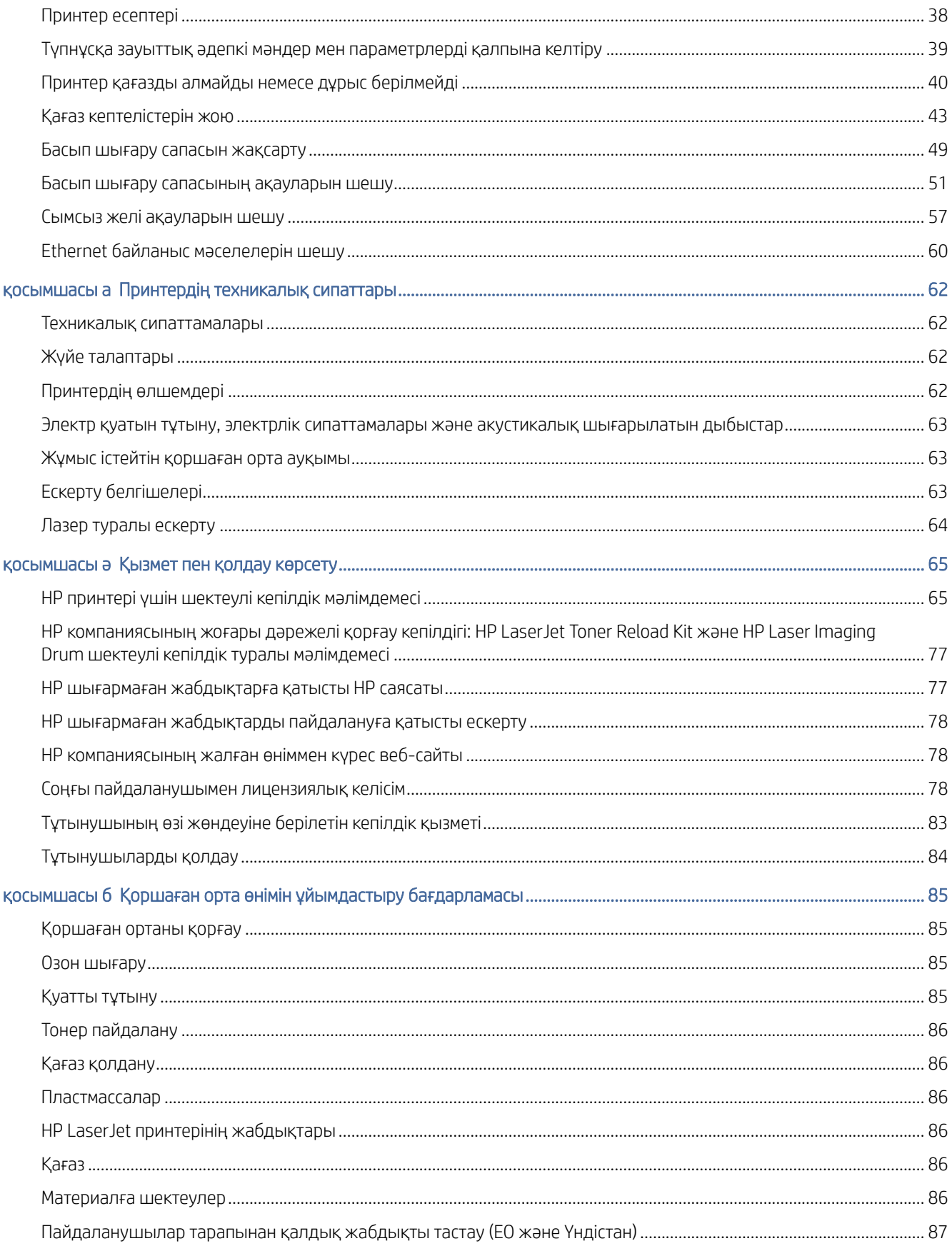

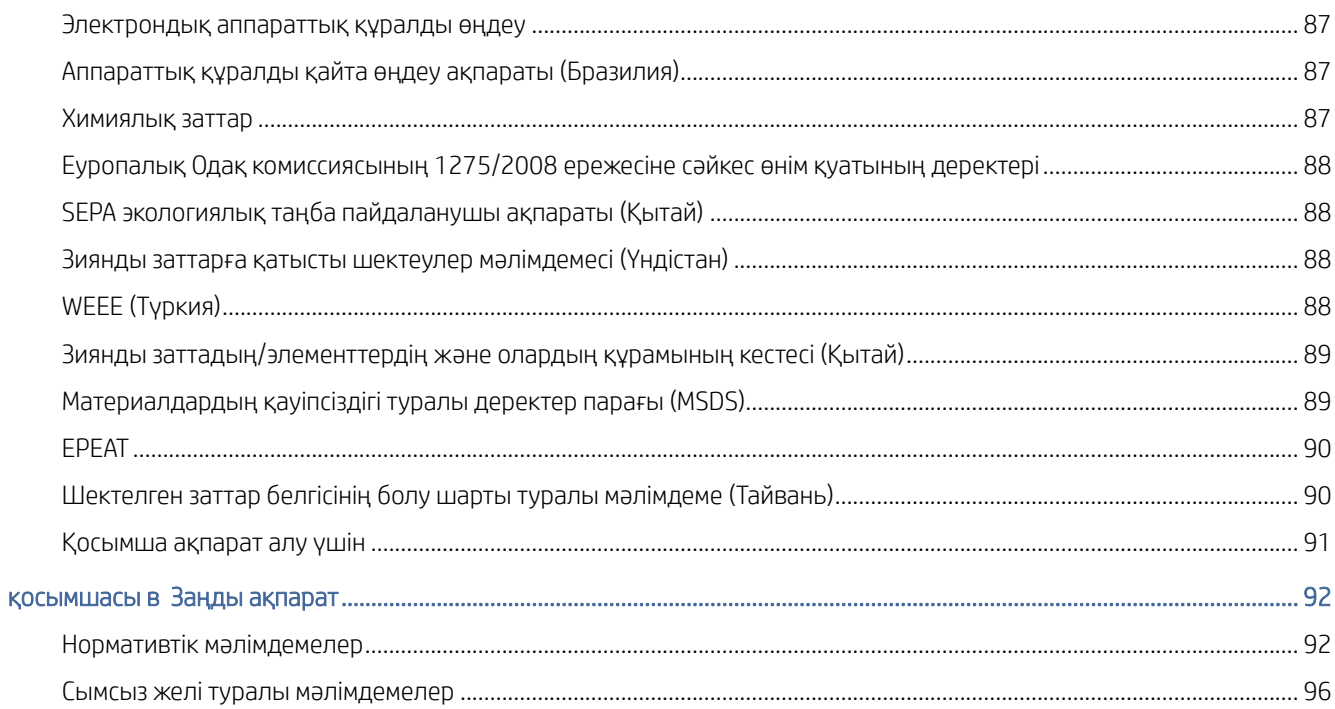

# <span id="page-5-0"></span>1 Жұмысты бастау

Бұл бөлімде принтердің бөліктері, басқару тақтасының мүмкіндіктері және принтердің басқа функционалдың мүмкіндіктері сипатталған.

# Принтердің бөлшектері және орналасқан жерлері

Принтердің алды мен үстіндегі бөлшектердің атаулары мен орналасқан жерлері.

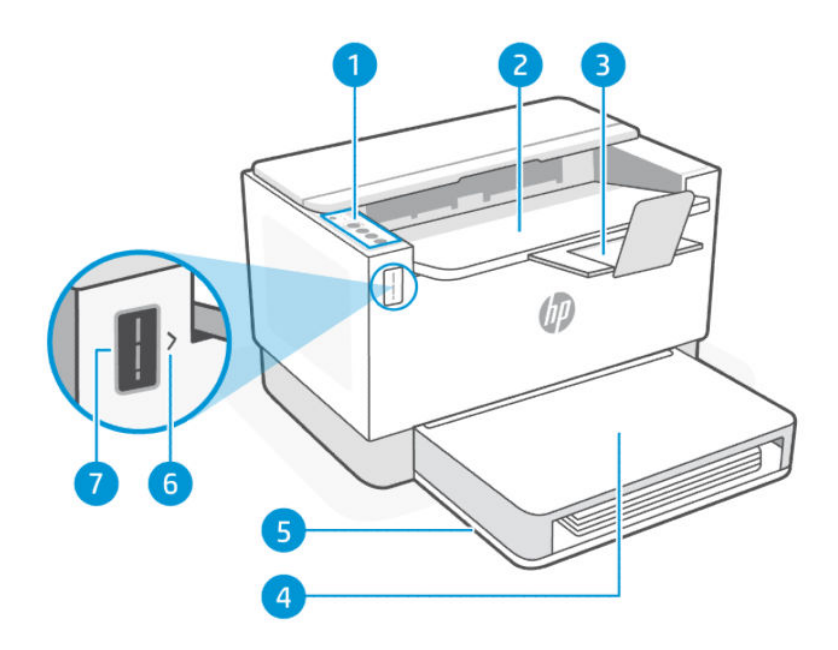

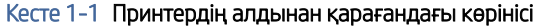

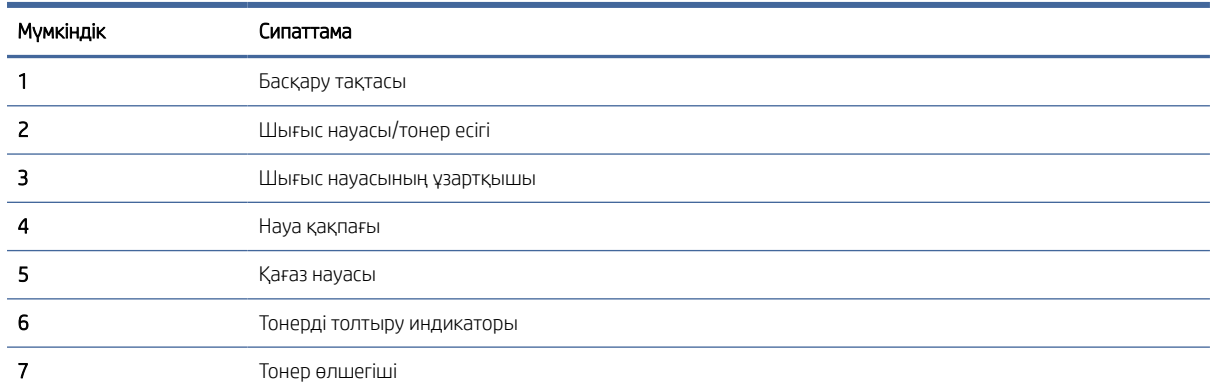

# Принтердің артқы бөлшектері

Принтердің артқы жағындағы бөлшектердің атаулары мен орналасқан жерлері.

<span id="page-6-0"></span>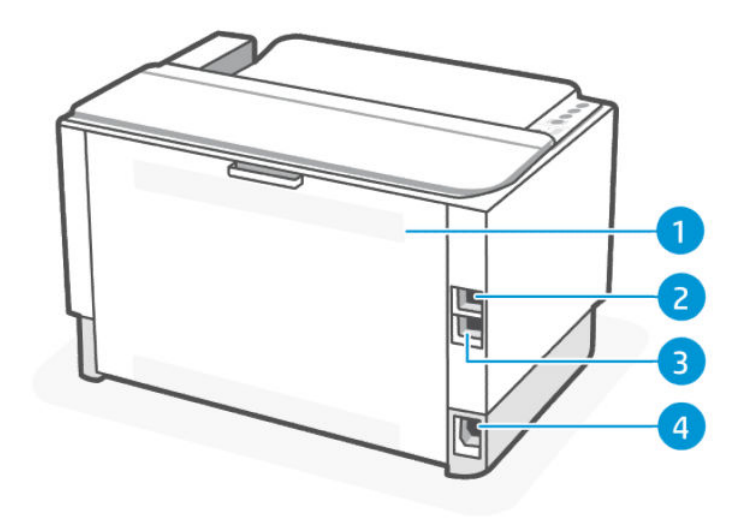

### Кесте 1-2 Принтердің артынан көрінісі

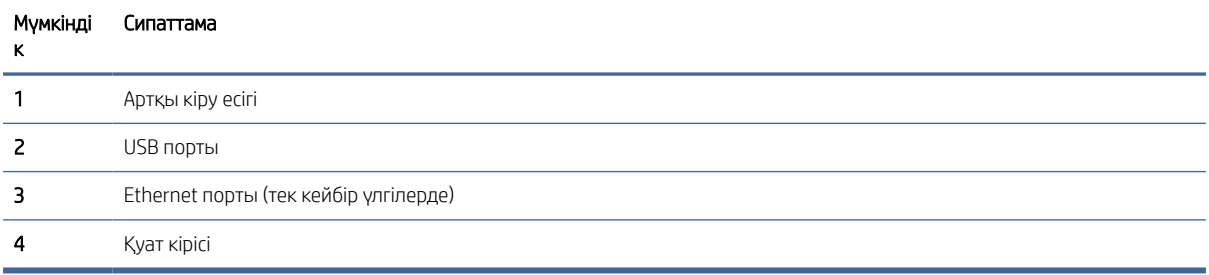

# Басқару тақтасының мүмкіндіктері (w/n/dw)

**USB** 

Wireless/Network

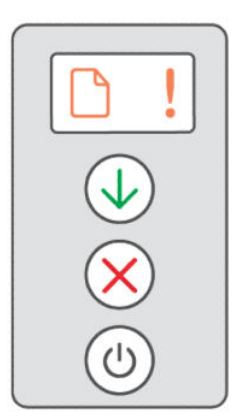

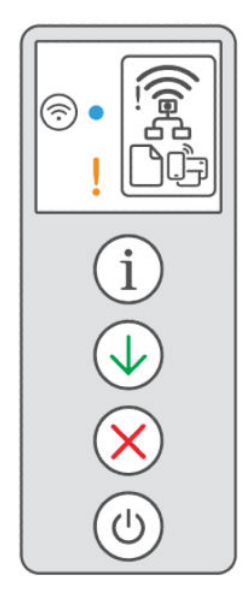

#### Кесте 1-3 Басқару тақтасының мүмкіндіктері

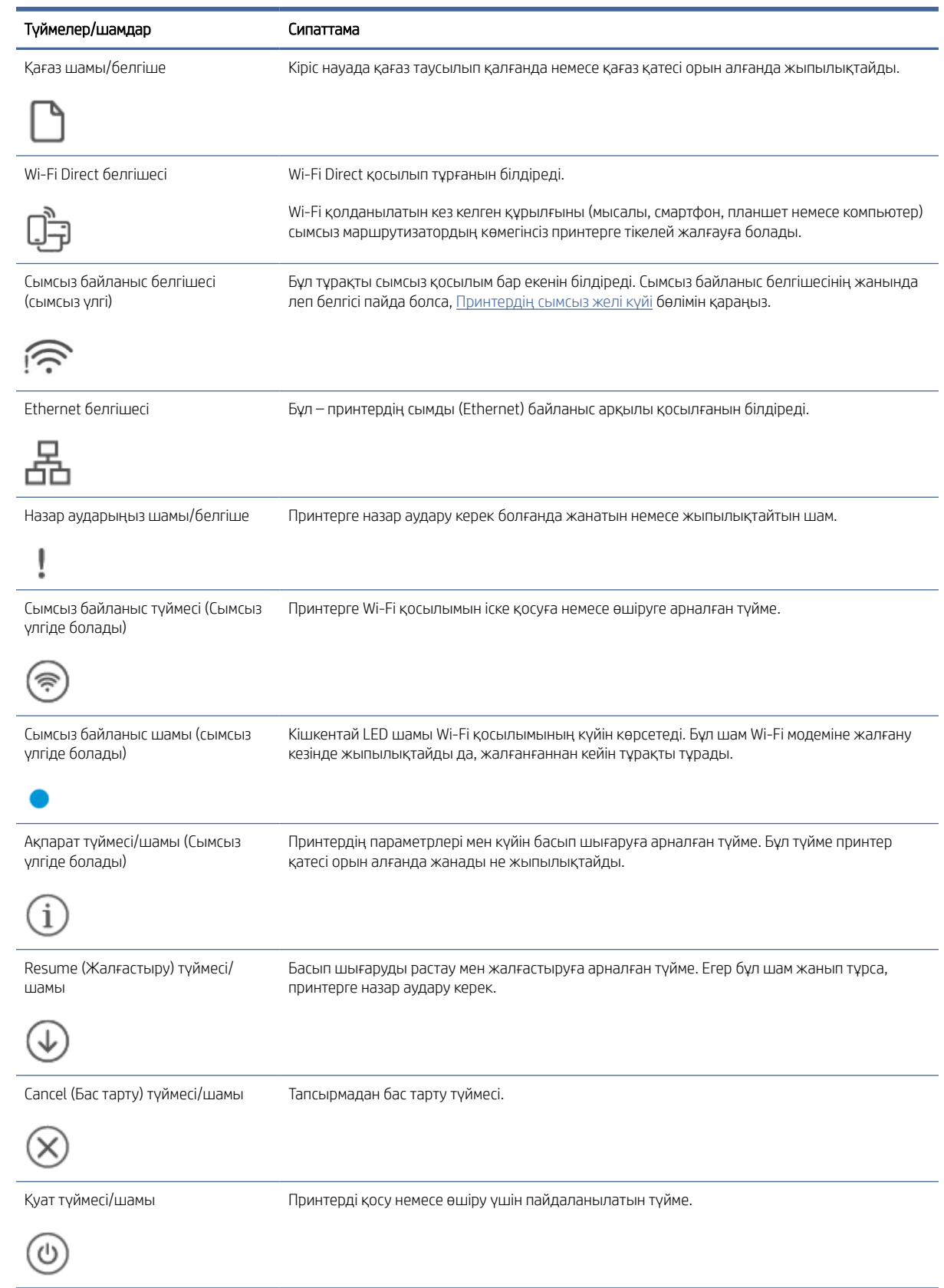

# <span id="page-8-0"></span>Басып шығару, сканерлеу және басқару үшін HP Smart қолданбасын пайдаланыңыз

HP Smart қолданбасы принтердің көптеген түрлі тапсырмаларын орындауға көмектеседі, оның ішінде:

- Принтеріңізді реттеп, қосыңыз.
- Құжаттар мен фотосуреттерді басып шығару және сканерлеу.
- Электрондық пошта және басқа қолданбалар арқылы құжаттарды бөлісіңіз.
- Принтер параметрлерін басқарыңыз, принтердің күйін тексеріңіз, есептерді басып шығарыңыз және жабдықтарға тапсырыс беріңіз.

HP Smart қолданбасы Android OS 7.0 немесе одан кейінгі, iOS 12.0 немесе одан кейінгі, iPadOS, Windows 10 және одан кейінгі, сондай-ақ macOS 10.14 және одан кейінгі жүйелерде жұмыс істейтін мобильді құрылғылар мен компьютерлерде қолданылады.

 $\mathbb{B}^*$  ЕСКЕРТПЕ: Қазіргі уақытта HP Smart қолданбасы барлық тілде бірдей қолжетімді бола бермеуі мүмкін. Кейбір мүмкіндіктер тек нақты принтерлерде немесе үлгілерде қолжетімді. HP Smart қолданбасы барлық файл пішімдерін бірдей қолдамайды. Қосымша ақпарат алу үшін HP Smart туралы толығырақ ақпарат алу бөлімін қараңыз.

## HP Smart қолданбасын орнату және ашу

1. Құрылғыға HP Smart жүктеу және орнату үшін [123.hp.com](https://123.hp.com) ішіне кіріңіз.

#### **ЕСКЕРТПЕ:**

- iOS, Android, Windows 10 және одан кейінгі нұсқалар және macOS: Сондай-ақ HP Smart қолданбасын құрылғыға арналған тиісті қолданбалар дүкендерінен жүктеуге болады.
- Windows 7: HP Easy Start қолданбасын [123.hp.com](https://123.hp.com) дүкенінен жүктеп алып, оны орнатыңыз және бағдарламалық құралдың көмегімен принтерді сымсыз жалғаңыз.

ЕСКЕРТПЕ: HP Smart қолданбасын орнату үшін Windows 7 Service Pack1 (SP1) қажет.

- 2. Орнатқаннан кейін, HP Smart қолданбасын ашыңыз.
	- iOS/Android: Мобильді құрылғының жұмыс үстелінен немесе қолданба мәзірінен HP Smart түймесін түртіңіз.
	- Windows 10 және одан кейінгі: Компьютердің жұмыс үстелінен Start (Бастау) түймесін басыңыз, содан кейін қолданбалар тізімінен HP Smart опциясын таңдаңыз.
	- macOS: Іске қосу тақтасы мәзірінен HP Smart тармағын таңдаңыз.
- 3. Принтерді HP Smart арқылы сымсыз түрде қосыңыз. HP Smart туралы толығырақ ақпарат алу бөлімін қараңыз.
- 4. Хабарлама пайда болса, HP тіркелгісін жасаңыз және принтерді тіркеңіз.

## HP Smart туралы толығырақ ақпарат алу

HP Smart арқылы қосылу, басып шығару және сканерлеуді үйрену үшін құрылғының веб-сайтына кіріңіз:

- iOS/iPadOS/Android: [www.hp.com/go/hpsmart-help](https://www.hp.com/go/hpsmart-help/)
- Windows 10 және одан кейінгі: [www.hp.com/go/hpsmartwin-help](https://www.hp.com/go/hpsmartwin-help/)
- macOS: [www.hp.com/go/hpsmartmac-help](https://www.hp.com/go/hpsmartmac-help/)

# <span id="page-10-0"></span>2 Принтерді жалғау

Бұл бөлімде принтерді қосудың әр түрлі әдістері сипатталған.

# Принтерді HP Smart көмегімен Wi-Fi желісіне жалғау

Компьютерге немесе мобильді құрылғыға HP Smart қолданбасын орнатыңыз да, принтерді орнату немесе Wi-Fi желісіне қосу үшін қолданбаны пайдаланыңыз.

#### **ЭМИ ЕСКЕРТПЕ:** Бұл бөлім тек сымсыз принтерлерге қатысты.

[HP Smart туралы, соның ішінде оны қайдан жүктеп алуға болатыны туралы ақпаратты Басып шығару,](#page-8-0)  сканерлеу және басқару үшін HP Smart қолданбасын пайдаланыңыз веб-бетінен қараңыз.

- 1. Компьютердің немесе мобильді құрылғының Wi-Fi желісіне қосылғанын тексеріңіз. Мобильді құрылғыда Bluetooth және орынды анықтау қызметтерін қосыңыз.
- **ЕЗУ ЕСКЕРТПЕ:** HP Smart қолданбасы Bluetooth мүмкіндігін принтерді реттеу үшін пайдаланады. Bluetooth арқылы басып шығаруды қолдамайды.
- 2. Принтеріңіздің Wi-Fi функциясы бұған дейін өшіп тұрған болса, оны қосыңыз. Сымсыз байланыстың күйі туралы қосымша ақпарат алу үшін [Принтердің сымсыз желі күйі](#page-12-0) бөлімін қараңыз.
- 3. [Принтер сымсыз реттеу режимінде болмаса, принтердің желі параметрлерін қалпына келтіріңіз. Желі](#page-13-0)  параметрлерін әдепкі күйге қайтару бөлімін қараңыз.
- 4. [Компьютерде немесе мобильдік құрылғыда HP Smart қолданбасын ашыңыз. Басып шығару,](#page-8-0)  сканерлеу және басқару үшін HP Smart қолданбасын пайдаланыңыз бөлімін қараңыз.
- 5. НР Smart қолданбасында (+) Plus (Қосу) белгішесін немесе Add Printer (Принтер қосу) түймесін басыңыз немесе түртіңіз, содан кейін принтерді таңдау немесе қосу нұсқасын таңдаңыз. Сұралса, Bluetooth және орналасу рұқсаттарына рұқсат беріңіз.

Принтерді желіге қосу үшін нұсқауларды орындаңыз.

- 6. Сұралғанда, HP тіркелгісін жасап, принтерді тіркеңіз.
- ЕСКЕРТПЕ: Принтер сәтті қосылған кезде, сымсыз байланыс шамы жыпылықтауын тоқтатып, тұрақты жанып тұрады (барлық сымсыз үлгілер үшін). [Принтердің сымсыз желі күйі](#page-12-0) бөлімін қараңыз.

# Wi-Fi Protected Setup (WPS) арқылы принтеріңізді Wi-Fi желісіне қосу

Бұл тақырып принтерді Wi-Fi желісіне WPS арқылы қосу әдісін сипаттайды.

Маршрутизаторда WPS түймесі болған жағдайда ғана, сымсыз реттеу режимін қолдануға болады. Егер [маршрутизаторда ондай түйме болмаса, принтерді HP Smart қолданбасы арқылы жалғағаныңыз дұрыс. HP](#page-8-0)  Smart туралы толығырақ ақпарат алу бөлімін қараңыз.

1. Маршрутизатор мен принтердің бір-бірінен тым алыс емес екеніне көз жеткізіңіз.

- <span id="page-11-0"></span>2. Принтердің басқару панелінде Сымсыз байланыс түймесін ( мемінде 5 секунд басып тұрып, WPS функциясын іске қосыңыз. Сымсыз желі шамы/белгішесі жыпылықтайды.
- 3. Маршрутизатордағы WPS түймесін басыңыз.

#### **ЕСКЕРТПЕ:**

- 2 минут ішінде маршрутизатордағы WPS түймесін басуды ұмытпаңыз.
- Принтер сәтті қосылған кезде, сымсыз байланыс шамы/белгішесі жыпылықтауын тоқтатып, тұрақты жанып тұрады (барлық сымсыз үлгілер үшін).
- 4. [Компьютерде немесе мобильдік құрылғыда HP Smart қолданбасын ашыңыз. Басып шығару,](#page-8-0)  сканерлеу және басқару үшін HP Smart қолданбасын пайдаланыңыз бөлімін қараңыз.
- 5. НР Smart қолданбасында  $\bigoplus$  Plus (Қосу) белгішесін немесе Add Printer (Принтер қосу) түймесін басыңыз немесе түртіңіз, содан кейін принтерді таңдау немесе қосу нұсқасын таңдаңыз.

Принтерді желіге қосу үшін нұсқауларды орындаңыз.

6. Сұралғанда, HP тіркелгісін жасап, принтерді тіркеңіз.

# Принтеріңізді Ethernet желісіне қосу

Бұл тақырып принтерді Ethernet желісіне қосу әдісін сипаттайды.

[Ethernet желісінде интернет байланысы жоқ, принтерді HP Smart қолданбасына сымсыз жалғаңыз. HP](#page-8-0)  Smart туралы толығырақ ақпарат алу бөлімін қараңыз.

- 1. Компьютеріңіздің маршрутизаторға қосылып тұрғанына көз жеткізіңіз.
- 2. Принтер мен маршрутизаторды Ethernet кабелі арқылы жалғаңыз (Ethernet кабелі бөлек сатылады).

**ЕСКЕРТПЕ:** 

- Wi-Fi байланысы Ethernet кабелін қосқан кезде автоматты түрде өшіріледі.
- Принтерді сымсыз түрде қосу үшін Ethernet кабелін ажыратып, принтерді HP Smart арқылы сымсыз желіге қосыңыз. [HP Smart туралы толығырақ ақпарат алу](#page-8-0) бөлімін қараңыз.
- 3. [Компьютерде немесе мобильдік құрылғыда HP Smart қолданбасын ашыңыз. Басып шығару,](#page-8-0)  сканерлеу және басқару үшін HP Smart қолданбасын пайдаланыңыз бөлімін қараңыз.
- 4. НР Smart қолданбасында Қосу белгішесін (+) немесе Add Printer (Принтерді қосу) түймесін басыңыз немесе түртіңіз, содан кейін принтерді таңдау немесе қосу тармағын таңдаңыз.

Принтерді желіге қосу үшін нұсқауларды орындаңыз.

5. Сұралғанда, HP тіркелгісін жасап, принтерді тіркеңіз.

# Принтерді USB кабелі арқылы жалғау

Бұл тақырып принтерді USB кабелі арқылы қосу әдісін сипаттайды.

1. Принтерді компьютерге USB кабелімен жалғаңыз.

- <span id="page-12-0"></span>2. [Компьютеріңізден HP Smart қолданбасын ашыңыз. Басып шығару, сканерлеу және басқару үшін HP](#page-8-0)  Smart қолданбасын пайдаланыңыз бөлімін қараңыз.
- 3. НР Smart қолданбасында Қосу белгішесін (+) немесе Add Printer (Принтерді қосу) түймесін басыңыз немесе түртіңіз, содан кейін принтерді таңдау немесе қосу тармағын таңдаңыз.

Принтерді қосу үшін нұсқауларды орындаңыз.

4. Сұралғанда, HP тіркелгісін жасап, принтерді тіркеңіз.

# Сымсыз байланыс параметрлерін өзгерту

Принтер үшін сымсыз байланыс параметрлерін орнатып, оларды басқаруыңызға болады. Оған желі параметрлері, сымсыз байланыс функциясын қосу немесе өшіру және сымсыз байланыс параметрлерін қалпына келтіру туралы басып шығару мәліметтері кіреді.

## Принтердің сымсыз желі күйі

#### Кесте 2-1 Принтердің сымсыз желі күйі

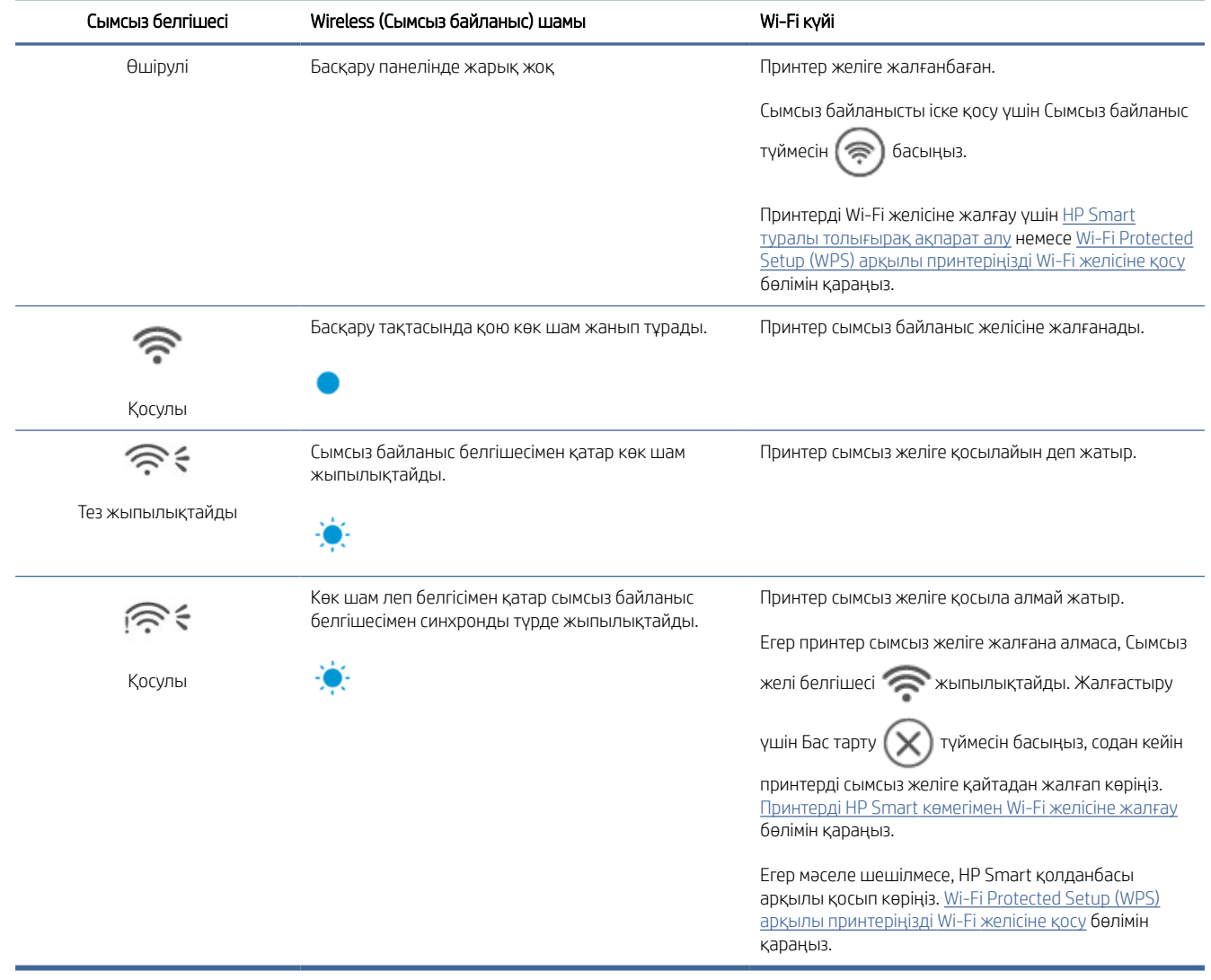

## <span id="page-13-0"></span>Желі параметрлерін әдепкі күйге қайтару

- 1. Ақпарат түймесін  $\begin{pmatrix} 1 \ 1 \end{pmatrix}$  5 секунд басып тұрып, содан кейін босатыңыз. Басқару тақтасының барлық түймелері жанады.
- 2. Сымсыз байланыс түймесін  $\textcircled{\textsf{F}}$ ) және Бас тарту түймесін  $(\textbf{x})$  басып ұстап тұрыңыз. Принтер

жұмысын қайта бастайды да, Сымсыз байланыс шамы жыпылықтай бастайды. Бұл принтердің сымсыз реттеу режимінде екенін көрсетеді. Енді принтер мен құрылғыңыз арасында сымсыз байланысты орнатуға болады.

**学 ECKEPTПЕ:** Принтерді сымсыз қосу үшін HP Smart қолданбасын пайдаланыңыз.

# Байланыс түрін өзгерту

Бұл тақырып принтерді қосу әдісін өзгерту жолын сипаттайды.

## USB және сымсыз желі қосылымы

HP принтерін Windows/macOS жүйесінде USB-ден сымсыз байланысқа түрлендіру үшін келесі қадамдарды орындаңыз.

## Windows 10/macOS

- 1. USB кабелін принтерден ажыратыңыз.
- 2. Компьютердің немесе мобильді құрылғының Wi-Fi желісіне қосылғанын тексеріңіз. Мобильді құрылғыда Bluetooth және орынды анықтау қызметтерін қосыңыз.
- 3. Принтеріңіздің Wi-Fi функциясы бұған дейін өшіп тұрған болса, оны қосыңыз. Сымсыз байланыстың күйі туралы қосымша ақпарат алу үшін [Принтердің сымсыз желі күйі](#page-12-0) бөлімін қараңыз.
- 4. Принтер сымсыз реттеу режимінде болмаса, принтердің желі параметрлерін қалпына келтіріңіз. Желі параметрлерін әдепкі күйге қайтару бөлімін қараңыз.
- 5. [Компьютерде немесе мобильдік құрылғыда HP Smart қолданбасын ашыңыз. Басып шығару,](#page-8-0)  сканерлеу және басқару үшін HP Smart қолданбасын пайдаланыңыз бөлімін қараңыз.
- 6. Сұралғанда, HP тіркелгісін жасап, принтерді тіркеңіз.
- 7. Принтерді Wi-Fi желісіне қосу үшін экрандағы нұсқауларды орындаңыз.

## USB қосылымына сымсыз қосылу

Бұл тармақта сымсыз қосылымнан USB қосылымына ауыстыру әдісі суреттеледі.

## Windows/macOS

- 1. Принтерді компьютерге USB кабелімен жалғаңыз.
- 2. [Компьютеріңізден HP Smart қолданбасын ашыңыз. Басып шығару, сканерлеу және басқару үшін HP](#page-8-0)  Smart қолданбасын пайдаланыңыз бөлімін қараңыз.

3. НР Smart қолданбасында  $\bigoplus$  Plus (Қосу) белгішесін немесе Add Printer (Принтер қосу) түймесін

басыңыз немесе түртіңіз, содан кейін принтерді таңдау немесе қосу нұсқасын таңдаңыз. Принтерді қосу үшін нұсқауларды орындаңыз.

4. Сұралғанда, HP тіркелгісін жасап, принтерді тіркеңіз.

# <span id="page-15-0"></span>3 Медиа құралын салу

Бұл бөлім принтерге әр түрлі тасығыштарды салуға көмектеседі.

# Қағазды салу

Бұл тақырыпта қағазды кіріс науаға салу жолы сипатталады.

ЕСКЕРТПЕ: Қағаз кептелістеріне жол бермеу үшін:

- Басып шығару кезінде кіріс науасына ешқашан қағазды қосуға немесе одан алуға болмайды.
- Кіріс науасын жүктемес бұрын, барлық қағазды кіріс науасынан алып тастаңыз және буманы түзетіңіз.
- Мыжылмаған, бүгілмеген немесе бүлінбеген қағазды пайдаланыңыз.
- Әрдайым 1 өлшемді қағазды пайдаланыңыз. Мысалы, A5 қағазын A4 өлшемді қағаздың үстіне қоймаңыз.
- Принтер қағазды алғанда, ол қисайып кетпеуі үшін қағаз бағыттауышын итеріп қойыңыз.

## Қағаз салу үшін

1. Науа қақпағын көтеріңіз де, кіріс науасында қағаз болса алып шығыңыз.

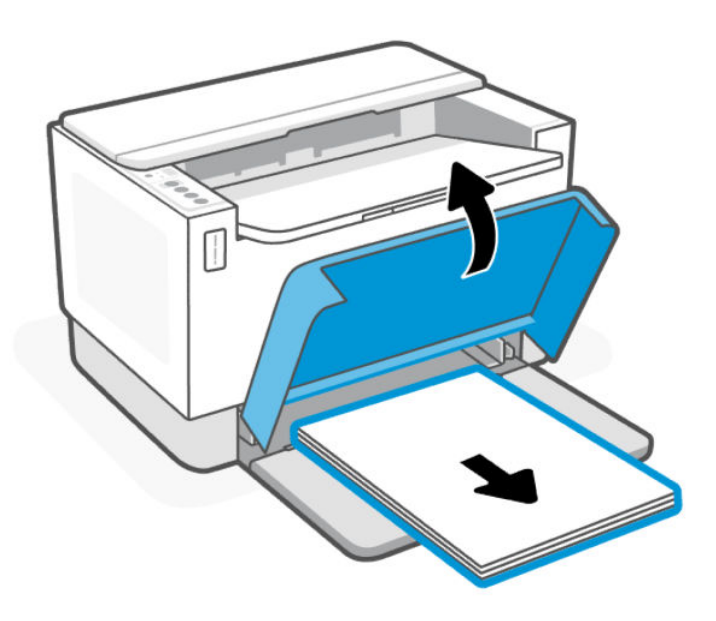

КЕҢЕС: Заңды өлшемдегі қағазды салу үшін принтердің қақпағын көтеріп, қажет болса, ашық қалдырыңыз. Принтердің үлгісіне байланысты науаның есігін түсіру қажет болуы мүмкін.

2. Қағаз бағыттауыштарын кіріс науа қабырғаларына қарай сырғытыңыз.

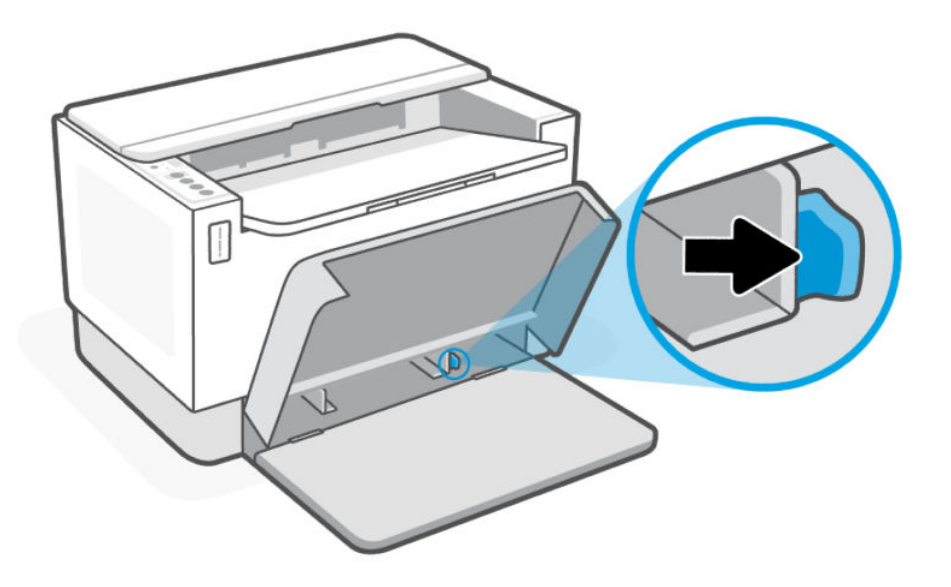

3. Қағаз бумасын жоғарғы жағын алға қаратып және басып шығарылатын бетін жоғарыға қаратып кіріс науасына салыңыз.

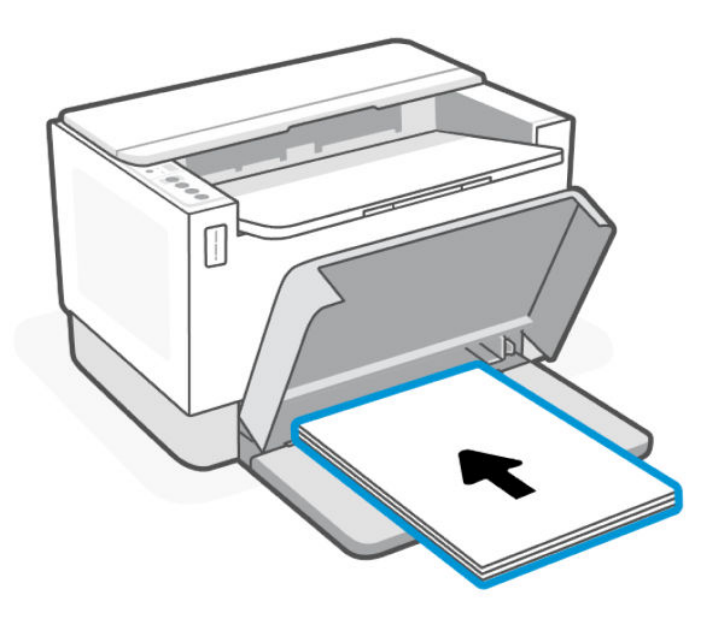

<span id="page-17-0"></span>4. Қағаз бағыттағыштарын тасығыштың шеттеріне тигенше сырғытыңыз.

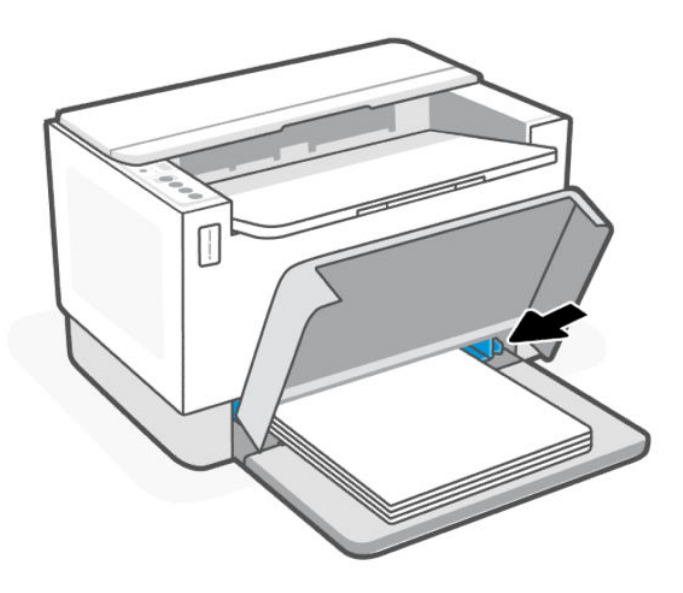

5. Науа қақпағын түсіру және шығыс науасын ұзартыңыз.

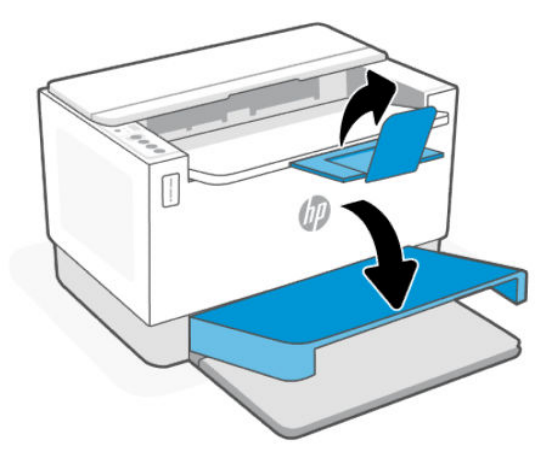

# Хатқалталарды жүктеу

Бұл тармақта хатқалтаны кіріс науаға салу әдісін сипатталады.

Қолдау көрсетілетін өлшемдер тізімі мен науа сыйымдылығы туралы ақпаратты HP қолдау көрсету вебсайтынан таба аласыз. Өнім туралы ақпарат опциясын басыңыз, одан кейін принтерге арналған өнім сипаттамасын басыңыз.

Нақты өнімге қатысты қолдау көрсету сілтемелерін [HP қолдау қызметі](#page-36-0) бөлімінен қараңыз.

## Хатқалталарды салу

1. Кіріс науадан барлық қағаздарды алып тастаңыз.

<span id="page-18-0"></span>2. Хатқалтаның жоғарғы шеті науаның артқы жағына қарайтын етіп, хатқалталарды кіріс науасының ортасына салыңыз. Басып шығарылатын бет жоғары қаратылуы қажет.

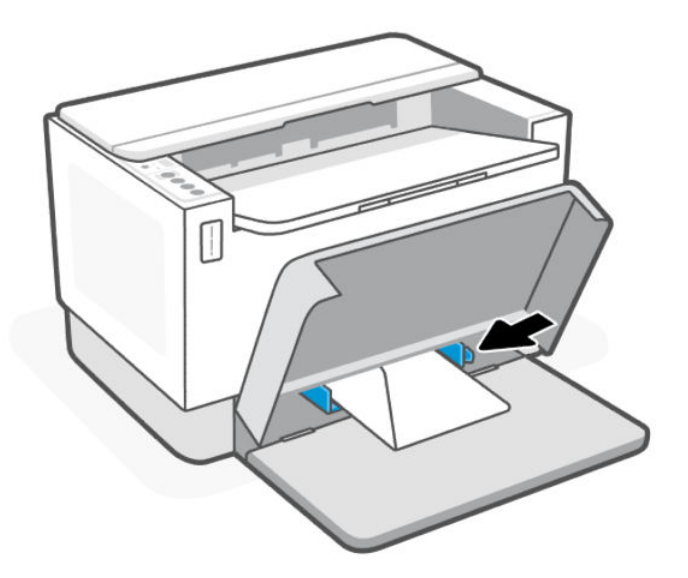

- 3. Қағаз бағыттағыштарын тасығыштың шеттеріне тигенше сырғытыңыз.
- 4. Науа қақпағын түсіру және шығыс науасын ұзартыңыз.

# Жапсырмаларды салу

Бұл тақырыпта белгілерді кіріс науаға салу жолы сипатталады.

Қолдау көрсетілетін өлшемдер тізімі мен науа сыйымдылығы туралы ақпаратты HP қолдау көрсету вебсайтынан таба аласыз. Өнім туралы ақпарат опциясын басыңыз, одан кейін принтерге арналған өнім сипаттамасын басыңыз.

Нақты өнімге қатысты қолдау көрсету сілтемелерін [HP қолдау қызметі](#page-36-0) бөлімінен қараңыз.

## Жапсырмаларды жүктеу

1. Кіріс науадан барлық қағаздарды алып тастаңыз.

2. Парақтың жоғарғы шеті науаның артқы жағына қарайтын етіп, жапсырмалар парағын кіріс науасының ортасына салыңыз. Басып шығарылатын бет жоғары қаратылуы қажет.

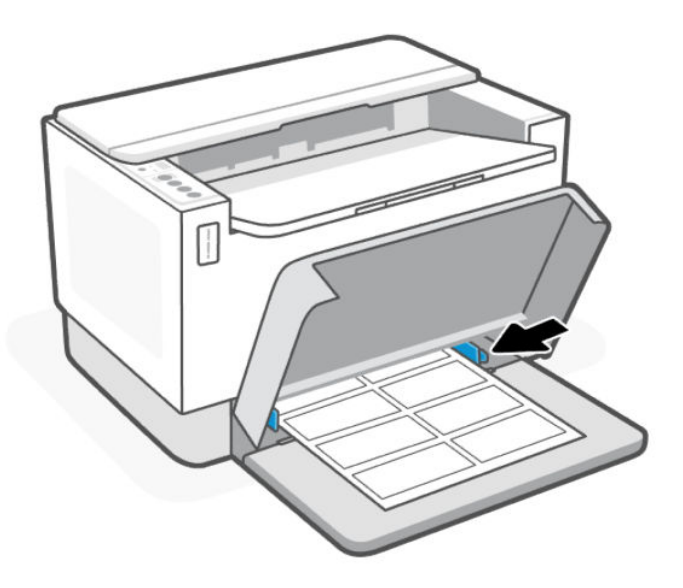

- 3. Қағаз бағыттағыштарын тасығыштың шеттеріне тигенше сырғытыңыз.
- 4. Науа қақпағын түсіру және шығыс науасын ұзартыңыз.

# <span id="page-20-0"></span>4 Басып шығару

Бұл принтер смартфоннан, ноутбуктен, жұмыс үстелі компьютерінен немесе басқа құрылғылардан басып шығаруды, сканерлеуді және принтерді басқаруды жеңілдететін бағдарламалық құрал – HP Smart қолданбасымен жұмыс істеуге арналған. HP Smart қолданбасы iOS, Android, Windows 10 және Mac жүйелерінде қолданылады.

HP Smart қолданбасының көмегімен басып шығару, сондай-ақ HP принтер жетегінің көмегімен басқа қолданбалардан басып шығару туралы көбірек біліңіз. Сондай-ақ Mac жүйесіндегі Apple AirPrint көмегімен басып шығару және мобильді құрылғылардың бағдарламалық жасақтамасында берілетін басып шығару пәрмендері арқылы сондай құрылғыдан басып шығару бойынша негізгі нұсқауларды іздеңіз.

Басып шығарған сайын барынша жақсы нәтижеге жету үшін сәтті басып шығару бойынша кеңестерді қарауды ұмытпаңыз.

# Windows компьютері арқылы басып шығару

Бұл тақырып Windows компьютерінен басып шығару әдісін сипаттайды.

- 1. [HP Smart қолданбасы орнатылып тұруы керек. Басып шығару, сканерлеу және басқару үшін HP Smart](#page-8-0)  қолданбасын пайдаланыңыз бөлімін қараңыз.
- 2. Басып шығарғыңыз келетін құжатты ашыңыз.
- 3. Бағдарламалық құралдың File (Файл) мәзірінен Print (Басып шығару) опциясын таңдаңыз.
- 4. Свойства (Сипаттар) диалогтық терезесін ашатын түймені басыңыз.

Бағдарламалық құрал қолданбасына байланысты бұл түйме Properties (Сипаттар), Options (Опциялар), Setup (Реттеу) немесе Preferences (Таңдаулы параметрлер) деп аталуы мүмкін.

- 5. Принтердің таңдалғанын тексеріңіз.
- 6. Кез келген басып шығару параметрлерін өзгертіңіз де, OK түймесін басыңыз.
- 7. Тапсырманы басып шығару үшін Print (Басып шығару) немесе OK түймесін басыңыз.

# Mac компьютерінен басып шығару

Бұл тақырып Mac компьютерінен басып шығару әдісін сипаттайды.

- 1. [HP Smart қолданбасы орнатылып тұруы керек. Басып шығару, сканерлеу және басқару үшін HP Smart](#page-8-0)  қолданбасын пайдаланыңыз бөлімін қараңыз.
- 2. Компьютерден System Preference (Жүйе параметрі) тармағын ашып, Printers and Scanners (Принтерлер мен сканерлер) опциясын таңдаңыз.
- 3. Қосу түймесін + басыңыз, принтерлер тізімінен принтерді таңдап, Add (Қосу) түймесін басыңыз.
- 4. Қосылғаннан кейін, басып шығарғыңыз келетін құжатты ашып, Print (Басып шығару) пәрменін пайдаланыңыз.
- 5. Қажетті принтердің таңдалғанын тексеріңіз.
- <span id="page-21-0"></span>6. Кез келген басып шығару параметрлерін өзгертіңіз.
- 7. Құжатты басып шығару үшін Print (Басып шығару) түймесін басыңыз.

# Мобильді құрылғылардан басып шығару

Бұл тақырып мобильдік құрылғылардан басып шығару әдісін сипаттайды.

HP Smart қолданбасын пайдаланып, мобильдік құрылғыңыздағы, әлеуметтік желідегі немесе бұлттық [жадтағы құжаттарыңыз бен фотосуреттеріңізді басып шығаруға болады. Қосымша ақпарат алу үшін Басып](#page-8-0)  шығару, сканерлеу және басқару үшін HP Smart қолданбасын пайдаланыңыз бөлімін қараңыз.

Мобильді құрылғылардан AirPrint (iOS) немесе HP Print Service Plugin (Android) арқылы тікелей басып шығара аласыз:

- iOS: iOS 4.2 немесе кейінірек нұсқасында іске қосылған құрылғыларда AirPrint мүмкіндігі алдын ала орнатылған болады.
- Android: Google Play дүкенінен немесе таңдаулы қолданбалар дүкенінен HP Print Service Plugin қолданбасын жүктеп алып, оны құрылғыда іске қосыңыз.

## Бірдей Wi-Fi желісіне қосылған кезде басып шығару

Құрылғы принтермен бірдей Wi-Fi желісінде болған кезде, мобильді құрылғыдан құжаттар мен фотосуреттерді басып шығаруға болады.

Мобильді басып шығару туралы қосымша ақпарат алу үшін [www.hp.com/go/mobileprinting](https://www8.hp.com/us/en/printers/mobility/overview.html) веб-сайтына кіріңіз.

 $\mathbb{B}^*$  ЕСКЕРТПЕ: Мобильді құрылғы мен принтердің бірдей Wi-Fi желісіне қосылғанына көз жеткізіңіз. Wi-Fi Protected Setup (WPS) арқылы принтеріңізді Wi-Fi желісіне қосу бөлімін қараңыз.

## Бірдей Wi-Fi желісіне (Wi-Fi Direct) қосылған кезде басып шығару

Wi-Fi Direct арқылы компьютеріңізді немесе мобильді құрылғыңызды принтерге тікелей қосып, сымсыз түрде басып шығаруға болады – компьютеріңізді немесе мобильді құрылғыңызды бұрыннан бар сымсыз желіге қоспай.

Wi-Fi Direct туралы қосымша ақпарат алу үшін [www.hp.com/go/wifidirectprinting](https://www.hp.com/go/wifidirectprinting) веб-сайтына кіріңіз.

#### **ЕСКЕРТПЕ:**

- Принтердегі Wi-Fi Direct параметрі қосылып тұруы керек. Тексеру үшін EWS серврін ашып (EWS серверіне кіру және пайдалану бөлімін қараңыз), Networking (Желіге қосылу) қойындысын басып, Wi-Fi Direct Setup (Реттеу) тармағын таңдаңыз.
- Wi-Fi Direct байланысы арқылы ең көбі 5 компьютер мен мобильді құрылғыны принтерге қосуға болады.

#### Басқару тақтасынан Wi-Fi Direct қосу немесе өшіру үшін:

1. Ақпарат түймесін  $\begin{pmatrix} 1 \\ 1 \end{pmatrix}$  5 секунд басып тұрып, содан кейін босатыңыз.

ЕСКЕРТПЕ: Мобильді құрылғы принтермен бір желіде немесе басқа желіде (Wi-Fi Direct арқылы) болған кезде HP Smart немесе AirPrint/HP Print Service Plugin арқылы басып шығаруға болады.

Басқару тақтасының барлық түймесі жанады.

- 2. Жалғастыру түймесі  $\bigcirc$  мен Бас тарту түймесін  $\textcircled{\textcircled{\textcircled{\small{F}}}}$  бір мезгілде қатар басыңыз.
- $\cdot \dot{\varphi}$ : KEҢEC: Wi-Fi Direct күйі мен құпиясөзін тексеру мақсатында есепті басып шығару үшін Ақпарат түймесін  $(i)$  басыңыз.

# <span id="page-23-0"></span>5 Принтерді конфигурациялау

Бұл бөлім принтерді конфигурациялау әдісін сипаттайды.

# Веб-қызметтерді қолдану

Принтер бұлтқа негізделген инновациялық шешімдерді ұсынады, мысалы кез келген жерде басып шығару, сканерлеу және бұлтқа сақтау және басқа да қызметтер (оның ішінде шығын материалдарын автоматты түрде толықтыру).

Толығырақ ақпарат алу үшін веб-сайтқа өтіңіз: HP Smart веб-сайты: [http://www.hpsmart.com.](http://www.hpsmart.com)

ЕСКЕРТПЕ: Бұлтқа негізделген шешімдерді пайдалану үшін принтер интернетке қосылуы керек. Басқаша келісілмесе, HP компаниясы бұлтқа негізделген шешім ұсыныстарын өз қалауы бойынша өзгерте немесе жоя алады.

## Веб-қызметтерді орнату

Бұл тақырып веб-қызметтерді орнату әдісін сипаттайды.

- 1. Веб-қызметтерді орнату алдында принтердің интернетке қосылғанын тексеріңіз.
- 2. [Принтердің басты бетін ашыңыз \(embedded web server немесе EWS\). HP Smart \(iOS, Android және](#page-25-0)  Windows 10) көмегімен EWS серверін ашу бөлімін қараңыз.
- 3. HP Web Services (HP веб-қызметтері) қойындысын басыңыз.
- 4. Web Services Settings (Веб-қызмет параметрлері) бөлімінде Enable (Іске қосу) түймесін басып, пайдалану шарттарын қабылдау үшін экрандағы нұсқауларды орындаңыз.
- 5. Нұсқау берілсе, принтердің тексеруіне рұқсат етуді таңдап, принтер жаңартуларын орнатыңыз.

### **ЕСКЕРТПЕ:**

- [Егер құпиясөз сұралса, принтеріңіздегі жапсырмада көрсетілген PIN кодын енгізіңіз. EWS серверіне](#page-24-0)  кірген кезде назар аударатын нәрселер бөлімін қараңыз.
- Прокси-параметрлеріне нұсқау берілсе және желіңіз прокси-параметрлерді пайдаланса, проксисерверлерді орнату үшін экрандағы нұсқауларды орындаңыз. Қосымша ақпарат алу үшін желі әкімшісімен немесе желіні орнатқан адаммен байланысыңыз.
- Егер принтер жаңартуы қол жетімді болса, принтер жаңартуды жүктеп алып, орнатады, содан соң автоматты түрде қайта іске қосылады. HP Web Services (HP веб-қызметтері) параметрлерін реттеу үшін жоғарыдағы нұсқауларды қайталаңыз.
- 6. Принтер HP серверіне қосылғаннан кейін, принтер ақпарат парағын басып шығарады. Вебқызметтерді орнатуды аяқтау үшін ақпарат парағындағы нұсқауларды орындаңыз.

## Веб-қызметтерді жою

1. [Принтердің басты бетін ашыңыз \(embedded web server немесе EWS\). EWS серверіне кіру және](#page-24-0)  пайдалану бөлімін қараңыз.

- <span id="page-24-0"></span>2. HP Web Services (HP веб-қызметтері) қойындысын басыңыз.
- 3. Web Services Settings (Веб-қызмет параметрлері) бөлімінде Disable Web Services (Веб-қызметтерді өшіру) түймесін басыңыз.

# Принтерді жаңарту

HP компаниясы принтердің өнімділігін жақсарту, ақаулықтарды жою немесе қауіпсіздіктің ықтимал қауіптерінен принтеріңізді қорғау үшін мерзімді жаңартуларды ұсынады.

Принтер Wi-Fi немесе Ethernet желісіне интернет арқылы жалғанған болса, принтерді HP Smart көмегімен жаңартуға болады. [Басып шығару, сканерлеу және басқару үшін HP Smart қолданбасын пайдаланыңыз](#page-8-0)  бөлімін қараңыз.

Авто жаңарту параметрін embedded web server (EWS) арқылы өзгертуге болады. EWS Басты бетінде Device Status (Құрылғы күйі) қойындысын ашып, астыңғы жақтағы Printer Updates (Принтер жаңартулары) түймесін басыңыз да, қалаған параметрлерді таңдаңыз.

# EWS көмегімен принтерді конфигурациялау

Басып шығару функцияларын компьютеріңізден басқару үшін EWS серверін пайдаланыңыз.

- принтер күйі туралы ақпаратты көру;
- Басып шығару материалдарының ақпаратын және күйін тексеру
- принтер мен жеткізілімдер туралы хабарландырулар алу;
- Желіні және принтер параметрлерін қарап, өзгерту

## EWS серверіне кіру және пайдалану

Келесі әдістердің бірі арқылы EWS бетін ашуға болады:

- $\bullet$  HP Smart қолданбасы
- HP принтерінің бағдарламалық құралы
- IP мекенжайын пайдаланатын веб-браузер
- Wi-Fi Direct байланысын пайдаланатын веб-браузер

### EWS серверіне кірген кезде назар аударатын нәрселер

- Веб-браузерде веб-сайттың қауіпті екендігі туралы хабар көрсетілсе, жалғастыру үшін опцияны таңдаңыз. Веб-сайтқа кіру құрылғыңызға зиян тигізбейді.
- Сұралса, принтердің әдепкі пайдаланушы аты мен құпиясөзін енгізіңіз.
	- Пайдаланушы аты: әкімші
	- Құпиясөз: Тонер есігін ашыңыз да, принтердің ішіндегі жапсырмадағы PIN нөмірін қараңыз.

<span id="page-25-0"></span>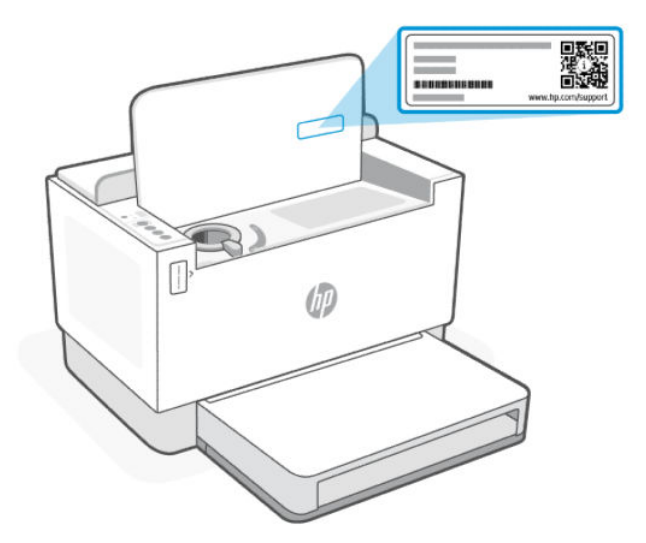

- Принтерді жалғау әдісіне байланысты EWS серверіндегі кейбір мүмкіндіктер қолжетімді болмауы мүмкін.
- EWS желілік брандмауэрден тыс қолжетімді емес.

## HP Smart (iOS, Android және Windows 10) көмегімен EWS серверін ашу

- 1. Компьютерде немесе мобильдік құрылғыда HP Smart қолданбасын ашыңыз. Қосымша ақпарат алу үшін [Басып шығару, сканерлеу және басқару үшін HP Smart қолданбасын пайдаланыңыз](#page-8-0) бөлімін қараңыз.
- 2. НР Smart ішінен принтерді таңдап, Кеңейтілген параметрлер опциясын түртіңіз немесе басыңыз.

#### IP мекенжайы арқылы EWS серверін ашу үшін (Wi-Fi немесе Ethernet қосылымы)

- 1. IP мекенжайын анықтаңыз. Принтердегі Ақпарат түймесін (і) басып, ақпараттық бетті басып шығарыңыз.
- 2. Веб-браузерді ашып, мекенжай жолына IP мекенжайын немесе хост атауын енгізіп, Enter пернесін басыңыз немесе түртіңіз.

#### IP мекенжайы арқылы EWS серверін ашу үшін (Wi-Fi Direct қосылымы)

- 1. Құрылғының және принтердің Wi-Fi Direct арқылы қосылғанына көз жеткізіңіз. Келесі бөлімді қараңыз: [Бірдей Wi-Fi желісіне \(Wi-Fi Direct\) қосылған кезде басып шығару](#page-21-0)
- 2. Веб-браузерді ашып, мекенжай жолына принтердің келесі IP мекенжайын немесе хост атауын теріңіз, содан кейін Enter пернесін басыңыз немесе түртіңіз.

IP мекенжайы: 192.168.223.1

### HP принтерінің бағдарламалық құралы (Windows 7) арқылы EWS серверін ашу

1. Компьютердің жұмыс үстелінен Start (Бастау) қойындысын басып, All Programs (Барлық бағдарламалар) бөлімін таңдаңыз, содан соң HP түймесін басып, принтерге арналған қалтаны басып, принтер атауы бар белгішені таңдаңыз, содан соң HP Printer Assistant (НР принтерінің көмекшісі) мүмкіндігін ашыңыз.

- 2. HP Printer Assistant (HP принтерінің көмекшісі) ішінен Print (Басып шығару) қойындысын таңдаңыз.
- 3. Printer Home Page (EWS) (Принтердің басты беті (EWS)) опциясын таңдаңыз.

## IP желі параметрлерін реттеу

Принтер желісінің параметрлерін конфигурациялау үшін келесі бөлімдерді пайдаланыңыз.

### Желі параметрлерін қарау немесе өзгерту

IP конфигурациялау параметрлерін көру немесе өзгерту үшін EWS серверін пайдаланыңыз.

- 1. EWS серверін ашыңыз. Қосымша ақпарат алу үшін [EWS серверіне кіру және пайдалану](#page-24-0) бөлімін қараңыз.
- 2. Желі жөніндегі ақпаратты алу үшін Networking (Желіге қосу) қойындысын нұқыңыз. Қажет болған жағдайда, параметрлерді өзгертіңіз.

## Желідегі принтердің атын өзгертіңіз

Ерекше белгілеу мақсатында желідегі принтердің атауын өзгерту үшін, Embedded Web Server (EWS) серверін пайдаланыңыз.

- 1. EWS серверін ашыңыз. Қосымша ақпарат алу үшін [EWS серверіне кіру және пайдалану](#page-24-0) бөлімін қараңыз.
- 2. System (Жүйе) қойындысын ашыңыз.
- 3. Device Information (Құрылғы туралы ақпарат) бетінде әдепкі принтер аты Device Description (Құрылғы сипаттамасы) өрісінде болады. Осы атауды бұл принтерді бірегей түрде анықтау үшін өзгертуге болады.
- **Е КЕРТПЕ:** Осы беттегі басқа өрістерді толтыру міндетті емес.
- 4. Өзгертулерді сақтау үшін Apply (Қолдану) түймесін басыңыз.

### IPv4 TCP/IP параметрлерін қолмен конфигурациялау

IPv4 мекенжайын, қосалқы желі маскасын және әдепкі шлюзді қолмен орнату үшін EWS серверін пайдаланыңыз.

- 1. EWS серверін ашыңыз. Қосымша ақпарат алу үшін [EWS серверіне кіру және пайдалану](#page-24-0) бөлімін қараңыз.
- 2. Networking (Желіге қосу) қойындысының сол жақ шарлау тақтасында IPv4 Configuration (IPv4 конфигурациялау) түймесін басыңыз.
- 3. IP Preferred Address Method (IP қалаулы мекенжай әдісі) ашпалы мәзірінен Manual (Қолмен орнату) параметрін таңдаңыз, одан кейін IPv4 конфигурациясының параметрін өзгертіңіз.
- 4. Apply (Қолдану) түймесін басыңыз.

## EWS көмегімен жүйенің құпиясөзін тағайындау немесе өзгерту

Рұқсаты жоқ пайдаланушылар принтер параметрлерін өзгерте алмауы үшін, принтерге және EWS серверіне кіруге әкімші құпиясөзін тағайындаңыз.

- 1. EWS серверін ашыңыз. Қосымша ақпарат алу үшін [EWS серверіне кіру және пайдалану](#page-24-0) бөлімін қараңыз.
- 2. System (Жүйе) қойындысының Administration (Әкімші) сілтемесін басыңыз.
- 3. Product Security (Өнім қауіпсіздігі) деп таңбаланған аймақтың Password (Құпиясөз) өрісіне құпиясөзді енгізіңіз.
- 4. Confirm Password (Құпиясөзді растау) өрісіне құпиясөзді қайта енгізіңіз.
- 5. Apply (Қолдану) түймесін басыңыз.
- **ЕХИ ЕСКЕРТПЕ:** Құпиясөзді жазып алып, қауіпсіз орында сақтаңыз.

### Энергияны үнемдеу параметрлерін өзгерту

Принтерде энергия мен жабдықтарды үнемдеу үшін бірнеше үнемдеу мүмкіндігі бар.

#### Әрекетсіздіктен кейін ұйқы/автоматты түрде өшіру параметрін орнату

Принтер ұйқылық режимге ауысқанға дейінгі күту уақытының мөлшерін орнату үшін EWS серверін пайдаланыңыз.

Әрекетсіздіктен кейін ұйқы/автоматты түрде өшіру параметрін өзгерту үшін келесі процедураны орындаңыз:

- 1. EWS серверін ашыңыз. Қосымша ақпарат алу үшін [EWS серверіне кіру және пайдалану](#page-24-0) бөлімін қараңыз.
- 2. System (Жүйе) қойындысын нұқып, Energy Settings (Энергияны үнемдеу) параметрін таңдаңыз.
- 3. Sleep/Auto Off After Inactivity (Әрекетсіз тұрғаннан кейін ұйқы/авто өшіру) ашпалы мәзірінен кідіріс уақытын таңдаңыз.
- 4. Apply (Қолдану) түймесін басыңыз.

### Әрекетсіздіктен кейін өшіруді кешіктіру параметрін орнату және принтерді 1 ватт немесе аз қуатты пайдалану үшін конфигурациялау

Принтер өшкенге дейінгі күту уақытының мөлшерін орнату үшін EWS пайдаланыңыз.

**ЕХ ЕСКЕРТПЕ:** Принтер өшірілген соң, 1 ватт немесе одан аз қуат тұтынылады.

Әрекетсіздіктен кейін өшіру параметрін өзгерту үшін келесі процедураны орындаңыз:

- 1. EWS серверін ашыңыз. Қосымша ақпарат алу үшін [EWS серверіне кіру және пайдалану](#page-24-0) бөлімін қараңыз.
- 2. System (Жүйе) қойындысын нұқып, Energy Settings (Энергияны үнемдеу) параметрін таңдаңыз.
- 3. Shut Down After Inactivity (Әрекетсіз тұрғаннан кейін өшіру) ашылмалы мәзірінен кідіріс уақытын таңдаңыз.
- $\mathbb{R}^n$  ЕСКЕРТПЕ: Әдепкі мән 4 сағат.
- 4. Apply (Қолдану) түймесін басыңыз.

## Өшіруді кешіктіру параметрін орнату

Қуат түймесі  $(\dagger)$  басылған соң принтер кідіріп не кідірмей өшуін таңдау үшін, EWS серверін пайдаланыңыз. Өшіруді кешіктіру параметрін өзгерту үшін келесі процедураны орындаңыз:

- 1. EWS серверін ашыңыз. Қосымша ақпарат алу үшін [EWS серверіне кіру және пайдалану](#page-24-0) бөлімін қараңыз.
- 2. System (Жүйе) қойындысын нұқып, Energy Settings (Энергияны үнемдеу) параметрін таңдаңыз.
- 3. Delay when ports are active (Порттар белсенді болғанда кешіктіру) опциясын таңдаңыз немесе таңдауын алып тастаңыз.
- **ЕХ ЕСКЕРТПЕ:** Осы опция таңдалғанда барлық порттар енжар болмайынша, принтер өшірілмейді. Белсенді желі сілтемесі принтерді өшіруге жол бермейді.

# <span id="page-29-0"></span>Тонерді, медиа құралдарын және бөлшектерін басқару 6

Осы бөлімде тонер деңгейін тексеру, тонер салу, барабанды ауыстыру және материалдарға, керекжарақтар мен бөлшектерге тапсырыс беру әдістері суреттеледі.

# Тонерді тексеру және толтыру

Принтерді сатып алғанда тонермен толтырулы болған. Тонер өлшегішіндегі жолақтардың мәні тонердің шамаланған деңгейі болып табылады және ол тонердің нақты деңгейінен сәл өзгеше болуы мүмкін.

ЕСКЕРТПЕ: Принтер тек фирмалық HP тонерімен ғана жұмыс істейді. Егер принтерде фирмалық HP картриджі орнатылмаса, принтер ойдағыдай жұмыс істемейді.

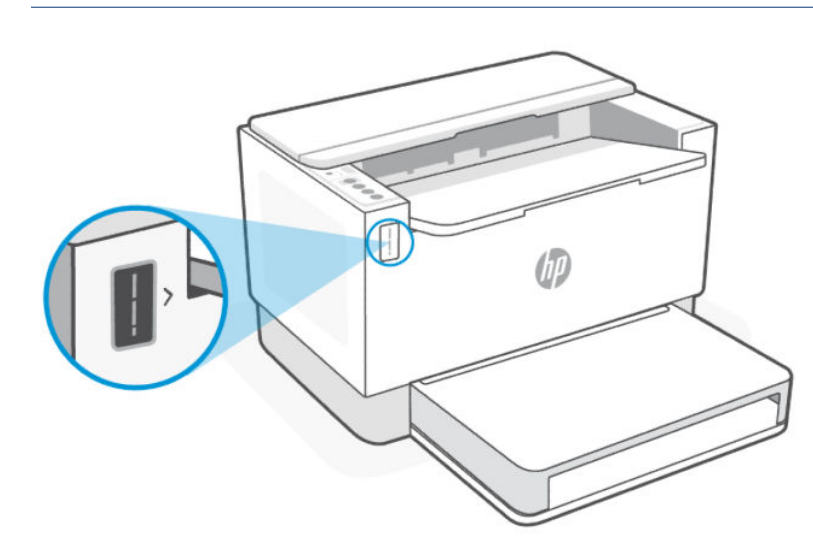

## Тонерді толтыруға арналған жинақ түрлері

Тонер толтыруға арналған HP жинақтарының (ТТЖ) екі түрі бар, қажеттілігіңізге байланысты кез келгенін сатып ала аласыз.

● Сыйымдылығы жоғары ТТЖ: тонер әбден бітіп, басып шығару мүлде мүмкін емес болғанда осы ТТЖ-ға тапсырыс беріңіз.

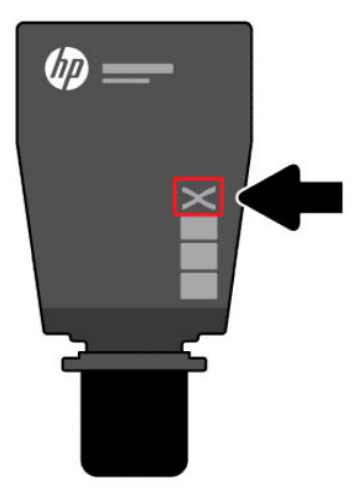

● Стандартты ТТЖ: тонер жартылай таусылғанда осы ТТЖ-ға тапсырыс беріңіз.

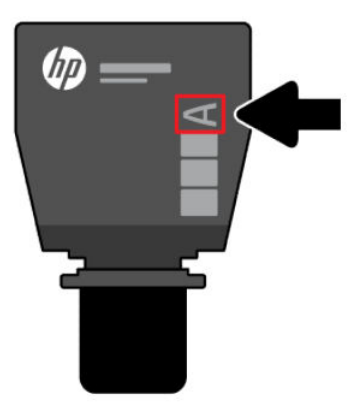

**学 ECKEPTПE:** Сыйымдылығы жоғары ТТЖ-ны «X» әрпімен, ал стандартты ТТЖ-ны «A» әрпімен белгілеп қоюға болады.

ТТЖ-ға тапсырыс беру үшін [Жабдықтарға, керек-жарақтарға және бөлшектерге тапсырыс беру](#page-34-0) бөлімін қараңыз.

## Тонер деңгейінің индикатор күйі

ТТЖ-ға тапсырыс бермес бұрын тонер деңгейінің индикаторын тексеріңіз.

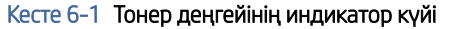

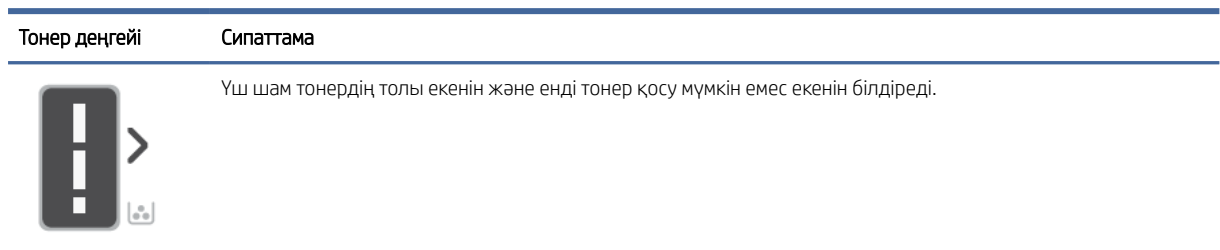

#### Кесте 6-1 Тонер деңгейінің индикатор күйі (жалғасы)

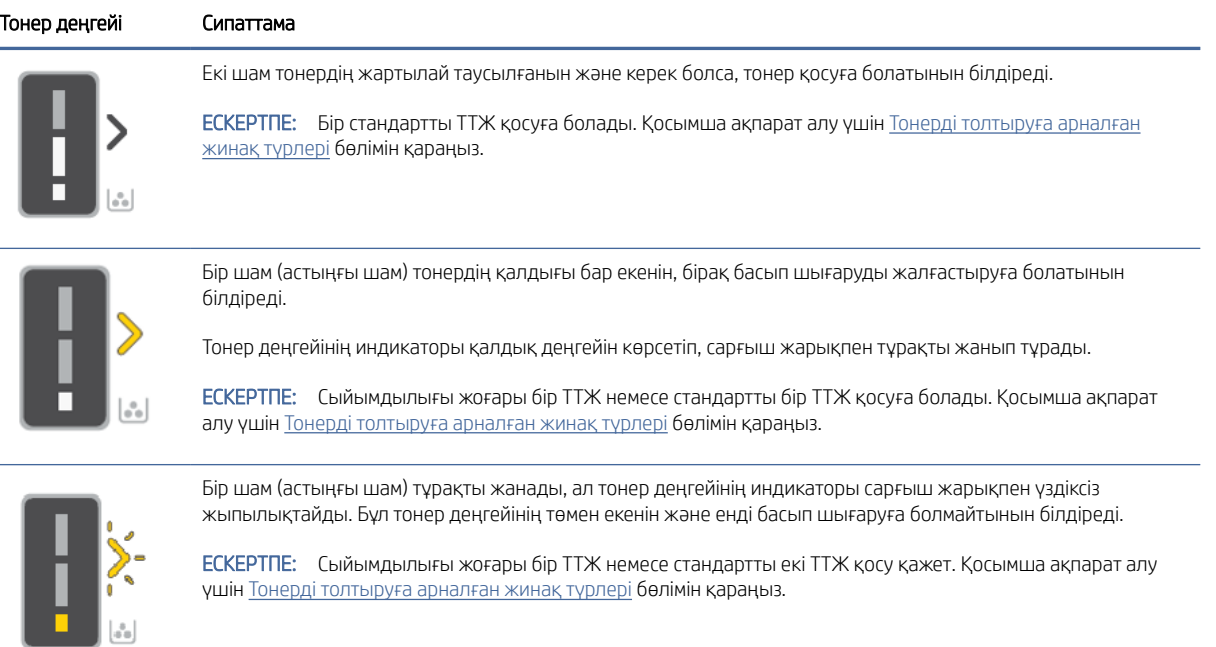

## Тонер толтыру

Тонер деңгейінің индикаторында көрсетілген тонер деңгейі төмен болса, тонерді толтыру үшін осы қадамдарды орындаңыз.

1. Принтердің тоққа жалғанғанын тексеріңіз, содан кейін тонер есігін ашыңыз.

**ЕЗУ ЕСКЕРТПЕ:** Егер тонер салу мүмкін болса, порт индикаторында тек Ағыту белгішесі ғана көрсетіледі.

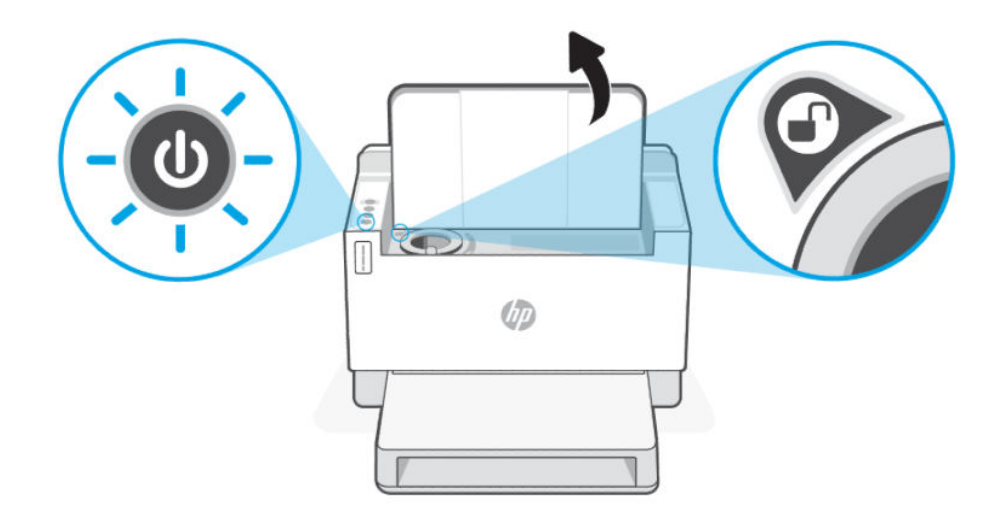

2. Тонер пакетін бірнеше секунд шайқап, қақпағын ашыңыз.

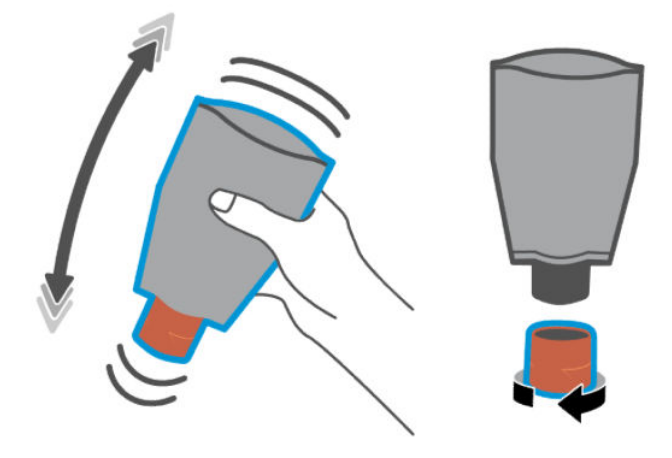

3. Тонер есігін ашыңыз да, тонер пакеті сырт етіп орнына түскенше тонер пакетін салыңыз. Тонер пакеті портқа толық салынғанына көз жеткізіңіз.

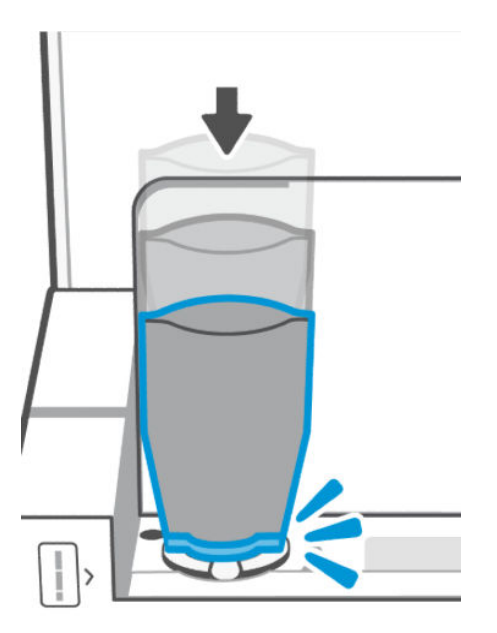

4. Толтыру құлпының сақинасы тоқтағанша оны сағат тілінің бағытына қарсы бұраңыз.

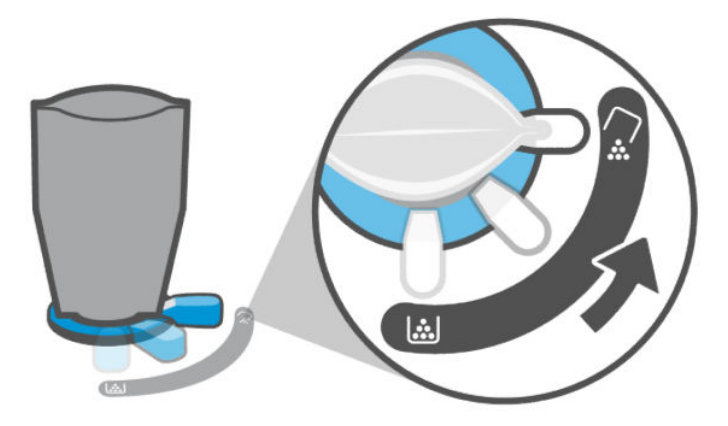

5. Тонер пакетінің ішіндегісін суытқа құю үшін оны ақырын қысыңыз.

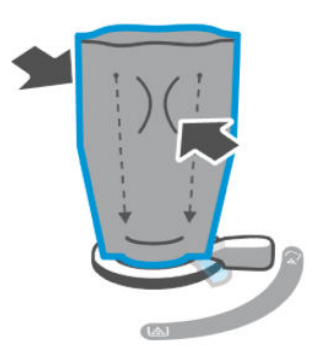

6. Құлып сақинасының тетігін сағат тілінің бағытымен бастапқы орнына қайтарыңыз.

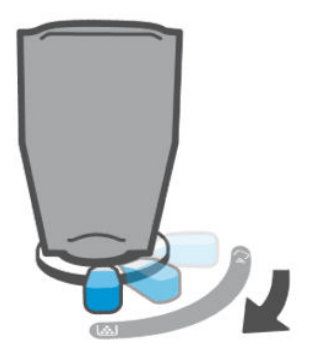

- 7. Тонер пакетін порттан шығарыңыз да, тонер есігін жабыңыз. Тонер пакетін қайта өңдеуге беру үшін [www.hp.com/recycle](https://www.hp.com/recycle) веб-бетіне өтіңіз.
- **Э ЕСКЕРТПЕ:** Тонер пакетін босатқаннан кейін принтер пайдалануға дайын болу үшін бірнеше минут өтуі мүмкін.

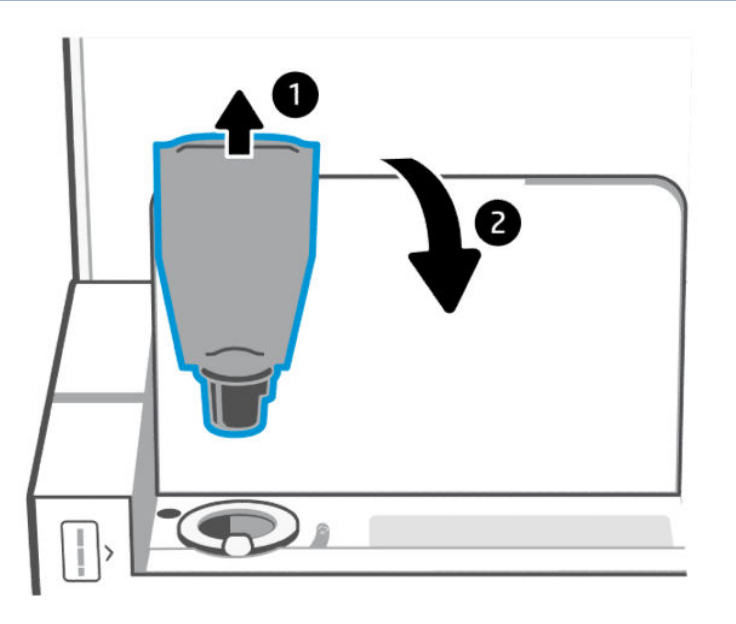

# <span id="page-34-0"></span>Барабанды ауыстыру

Барабан 50 000 кескіннен асып кетіп, басып шығару сапасы төмендеген кезде, принтердің қызмет мерзімі біткен, сондықтан фирмалық техникалық қызмет көрсету талап етіледі.

Тонер барабанының қызмет мерзімі аяқталған кезде тонер деңгейінің индикаторы (сарғыш түс) үздіксіз жыпылықтайды. Барабанның күйін тексеру үшін ақпараттық есепті басып шығаруға болады. Егер ақпараттық есепте «Er/32» қатесі көрсетілсе, демек, барабанның қызмет мерзімі өтіп кеткен. Қосымша ақпарат алу үшін HP қолдау қызметімен хабарласыңыз.

*Жауапкершіліктен бас тарту: Барабанның өнімділігі шамамен 50 000 бір жақты бетті (хат не A4 өлшемді қағаз) құрайды. Барабанның нақты қызмет мерзімін айқындайтын көптеген факторлар бар: температура, ылғалдық, қағаздың түрі, қолданылатын тонердің түрі және басқа да айнымалы мәндер. Барабан блогын уәкілетті қызмет көрсету орталығында ауыстырып алуға болады.*

# Жабдықтарға, керек-жарақтарға және бөлшектерге тапсырыс беру

Бұл бөлімде жабдықтарға тапсырыс беру және керек-жарақтарды басқару әдісі сипатталған.

## Тапсырыс беру

#### Кесте 6-2 Тапсырыс беру

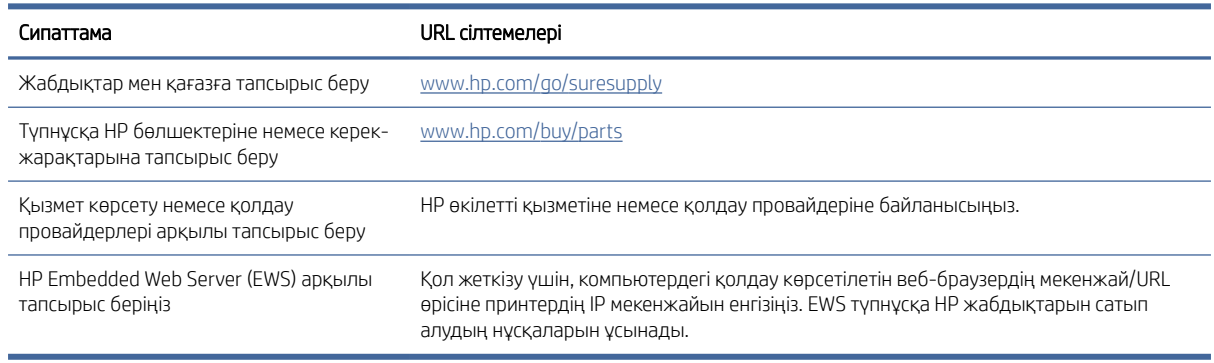

ЕСКЕРТПЕ: Сондай-ақ HP Smart қолданбасы арқылы тапсырыс беруге болады. Осы бағдарлама туралы ақпарат алу үшін, Басып шығару, сканерлеу және басқару үшін HP Smart қолданбасын пайдаланыңыз қараңыз.

### Қамсыздандыру материалдары және керек-жарақтар

#### Кесте 6-3 Қамсыздандыру материалдары және керек-жарақтар

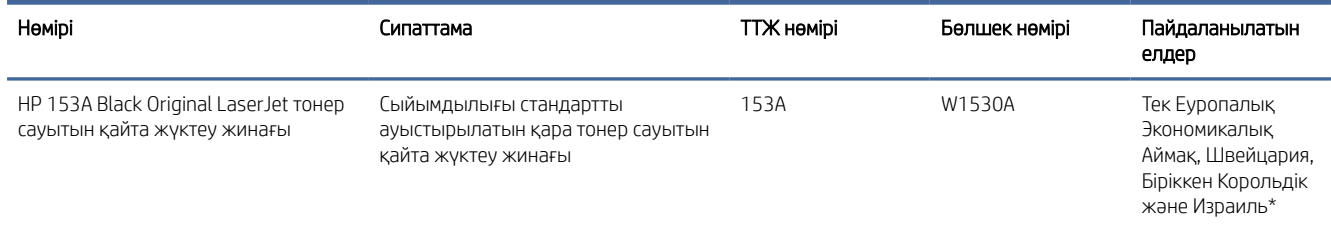

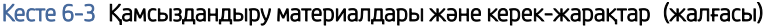

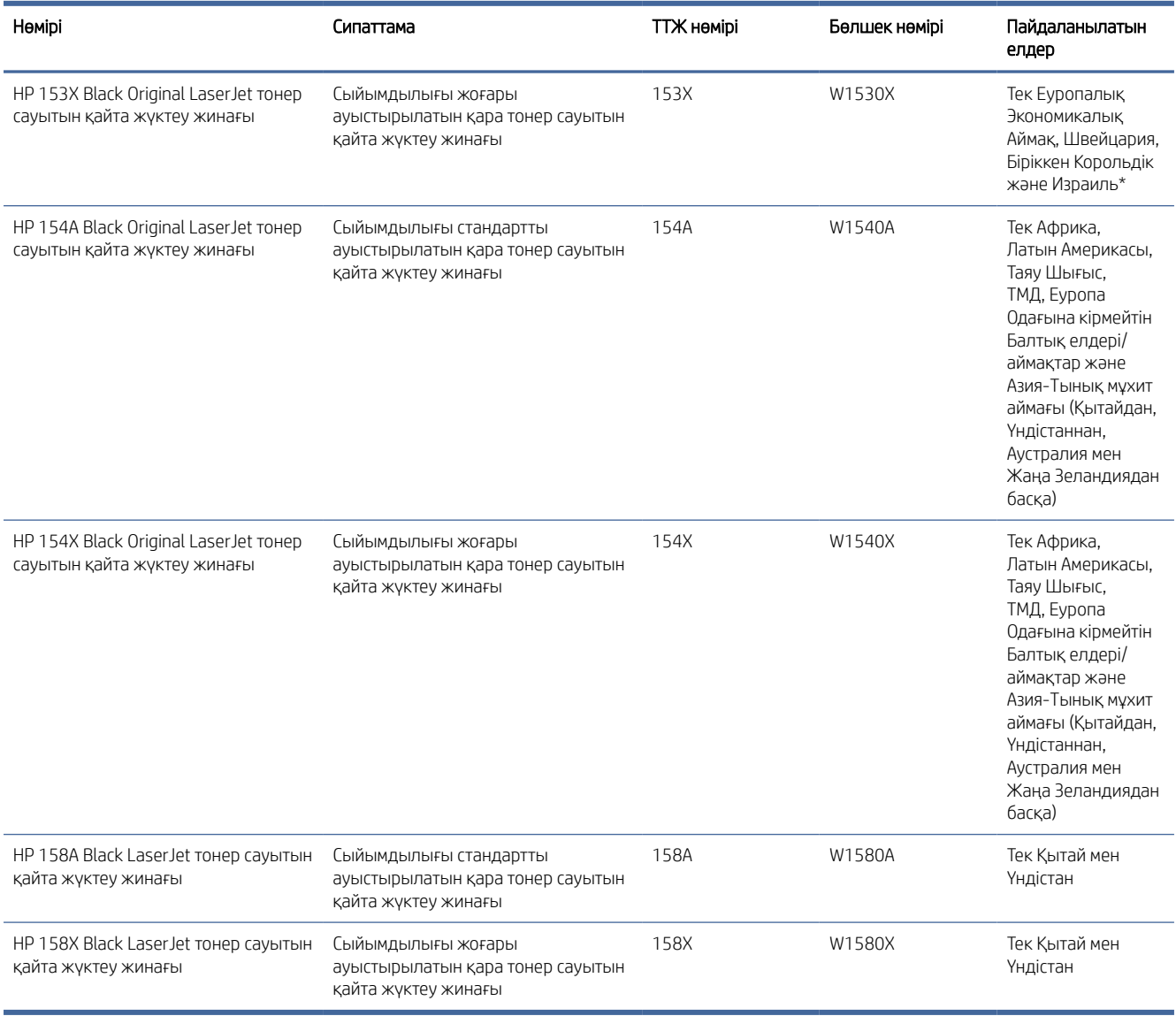

\*Бұл өнім жоғарыда тізімі берілген аймақтар мен елдерге арналған. Алайда мұндағы айтылғандардың ешқайсысы осы аймақтан тыс кез келген елден Еуропалық Экономикалық Аймаққа, Швейцарияға және Біріккен Корольдікке өнімдерді импорттау үшін HP компаниясының берген рұқсаты деп қарастырылмауы керек.
# <span id="page-36-0"></span>7 Ақауларды шешу

Бұл бөлімде жалпы ақаулардың шешімдері ұсынылған.

HP Smart қолданбасынан да көмек алуға болады. HP Smart принтер мәселелері (қағаз кептелістері және басқа мәселелер) туралы ескертулер, анықтамалық мазмұнға сілтемелер және қосымша көмек алу үшін [қолдау қызметіне хабарласу опцияларын ұсынады. Қосымша ақпарат алу үшін Басып шығару, сканерлеу](#page-8-0)  және басқару үшін HP Smart қолданбасын пайдаланыңыз бөлімін қараңыз.

Егер ұсыныстар мәселелерді шешуге көмектеспесе, қолдау қызметтерінің бірін пайдаланып көмек алуға тырысыңыз, HP support бөлімін қараңыз.

## HP қолдау қызметі

Өнімнің соңғы жаңартулары мен қолдау туралы ақпарат алу үшін төменде берілген нақты өнімге қатысты қолдау көрсету сілтемелеріне өтіңіз. HP онлайн қолдау қызметі принтерге қатысты түрлі қызметтерді ұсынады:

#### Кесте 7-1 HP қолдау қызметі

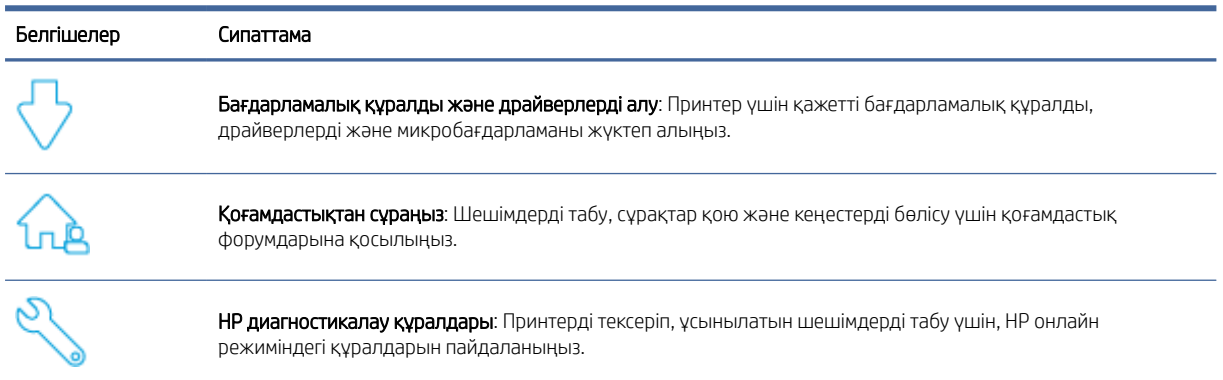

#### Кесте 7-2 Өнімге қолдау көрсету сілтемесі

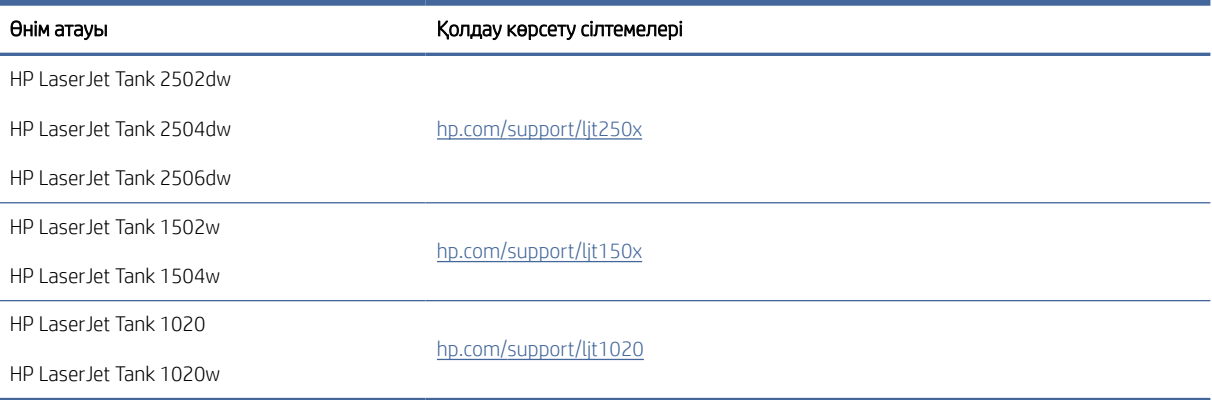

### HP қолдау қызметімен хабарласу

Мәселені шешуге HP техникалық қолдау қызметі өкілінің көмегі қажет болса, [www.hp.com/support](http://www.hp.com/support) вебсайтына кіріңіз. Келесі байланысу түрлері кепілдеме бар тұтынушылар үшін тегін (HP агентінің көрсеткен қызметі кепілдемесі жоқ тұтынушылар үшін ақылы болуы мүмкін):

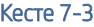

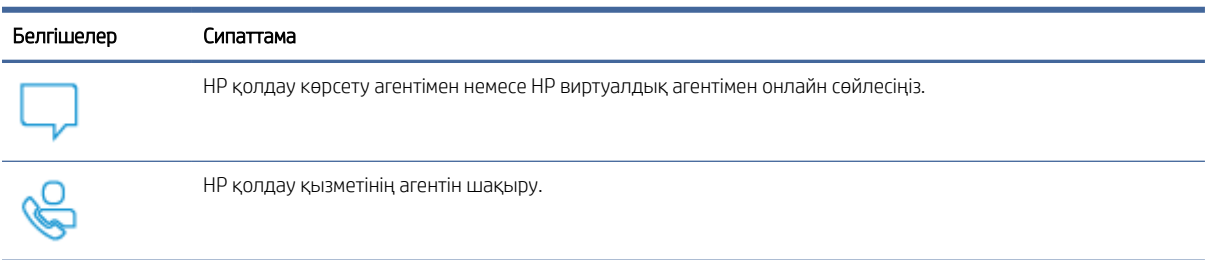

HP қолдау қызметіне хабарласқан кезде келесі ақпаратты беруге дайын болыңыз:

- өнім аты (принтерде орналасқан);
- Өнім нөмірі (принтердің ішіндегі жапсырмада орналасқан)
- Сериялық нөмірі (принтердің ішіндегі жапсырмада орналасқан)

### Принтерді тіркеу

,

Тіркелу үшін бірнеше минут жұмсау арқылы жылдамырақ қызметті, тиімдірек қолдауды және өнімге қолдау көрсету ескертулерін пайдалануға болады.

Бағдарламалық жасақтаманы орнатқан кезде принтерді тіркемесеңіз, оны [www.register.hp.com](https://www.register.hp.com) вебсайтында қазір тіркеуге болады.

#### Қосымша кепілдік параметрлері

## Басқару тақтасындағы шам үлгілерін түсіндіру

Бұл тақырып принтердің басқару тақтасындағы шам үлгілерін сипаттайды.

## USB үлгісі

#### Назар аударыңыз шамы жанады

#### Кесте 7-4 Назар аударыңыз шамы қосулы

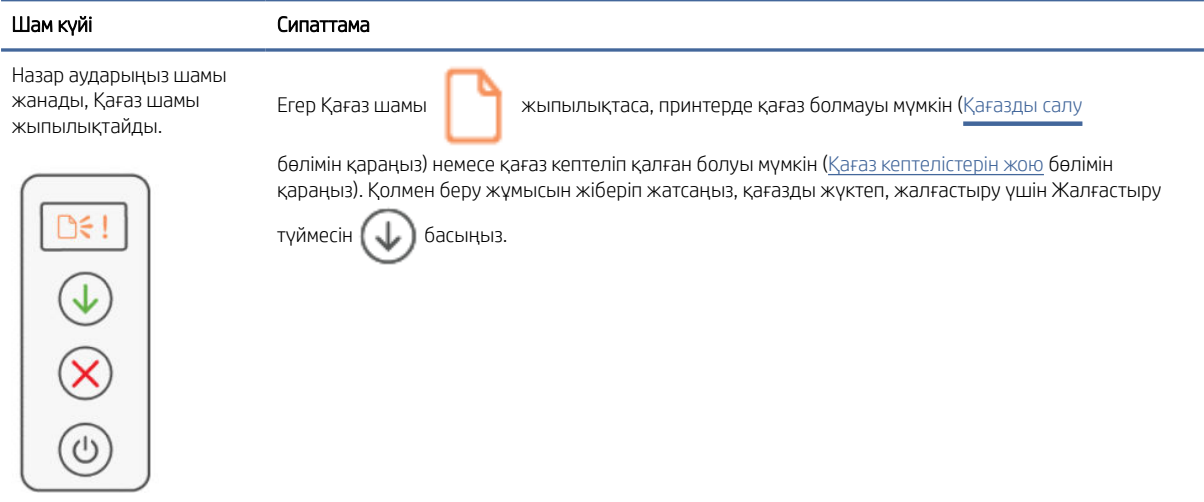

### Назар аударыңыз шамы жыпылықтайды

#### Кесте 7-5 «Назар аударыңыз» шамы жыпылықтайды

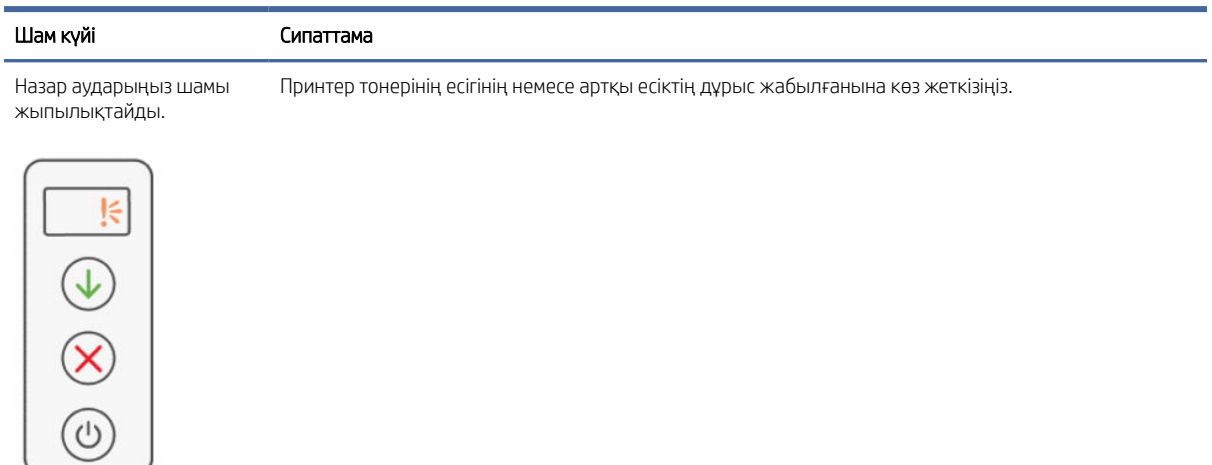

## Қате кодтарын түсіндіру

Бұл тақырыпта түрлі қателік кодтары суреттеледі. Қателікті тексеру үшін конфигурация есебін басып шығарыңыз.

## Қате go/01

Принтер қолмен беру режимінде тұр.

Басқару тақтасының дисплейінде Назар аударыңыз шамы жыпылықтап тұр, Жалғастыру шамы жанып тұр және Қағаз белгішесі көрсетіліп тұр.

- 1. Кіріс науасына қағаздың дұрыс түрі мен өлшемін салыңыз.
- 2. Жалғастыру үшін Resume (Жалғастыру) түймесін басыңыз.

## Қате go/02

Принтер қолмен екі жақты тапсырманы өңдеп жатыр.

- 1. Басып шығарылған беттерді кіріс науасына басып шығарылуға тиіс жағын төмен қаратып және бас жағын принтердің артына қаратып салыңыз.
- 2. Жалғастыру үшін Resume (Жалғастыру) түймесін басыңыз.

## Қате go/03

Қағаздың нақты өлшемі қағаз параметрлеріне сәйкес келмейді.

- 1. Кіріс науасына өлшемі дұрыс қағазды салыңыз немесе принтердің бағдарламалық жасақтамасында қағаз параметрлерін өзгертіңіз.
- 2. Қазіргі салынған қағазбен жалғастыру үшін Жалғастыру түймесін  $\left(\bigcup\right)$  басыңыз.

### Қате go/04

Принтер Google Cloud Print тіркеу туралы сұратуды қабылдады.

Жалғау үшін Жалғастыру түймесін  $\left(\bigcup\right)$  басыңыз.

### Қате go/99

Жасырулы EWS қызмет көрсету бетін ашу үшін сұрау салыңыз.

- 1. EWS веб-бетін ашыңыз да, HP Web Services (HP веб-қызметтері) қойындысын басыңыз.
- 2. EWS қызмет көрсету бетін ашу үшін Web Services Settings (веб-қызмет параметрлері) қойындысында Enable (Іске қосу) түймесін басыңыз.

### Қате Er/01

Кіріс науасы бос.

Кіріс науасына қағаз салыңыз да, жалғастыру үшін Жалғастыру ( $\downarrow$ ) түймесін басыңыз.

## Қате Er/02

Артқы есік ашық.

Артқы есіктің толық жабылғанына көз жеткізіңіз.

### Қате Er/03

Принтер басып шығару үшін қағаздың парағын ала алмады.

- 1. Қағазды кіріс науасына қайтадан салыңыз.
- 2. Жалғастыру үшін Жалғастыру түймесін  $\left(\bigcup\right)$  басыңыз.

## Қате Er/04

Кіріс науасында/принтер табанында қағаз кептеліп қалады.

1. Кіріс науасынан немесе принтер табанынан кептелген қағазды алып тастаңыз.

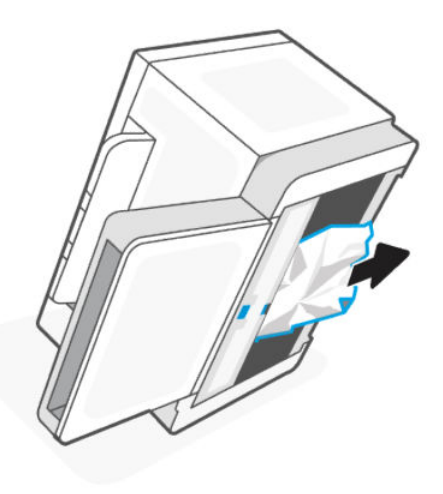

2. Кептелген қағазды шығарғаннан кейін жалғастыру үшін Жалғастыру түймесін  $\left(\bigcup\right)$  басыңыз.

Қосымша ақпарат алу үшін [Қағаз кептелістерін жою](#page-47-0) бөлімін қараңыз.

### Қате Er/05 немесе Er/42

Артқы бөлікте қағаз кептеліп қалды.

Артқы бөлікте кептелген қағазды алыңыз. Есікті жабыңыз, сонда басып шығару тапсырмаңыз автоматты түрде жалғасуы керек.

Қосымша ақпарат алу үшін [Қағаз кептелістерін жою](#page-47-0) бөлімін қараңыз.

## Қате Er/06

Шығыс науасында қағаз кептеліп қалды.

- 1. Шығыс науасынан кептелген қағазды шығарыңыз.
- 2. Кептелген қағазды шығарғаннан кейін жалғастыру үшін Жалғастыру түймесін  $(\downarrow)$  басыңыз.

Қосымша ақпарат алу үшін [Қағаз кептелістерін жою](#page-47-0) бөлімін қараңыз.

## Қате Er/08

Басып шығару үшін тонер деңгейі тым төмен.

Тонер толтырыңыз. Төмендегі Тонер салу жинақтарының кез келгенін [HP Store](https://www.hp.com/us-en/home.html) дүкенінен немесе жергілікті дүкендерден сатып алыңыз.

- HP 153A Black Original LaserJet тонер сауытын қайта жүктеу жинағы
- HP 153X Black Original LaserJet тонер сауытын қайта жүктеу жинағы
- HP 154A Black Original LaserJet тонер сауытын қайта жүктеу жинағы
- HP 154X Black Original LaserJet тонер сауытын қайта жүктеу жинағы
- HP 158A Black LaserJet тонер сауытын қайта жүктеу жинағы
- HP 158X Black LaserJet тонер сауытын қайта жүктеу жинағы

Қосымша ақпарат алу үшін [Тонерді тексеру және толтыру](#page-29-0) бөлімін қараңыз.

### Қате Er/20

Тонер/барабан датчигінің қатесі.

- 1. Принтерді өшіріңіз.
- 2. 30 секунд күтіп, принтерді қосыңыз. Егер қате сақталса, HP қолдау орталығына хабарласыңыз.

### Қате Er/23

Принтерде жад орны (Басып шығару, Көшіру немесе Сканерлеу) аз.

- Ағымдағы тапсырмадан бас тарту үшін Бас тарту түймесін  $(\times)$  басыңыз.
- Тапсырманы беттері азырақ тапсырмаларға бөліп, қайта жіберіңіз.
- Бір уақытта бірнеше тапсырманы орындауға болмайды, мысалы, басып шығару кезінде сканерлеу.

### Қате Er/25

Салынған қағаз басып шығару тапсырмасының өлшеміне сәйкес келмейді.

Қағаз науасындағы қағаз түрін тексеріп, принтер параметрлерін сәйкестендіріңіз, қағазды ауыстырыңыз немесе салынған қағаз өлшемімен жалғастыру үшін Жалғастыру түймесін басыңыз.

## Қате Er/26

Принтерде жалпы механизм қатесі пайда болды.

Жалғастыру үшін Жалғастыру түймесін ( $\downarrow$ ) басыңыз. Қате қайталанса, принтерді өшіріңіз. 30 секунд күтіп, принтерді қосыңыз. Егер қате сақталса, HP қолдау орталығына хабарласыңыз.

### Қате Er/31

Тонер есігі ашық, бірақ тонер салу керек емес (толы).

Тонер салу индикаторы сарғыш түспен жыпылықтай бастайды.

Барабанды қайта толтыру мүмкін емес, себебі барабан толы.

## Қате Er/32

Барабанның қолданылу мерзімі бітейін деп қалды.

Барабанды тез арада ауыстыру керек және оған артық жүк салуға болмайды. Басып шығару сапасы қалаусыз болғанша басып шығаруды жалғастыра беріңіз. Барабанды ауыстыру үшін HP қолдау қызметімен хабарласыңыз.

## Қате Er/50, Er/51, Er/52, Er/54, Er/55, Er/58, Er/59, Er/61

Баспа механизмінде ақау бар.

Принтерді өшіріңіз. 30 секунд күтіп, принтерді қосыңыз. Егер қате сақталса, HP қолдау орталығына хабарласыңыз.

## Қате Er/61

Wi-Fi Protected Setup (WPS) орнату барысында қателік орын алды да, принтерді желіге жалғау мүмкін болмады.

Жалғастыру үшін Бас тарту  $(\times)$  түймесін басыңыз, содан кейін принтерді сымсыз желіге қайтадан жалғап көріңіз.

## Қате Er/66

Принтер сымсыз аппараттық жабдықты анықтай алмайды.

Сымсыз жабдық көмегінсіз жалғастыру үшін Жалғастыру түймесін (  $\bigcup$  басыңыз. Болмаса, принтерді өшіріңіз. 30 секунд күтіп, принтерді қосыңыз. Егер қате сақталса, HP қолдау орталығына хабарласыңыз.

## Қате Er/77

Қауіпсіз құрылғының ақаулығы.

Принтерді өшіріңіз. 30 секунд күтіп, принтерді қосыңыз. Егер қате сақталса, HP қолдау орталығына хабарласыңыз.

## Принтер есептері

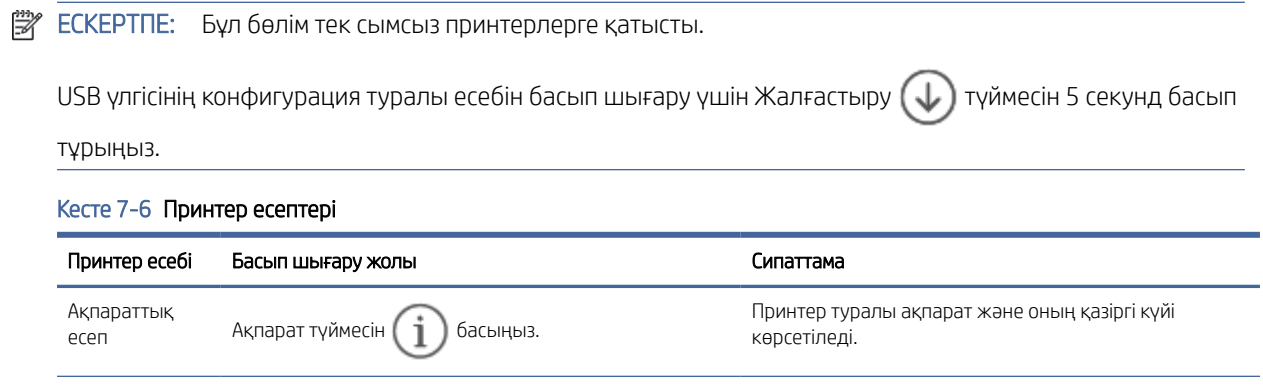

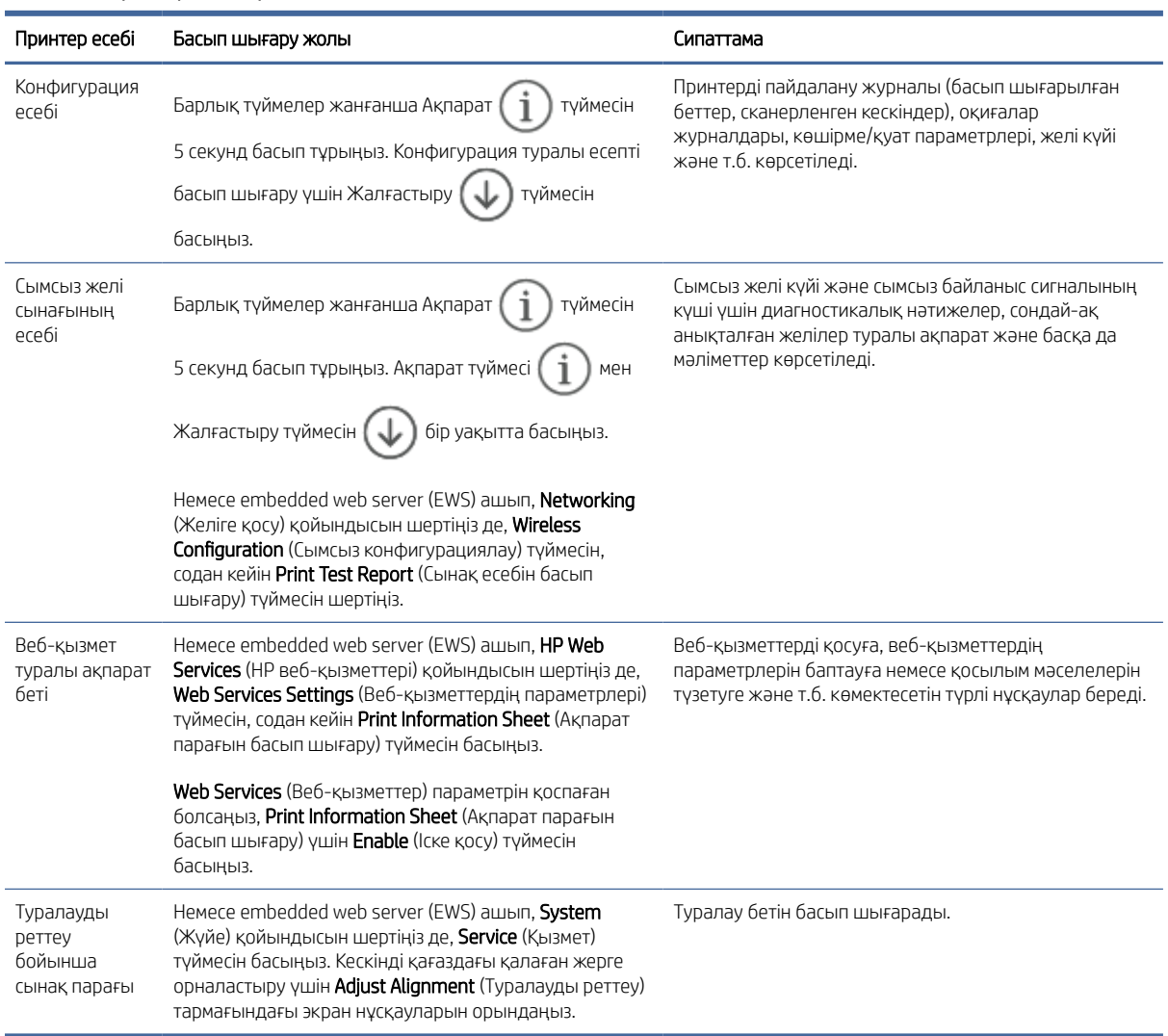

#### Кесте 7-6 Принтер есептері (жалғасы)

## Түпнұсқа зауыттық әдепкі мәндер мен параметрлерді қалпына келтіру

Егер кейбір функцияларды өшірсеңіз немесе кейбір параметрлерді өзгертсеңіз, бірақ оларды қалпына келтіргіңіз келсе, онда принтердің бастапқы зауыттық параметрлерін немесе желі параметрлерін қалпына келтіруге болады

- 1. EWS серверін ашыңыз. [EWS серверіне кіру және пайдалану](#page-24-0) бөлімін қараңыз.
- 2. System (Жүйе) қойындысында Service (Қызмет көрсету) түймесін басыңыз.
- 3. Restore Defaults (Әдепкі параметрлерді қалпына келтіру) аймағында Restore defaults (Әдепкі мәндерді қалпына келтіру) түймесін басыңыз.

Принтер автоматты түрде қайта іске қосады.

## Принтер қағазды алмайды немесе дұрыс берілмейді

Принтер кіріс науасынан қағазды алмаса немесе бір уақытта бірнеше парақ қағазды алып жатса, келесі шешімдер ақауларды шешуге көмектеседі. Осы жағдайлардың біреуі қағаз кептелісіне әкелуі мүмкін.

#### Өнім қағазды алмайды

Өнім кіріс науасынан қағазды алмайтын болса, осы шешімдерді қолданып көріңіз.

- 1. Өнімді ашып, кептелген қағаз парақтарды алып тастаңыз.
- 2. Тапсырма үшін науаға дұрыс қағаз өлшемін салыңыз.
- 3. Қағаз өлшемі мен түрі дұрыс орнатылғанын тексеріңіз.
- 4. Науадағы қағаз бағыттағыштары қағаздың өлшеміне қарай дұрыс реттелгенін тексеріңіз. Бағыттауыштарды науадағы тиісті ойықтарына келтіріңіз.
- 5. Тартқыш роликті тазалаңыз.

 $\mathbb{B}^*$  ЕСКЕРТПЕ: Егер мәселе шешілмесе, қағазға қатысты мәселелерді шешу туралы толығырақ ақпарат алу үшін осы принтерге арналған [HP support](https://support.hp.com) веб-сайтына кіріңіз.

#### Тартқыш роликті тазалау

Осы тармақта қағаз кептелісіне жол бермеу үшін тартқыш роликті тазалау әдісі суреттеледі.

- 1. Принтерді өшіріңіз.
- 2. Ток сымын принтердің артынан ажыратыңыз.
- 3. Кіріс науасынан қағаз бумасын алып тастаңыз.
- 4. Принтерді бір бүйіріне төңкеріңіз.

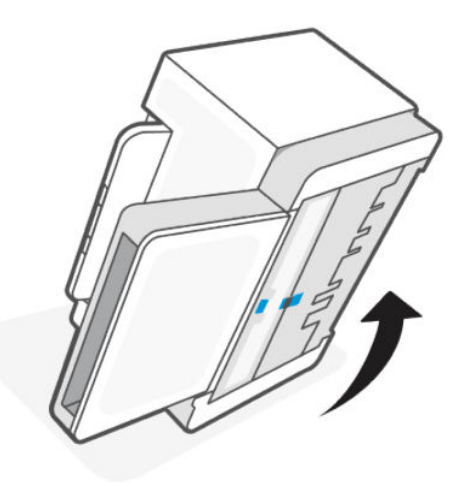

5. Көк ысырманы босатып ұстап тұрыңыз да, панельді шығарып алыңыз.

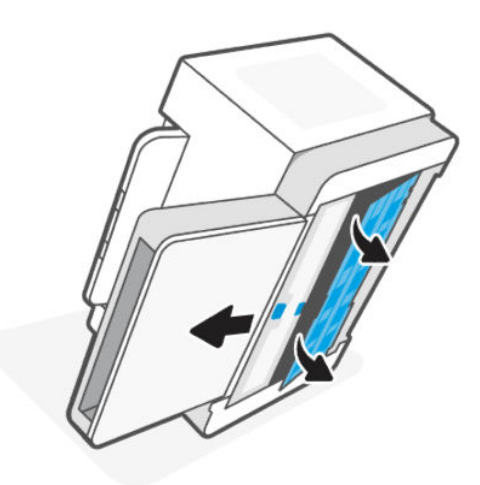

6. Жұмсақ, талшықсыз матаны спиртке емесе суға батырып, әр роликті сүртіңіз.

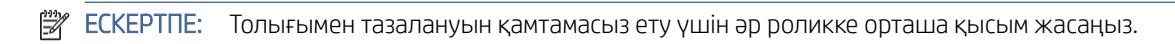

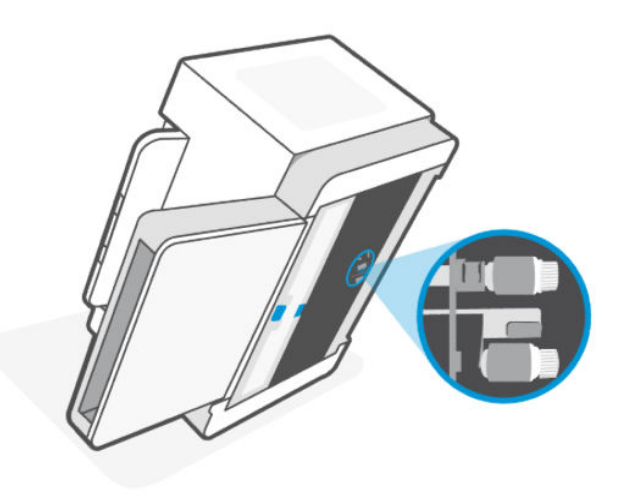

7. Роликті толық кептіру үшін шамамен 10 минут күтіңіз.

8. Көк ысырмадан ұстаңыз да, панельді суретте көрсетілгендей туралап салыңыз. Панельді орнына бекіту үшін көк ысырманы жіберіңіз.

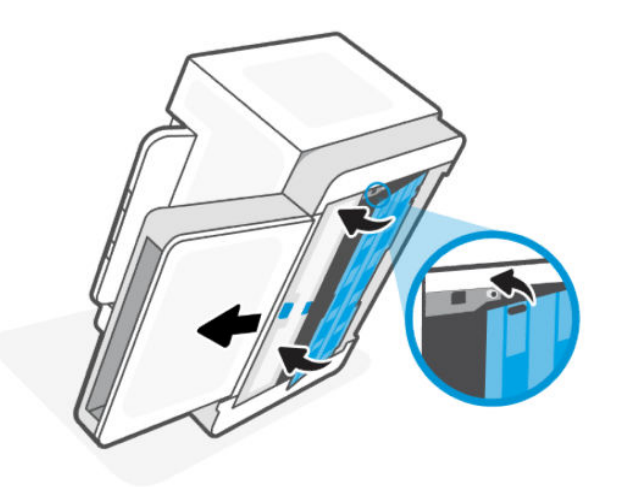

9. Принтерді бастапқы қалпына тігінен қойыңыз.

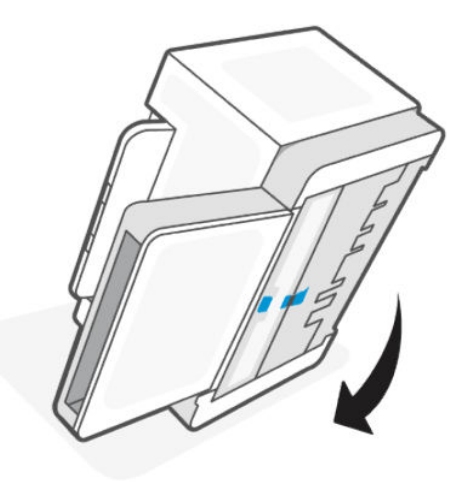

- 10. Кіріс науасына қағаз бумасын қайта салыңыз.
- 11. Қуат сымын принтерге қайта жалғап, принтерді қосыңыз.

#### Өнім бірнеше қағаз парағын алады

Өнім кіріс науасынан бірнеше қағаз парағын алатын болса, осы шешімдерді қолданып көріңіз.

- 1. Кіріс науасынан қағаз бумасын алып тастап, 180 градусқа айналдырыңыз да, бұрыңыз. Кіріс науасына қағаздар бумасын қайтарыңыз.
- 2. Осы өнім үшін HP қағаз ерекшеліктеріне сай келетін қағазды ғана пайдаланыңыз.
- 3. Мыжылмаған, бүгілмеген немесе бүлінбеген қағазды пайдаланыңыз. Егер қажет болса, басқа бумадағы қағазды пайдаланыңыз.
- 4. Кіріс науасының шамадан тыс толтырылмағанын тексеріңіз. Егер солай болса, науадан қағаздар жинағын шығарыңыз, жинақты тікейтіп, кіріс науасына аздап қағаз салыңыз.
- <span id="page-47-0"></span>5. Науадағы қағаз бағыттағыштары қағаздың өлшеміне қарай дұрыс реттелгенін тексеріңіз. Бағыттауыштарды науадағы тиісті ойықтарына келтіріңіз.
- 6. Басып шығару ортасы ұсынылған техникалық сипаттамалар шегінде болуын тексеріңіз.

## Қағаз кептелістерін жою

Келесі ақпарат принтердегі қағаз кептелістерін тазалау туралы нұсқауларды қамтиды.

#### Қағаз кептелетін жерлер

Кептелулер өнімдегі келесі орындарда болуы мүмкін.

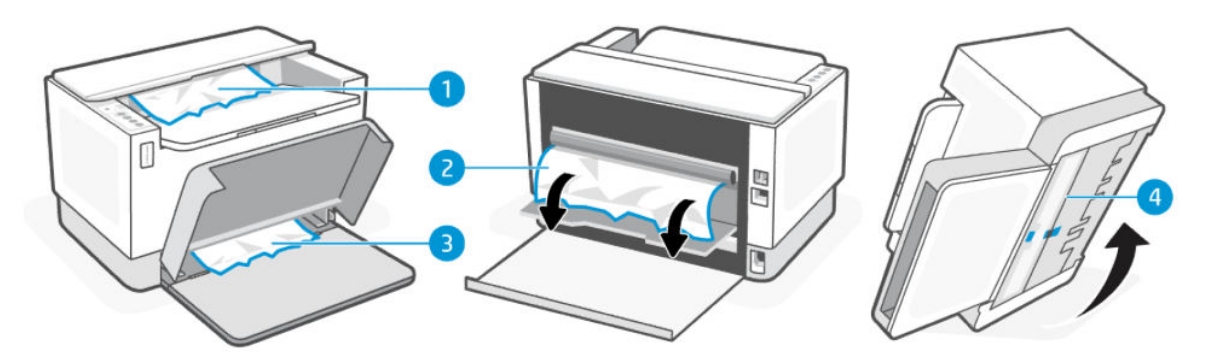

#### Кесте 7-7 Қағаз кептелетін жерлер

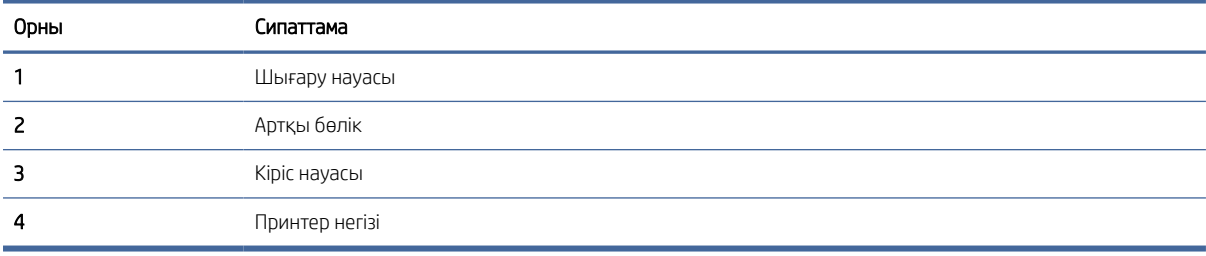

**ЕЗУ ЕСКЕРТПЕ:** Кептелістер бірнеше жерде болуы мүмкін.

### Қағаз жиі немесе қайта-қайта кептеліп қала ма?

Жиі қағаз кептелістері бар мәселелерді шешу үшін мына қадамдарды орындаңыз. Егер бірінші қадам мәселені шешпесе, мәселені шешкенше келесі қадамды жалғастырыңыз.

- 1. Егер принтерде қағаз кептелсе, кептелісті тазалап, принтерді тексеру үшін сынақ бетін басып шығарыңыз.
- 2. Науа дұрыс қағаз өлшемі мен түріне конфигурацияланғанын тексеріңіз.
	- а. EWS серверін ашыңыз. [EWS серверіне кіру және пайдалану](#page-24-0) бөлімін қараңыз.
	- ә. System (Жүйе) қойындысын басып, Paper Setup (Қағазды орнату) бетін басыңыз.
	- б. Науадағы қағаз түрін таңдаңыз.
- 3. Принтерді өшіріп, 30 секунд күтіңіз де, оны қайтадан қосыңыз.
- 4. [Тазалағыш бетті басып шығару](#page-54-0) принтердің ішінен артық тонерді тазалау үшін
- 5. Принтерді сынау үшін бір бетті басып шығарып көріңіз.

Егер осы қадамдардың ешқайсысы ақаулықты жоймаса, принтерге қызмет көрсету қажет болуы мүмкін. Қолдау қызметіне хабарласыңыз.

### Шығыс аймақтарынан кептелістерді тазалау

Шығыс аралық арқылы қолжетімді кептелген қағазды алыңыз.

Кептеліс болғанда Қағаз шамы  $\|\cdot\|$  жыпылықтайды.

- 1. Принтерді өшіріңіз.
- 2. Артқы есікті және тасымалдау есігін ашыңыз, кептелісті оңай тазалау үшін есіктерді ашық ұстаңыз.
- ЕСКЕРТПЕ: Артқы бөліктен кептелген қағазды көрсеңіз, оны артқы есік арқылы шығарыңыз.

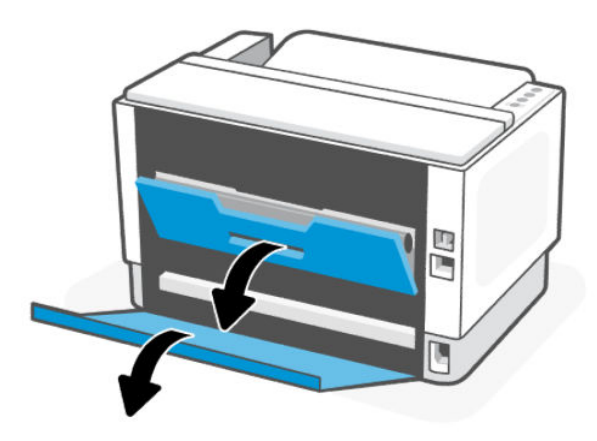

3. Шығыс науасының аумағынан көрінетін кептелген қағазды алыңыз. Қағазды жыртып алмау үшін екі жиегінен ұстап, өзіңізге ақырын тартыңыз.

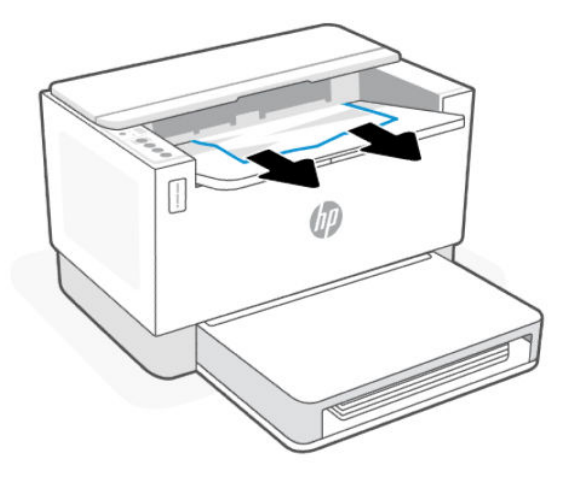

 $\triangle$  ECKEPTУ: Кептелген қағаздарды алу үшін қысқыштар немесе сүйір атауыздар сияқты өткір заттарды пайдаланбаңыз. Үшкір заттардан пайда болған зақым кепілдікте қарастырылмаған.

### Принтердің артындағы кептелген қағазды алу

Принтердің артқы жағынан қолжетімді бөліктегі кептелген қағазды алып тастаңыз.

- 1. Принтерді өшіріңіз.
- 2. Артқы есікті ашыңыз.

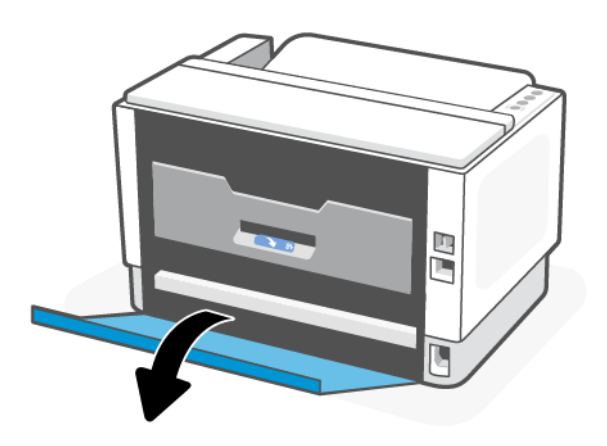

- 3. Кептелген қағазды көретін болсаңыз, кептелген қағазды мұқият ұстаңыз, содан кейін принтерден төмен қарай тартып шығарып алыңыз. Егер кептелген қағаз көрінбесе, 4-қадамға өтіңіз.
- ЕСКЕРТПЕ: Автоматты екі жақты басып шығару мүмкіндігі тек кейбір модельдерде ғана қолжетімді.

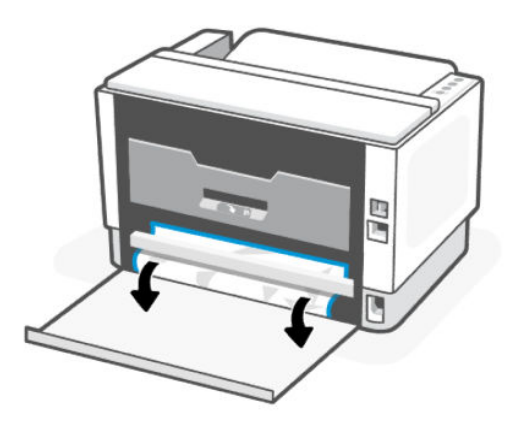

4. Тасымалдау есігін ашыңыз.

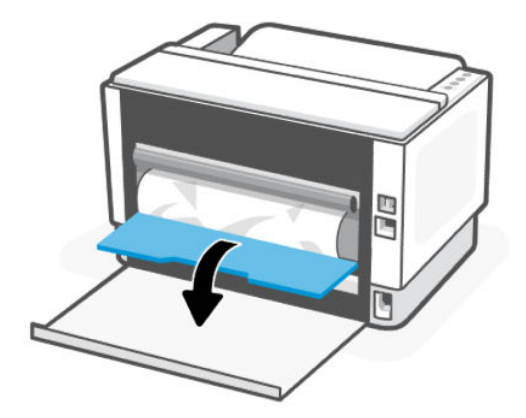

5. Қағаздың бүйір жақ жиегін ұстап тұрып, алдымен төмендегі кептелген қағазды алыңыз.

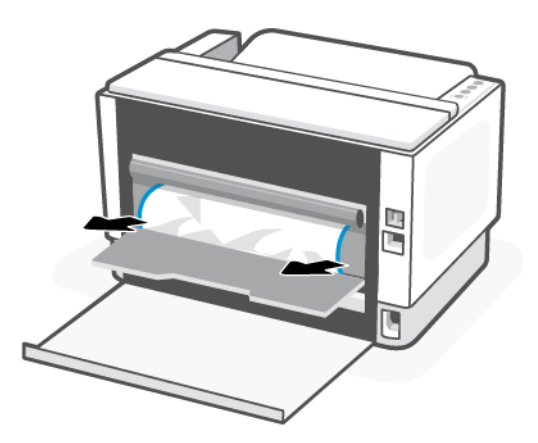

- 6. Кептелген қағазды тасымалдау аунақшасынан ақырын тартып шығарыңыз.
- ЕСКЕРТУ: Тонер барабанына қол тигізбеңіз, себебі бұл кейінгі басып шығару тапсырмаларында басып шығару сапасына қатысты мәселелер тудыруы мүмкін.

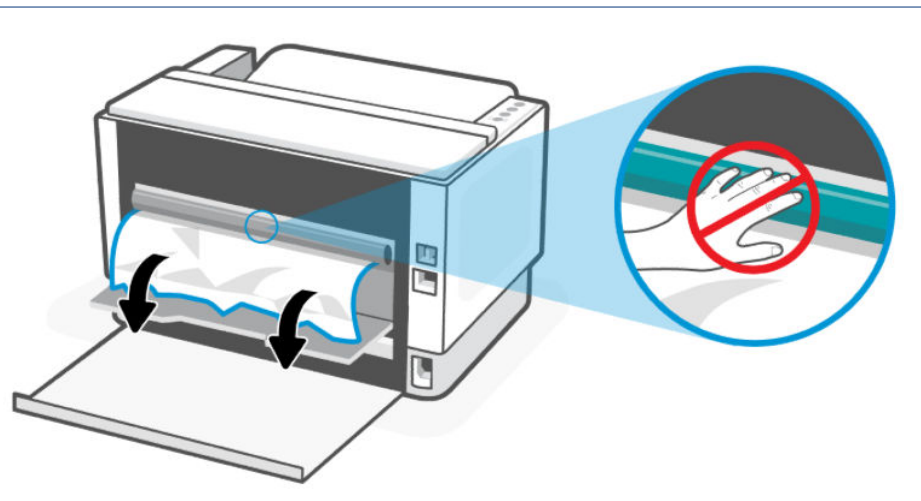

7. Тасымалдау есігі мен артқы есікті жабыңыз.

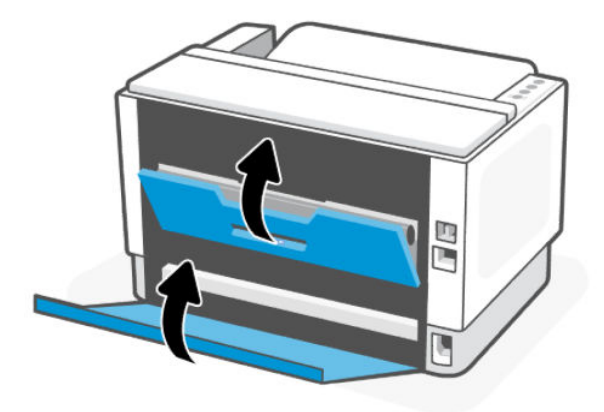

### Принтер негізінде кептеліп қалған қағаздарды шығару

Кептелген қағазды принтердің түбі арқылы алыңыз.

- 1. Принтерді өшіріңіз.
- 2. Артқы есік пен тасымалдау есігін ашыңыз.
- 3. Принтерді бір бүйіріне төңкеріңіз.

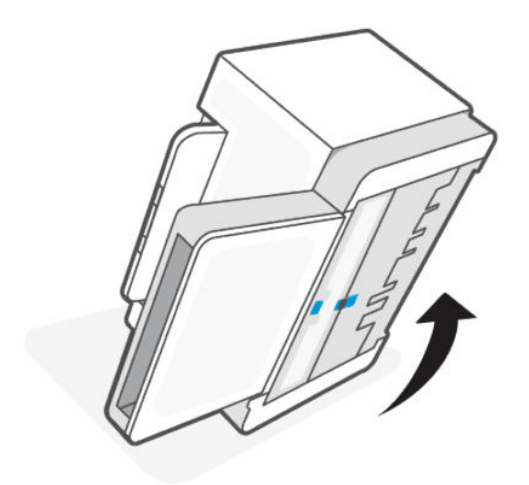

4. Көк ысырманы босатып ұстап тұрыңыз да, панельді шығарып алыңыз.

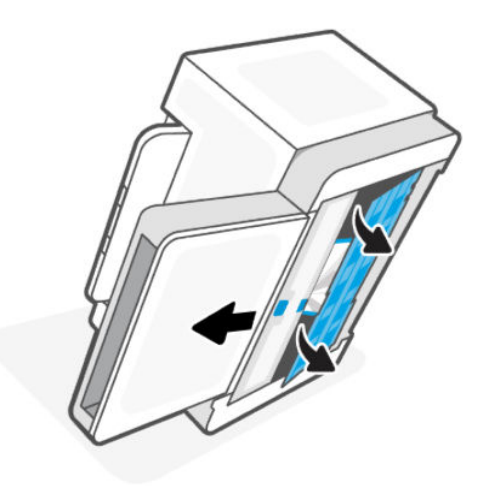

5. Кептелген баспа құралын шығарыңыз.

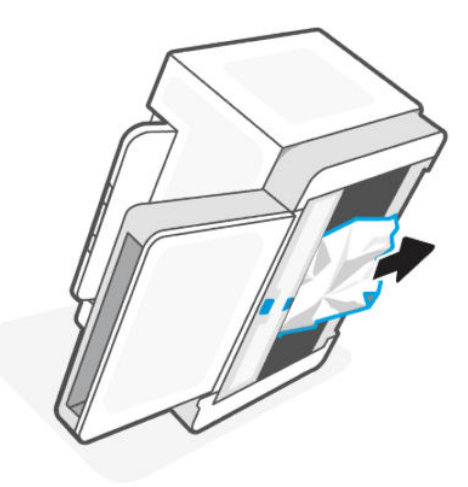

6. Көк ысырмадан ұстаңыз да, панельді суретте көрсетілгендей туралап салыңыз. Панельді орнына бекіту үшін көк ысырманы босатыңыз.

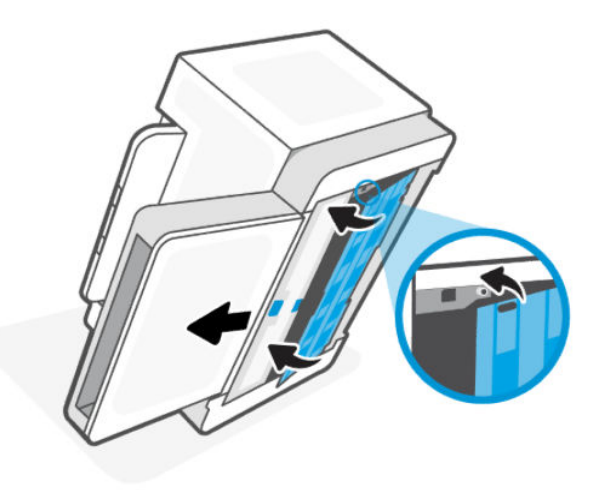

7. Принтерді бастапқы қалпына тігінен қойыңыз.

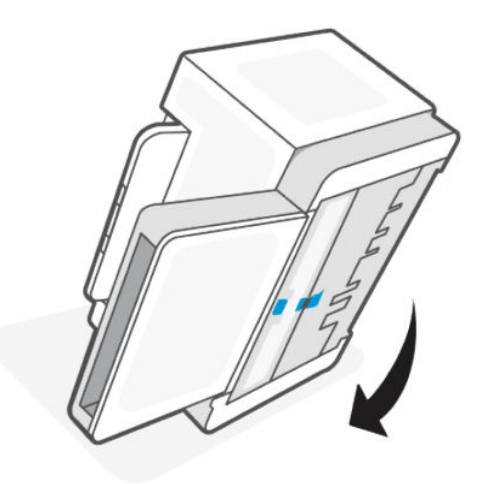

## Басып шығару сапасын жақсарту

Келесі ақпарат баспа сапасының мәселелері және келесі мәселелерді шешу үшін ақаулықтарды жою қадамдарын қамтамасыз етеді:

- Дақтар
- Анық емес баспа
- Күңгірт баспа
- Жеңіл басып шығару
- Жолақтар
- тонер жоқ;
- Тонердің шашыраған нүктелері
- Бекітілмей қалған тонер
- жағылған суреттер;

Осы немесе басқа баспа сапасының мәселелерін шешу үшін келесі шешімдерді берілген ретпен қолданып көріңіз.

Белгілі бір кескін ақауларын шешу туралы ақпаратты [Басып шығару сапасының ақауларын шешу](#page-55-0)  бөлімінен қараңыз.

### Әртүрлі бағдарламалық құралдан басып шығару

Әртүрлі бағдарламалық құралдан басып шығарып көріңіз. Егер бет дұрыс басып шығарылса, мәселе сіз басып шығару үшін қолданатын бағдарламалық құралда болғаны.

Егер парақ дұрыс басып шығарылмаса, принтерді жаңартып көріңіз де, қайта басып шығарыңыз. [Принтерді жаңарту](#page-24-0) бөлімін қараңыз.

### <span id="page-54-0"></span>Баспа тапсырмасы үшін қағаз түрінің параметрін тексеру

Бағдарламадан басып шығарғанда және басылған беттерде жағылулар, анық емес немесе күңгірт басып шығару, оралған қағаз, кездейсоқ орналасқан тонер дақтары, шашыраңқы тонер немесе тонер жоқ шағын аумақтар бар болса, қағаз түрі параметрін тексеріңіз.

#### Принтердегі қағаз түрінің параметрін тексеру

Науаға дұрыс қағаз түрі жүктелгенін тексеріп, растаңыз.

#### Қағаз түрінің параметрін тексеру (Windows)

- 1. Бағдарламалық құралдан Print (Басып шығару) опциясын таңдаңыз.
- 2. Принтерді таңдап, Properties (Сипаттар) немесе Preferences (Артықшылықтар) түймесін басыңыз.
- 3. Қағаз параметрлерін тексеріңіз.

#### Қағаз түрінің параметрін тексеру (OS X)

- 1. File (Файл) мәзірін таңдап, Print (Басып шығару) опциясын басыңыз.
- 2. Printer (Принтер) мәзірінде принтерді таңдаңыз.
- 3. Әдепкіде принтер драйвері Copies & Pages (Көшірмелер мен беттер) мәзірін көрсетеді. Мәзірлердің ашылмалы тізімін ашыңыз да, Finishing (Аяқтау) мәзірін басыңыз.
- 4. Media Type (Медиа түрі) ашылмалы тізімінен бір түрді таңдаңыз.

#### Тазалағыш бетті басып шығару

Басып шығару процесінің барысында қағаз, тонер және шаң бөлшектері принтер ішінде жиналуы мүмкін және тонер дақтары немесе шашырауы, жағылу, жолақтар, сызықтар немесе қайталанатын таңбалар сияқты баспа сапасының мәселелерін тудыруы мүмкін.

Тазалағыш бетті басып шығару үшін төмендегі іс рәсімін пайдаланыңыз.

- 1. EWS серверін ашыңыз. [EWS серверіне кіру және пайдалану](#page-24-0) бөлімін қараңыз.
- 2. System (Жүйе) қойындысында Service (Қызмет көрсету) түймесін басыңыз.
- 3. Тазалау процесін бастау үшін Термоблокты тазалау режимі аймағында Бастау түймесін таңдаңыз.

#### Қағазды және басып шығару ортасын тексеру

Келесі қадамдарды орындаңыз:

#### Бірінші қадам: HP техникалық сипаттамаларына сай келетін қағазды пайдалану

Баспа сапасының кейбір ақаулары HP техникалық сипаттамаларына сай келмейтін қағазды пайдаланудан туындайды.

- Әрқашан принтер қолдау көрсететін қағаз түрін және салмағын қолданыңыз.
- Жақсы сападағы және қиылған, кесілген, жыртылған жерлері, дақтары, бос бөлшектері, шаңы, мыжылған, бос орындары, қапсырмалары және бұралған немесе бүктелген шеттері жоқ қағазды қолданыңыз.
- Бұрын басып шығарылмаған қағазды қолданыңыз.
- <span id="page-55-0"></span>Жылтыр сияқты металдан жасалған материалды қамтымайтын қағазды пайдаланыңыз.
- Лазерлі принтерлерде қолдануға арналған қағазды пайдаланыңыз. Тек сиялы принтерлерде қолдануға арналған қағазды пайдаланбаңыз.
- Өте қатты емес қағазды қолданыңыз. Жұмсағырақ қағазды пайдалану әдетте ең жақсы баспа сапасын береді.

#### Екінші қадам: Қоршаған ортаны тексеру

Қоршаған орта баспа сапасына тікелей әсер етуі мүмкін және ол баспа сапасы немесе қағазды азайту мәселелерінің ортақ себебі болып табылады. Келесі шешімдерді орындап көріңіз:

- Принтерді ашық терезелер немесе есіктер немесе желдеткіш саңылаулары сияқты жобаланған жерлерден алыс жылжытыңыз.
- Принтердің принтер техникалық сипаттамаларынан тыс температурада немесе ылғалдылыққа шығарылмағанын тексеріңіз.
- Принтерді шкаф сияқты жабық орынға қоймаңыз.
- Принтерді берік, тегіс бетке қойыңыз.
- Принтердегі желдеткіштерді бітеп тастайтын нәрсені алып тастаңыз. Принтер жоғарғы жағына қоса, барлық жағынан жақсы ауа ағынын талап етеді.
- Принтерді ауадағы қоқыстардан, шаңнан, будан, майдан немесе принтердің ішіндегі қалдықты қалдыруы мүмкін басқа элементтерден қорғаңыз.

#### Басып шығару тығыздығын реттеу

Баспа тығыздығын реттеу үшін келесі қадамдарды орындаңыз.

- 1. EWS серверін ашыңыз. [EWS серверіне кіру және пайдалану](#page-24-0) бөлімін қараңыз.
- 2. System (Жүйе) қойындысын нұқып, сол жақ шарлау тақтасынан System Setup (Жүйені орнату) тармағын таңдаңыз.
- 3. Дұрыс тығыздық параметрлерін таңдаңыз.
- 4. Өзгертулерді сақтау үшін Apply (Қолдану) түймесін басыңыз.

## Басып шығару сапасының ақауларын шешу

Келесі ақпарат кескін кемшілігінің мәселелері және келесі кемшіліктерді дұрыстау үшін ақаулықтарды жою қадамдарын қамтамасыз етеді:

- Жеңіл басып шығару
- Сұр өң немесе күңгірт басып шығару
- бос беттер;
- қара беттер;
- күңгірт немесе ашық жолақтар;
- күңгірт немесе ашық қабаттар;
- тонер жоқ;
- жағылған суреттер;
- Реттелмейтін түстер
- бүктелген қағаз.

#### Басып шығару сапасы мәселелерін жою

Сурет ақауларын әдетте бірдей қадамдармен шешуге болады. Сурет ақауы мәселелерін шешетін бастапқы нүкте ретінде келесі қадамдарды пайдаланыңыз.

- 1. Құжатты қайта басып шығарыңыз. Баспа сапасының ақаулары табиғатта үзіліспен берілуі мүмкін немесе басып шығаруды жалғастыру арқылы толығымен жойылып кетуі мүмкін.
- 2. Тонер деңгейінің индикаторындағы тонер деңгейін тексеріңіз. [Тонер деңгейінің индикатор күйі](#page-30-0) бөлімін қараңыз.
- 3. Драйвер және науа басып шығару режимі параметрлері науаға жүктелген медиаға сәйкес екендігін тексеріңіз. Басқа медиа жинағын немесе басқа науаны пайдаланып көріңіз. Басқа басып шығару режимін пайдаланып көріңіз.
- 4. Принтер қолдау көрсетілетін жұмыс температурасы/ылғалдылық ауқымында екендігін тексеріңіз.
- 5. Қағаз түрінің, өлшемі мен салмағының принтерге сәйкес келетінін тексеріңіз. Принтерге қолдау көрсету бетінен [hp.com/support](https://support.hp.com) принтерге сәйкес келетін қағаз өлшемдері мен түрлерінің тізімін қараңыз.

**Э ЕСКЕРТПЕ:** «Біріктіру» термині тонер қағазға бекітілген басып шығару процесінің бір бөлігін білдіреді.

Келесі мысалдар алдымен принтердің қысқа шегінен өткен хат өлшеміндегі қағазды бейнелейді.

#### Кесте 7-8 Жеңіл басып шығару

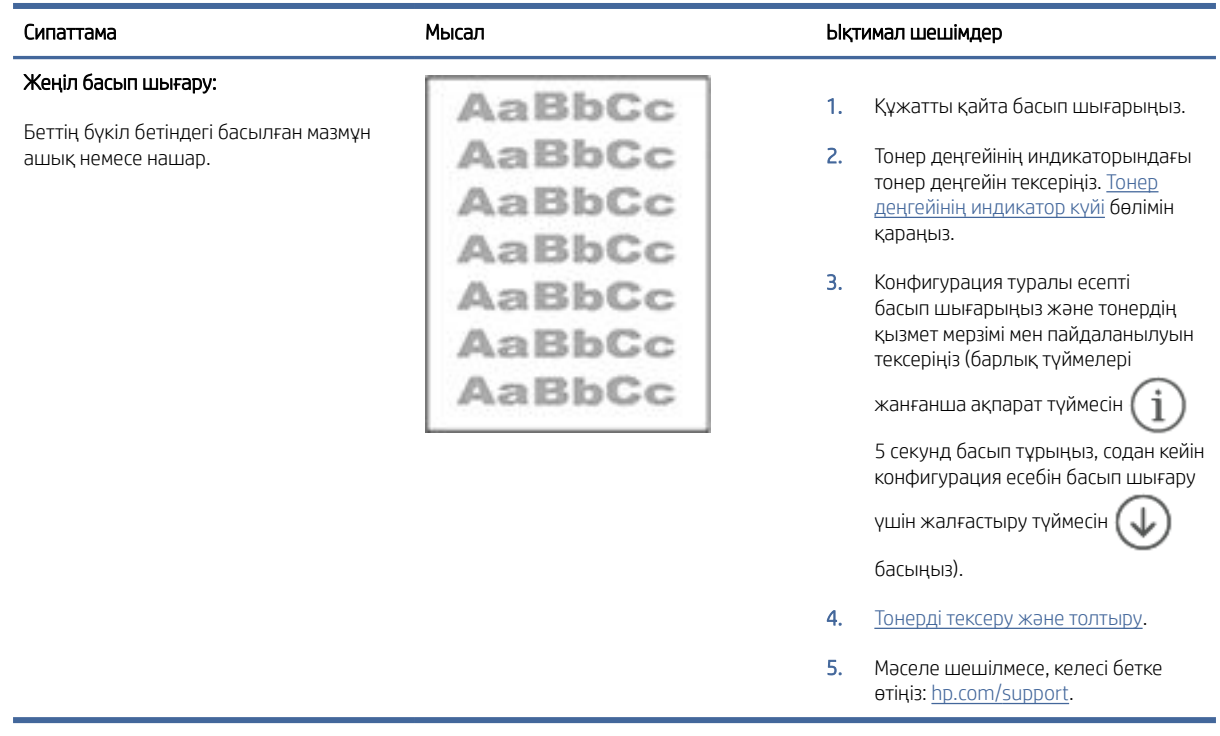

#### Кесте 7-9 Сұр өң немесе күңгірт басып шығару

Í,

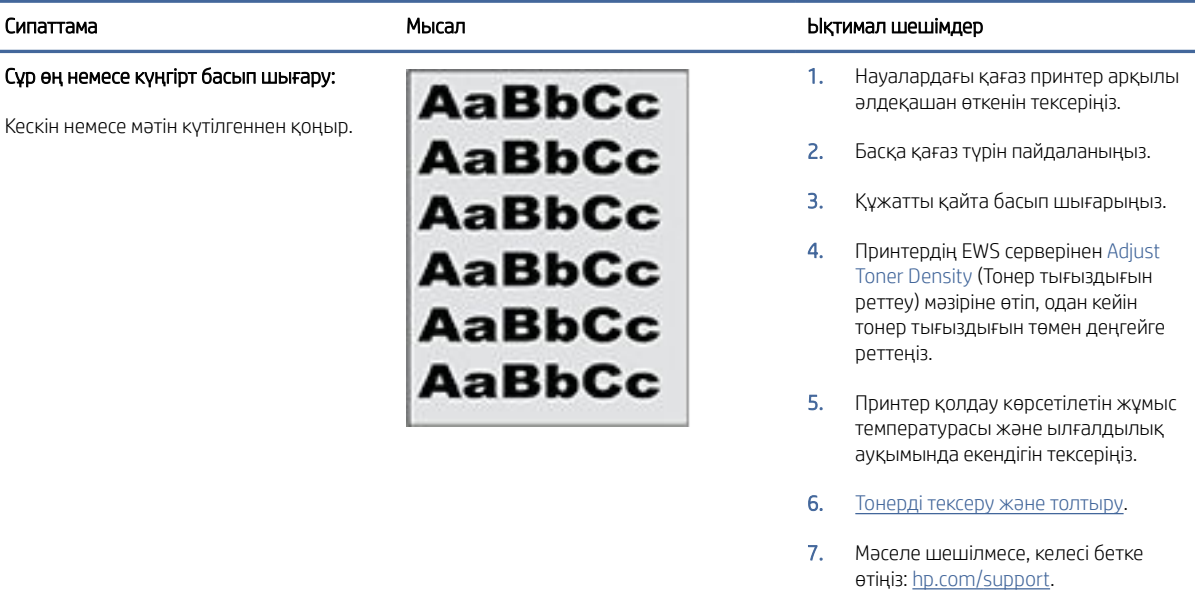

#### Кесте 7-10 Бос бет – басып шығару жоқ

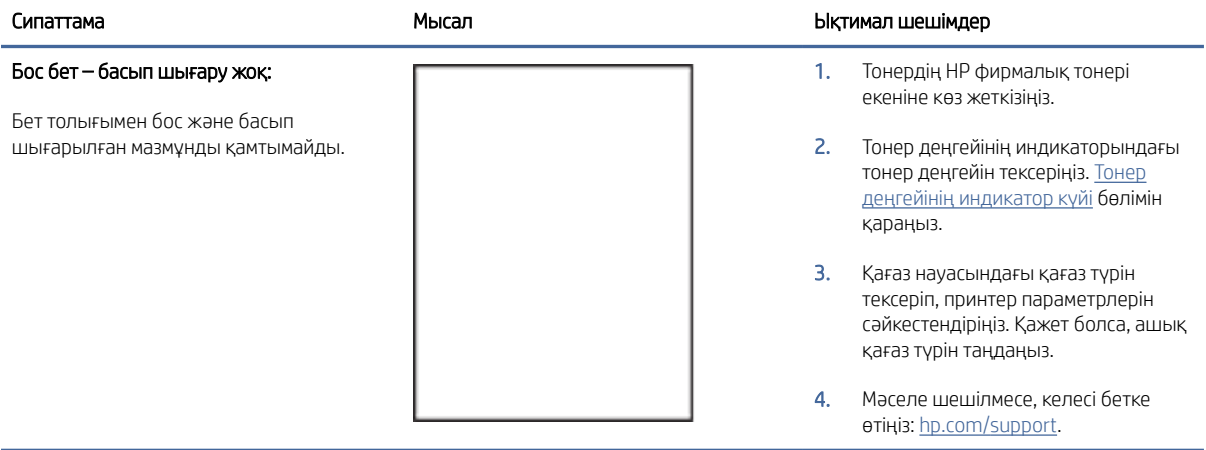

#### Кесте 7-11 Қара бет

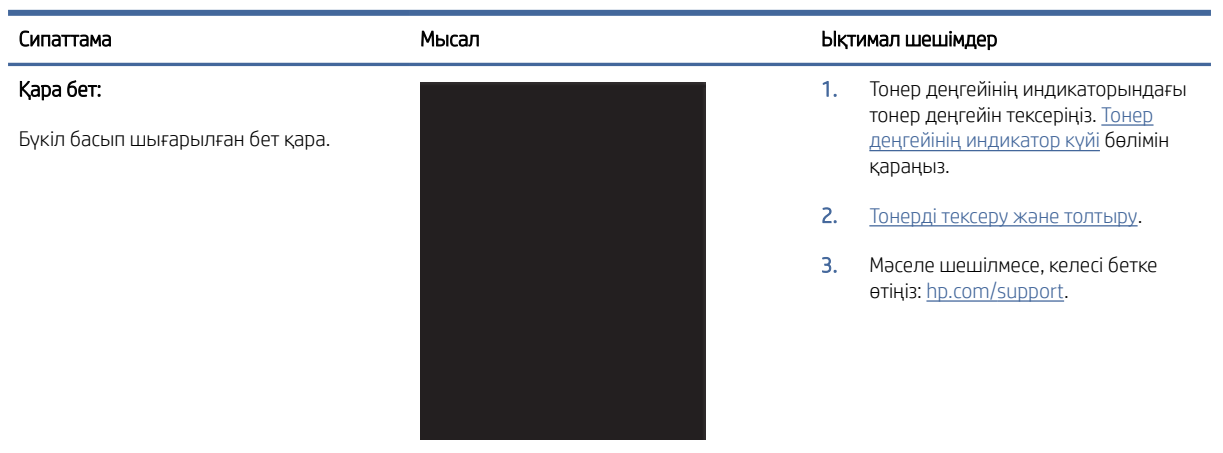

#### Кесте 7-12 Біріктіру ақаулары

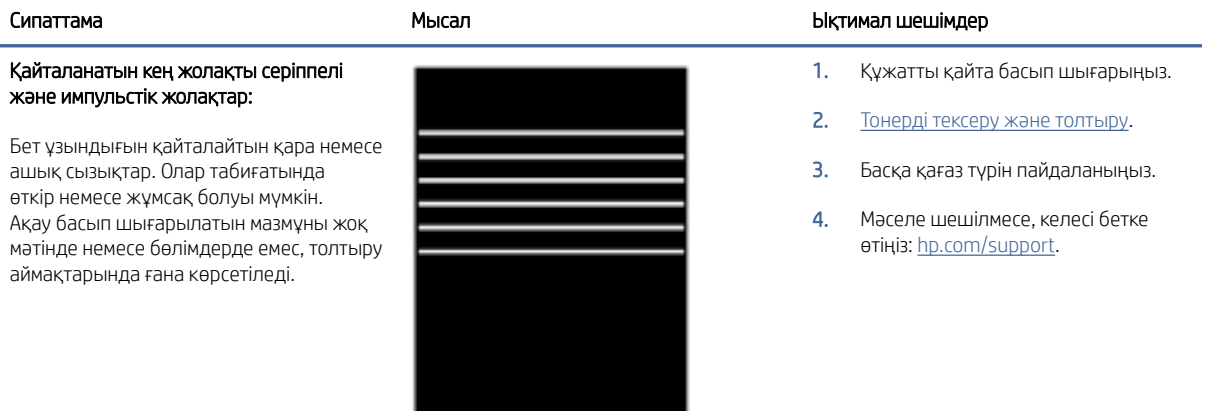

#### Кесте 7-13 Қабат ақаулары

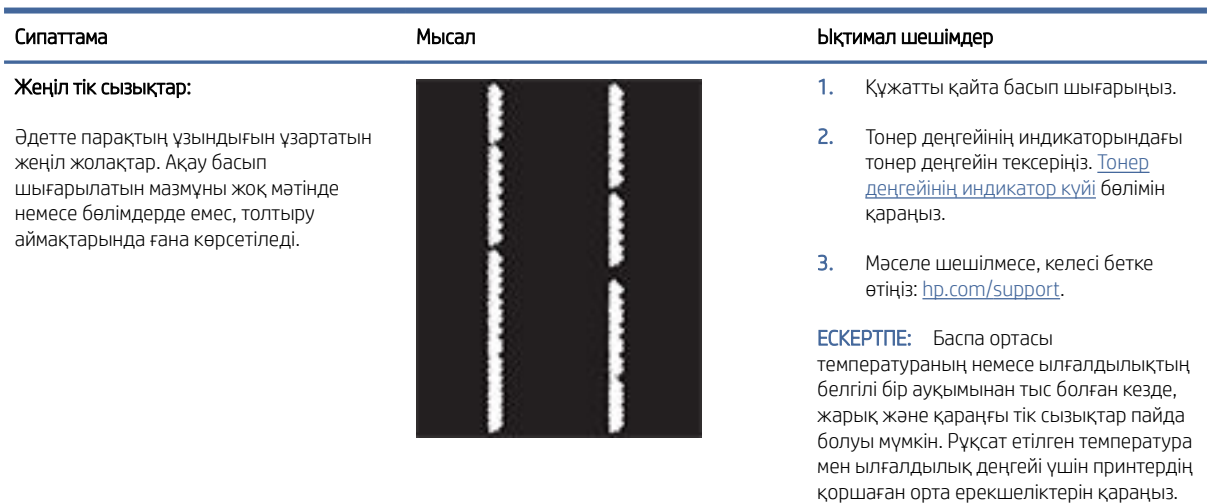

#### Кесте 7-13 Қабат ақаулары (жалғасы)

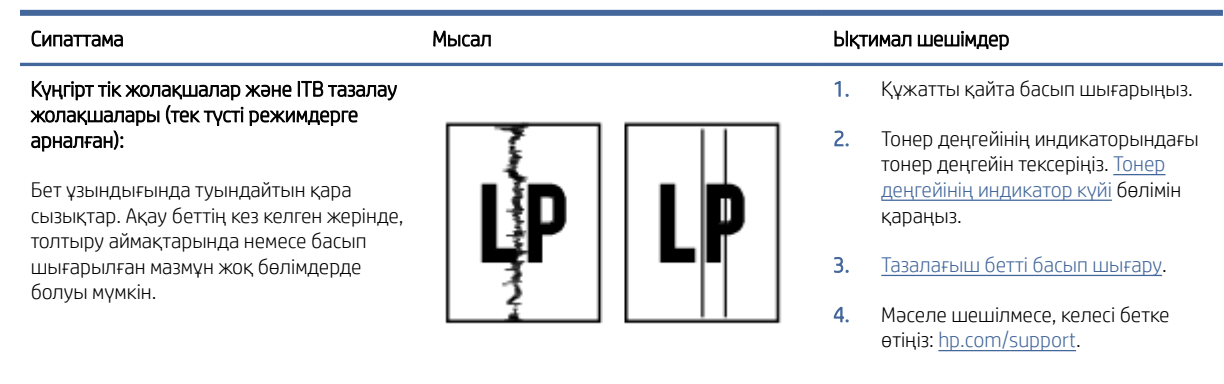

#### Кесте 7-14 Бекіту/термобекіткіш ақаулары

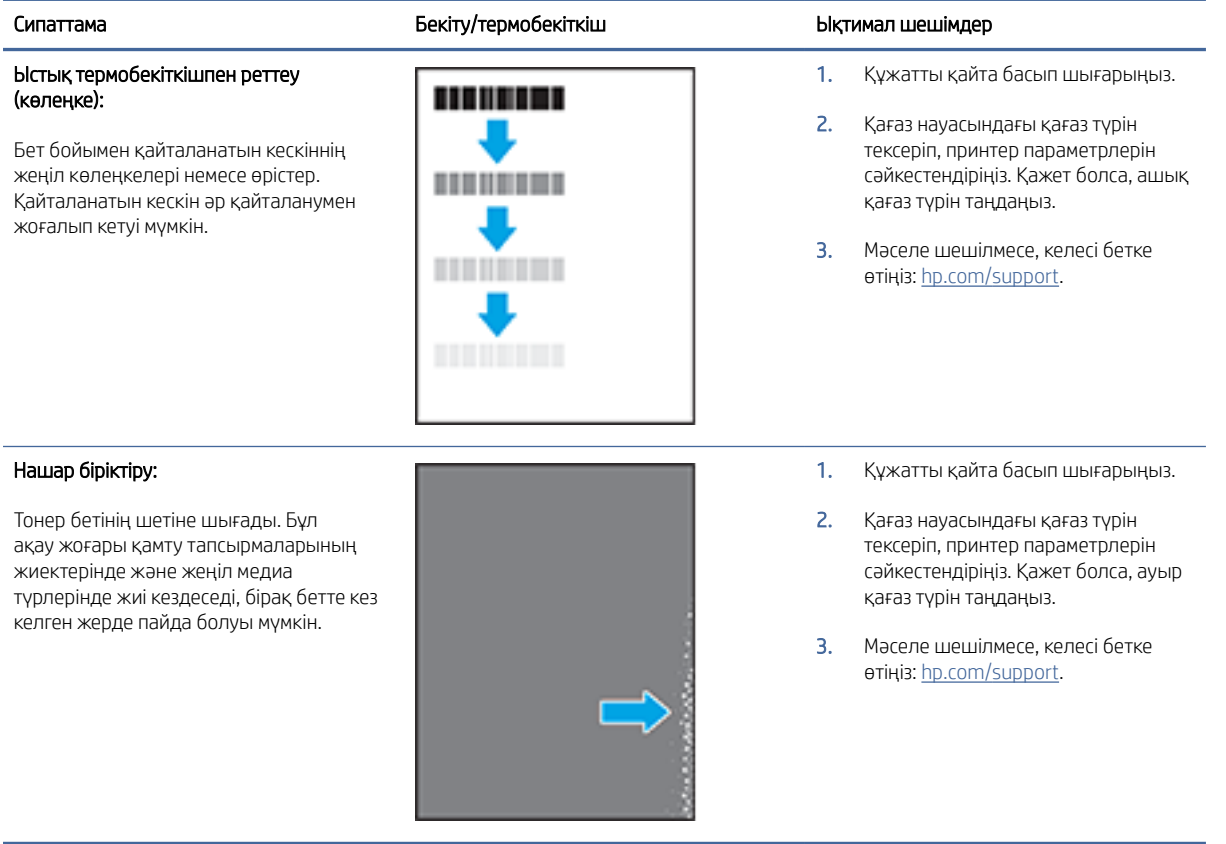

#### Кесте 7-15 Кескінді орналастыру ақаулары

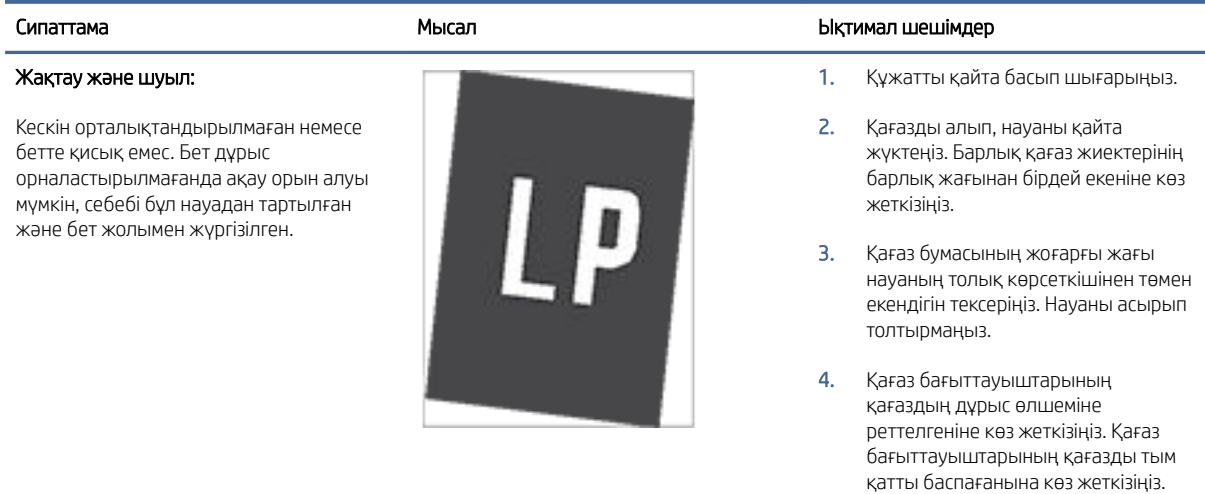

5. Мәселе шешілмесе, келесі бетке өтіңіз: [hp.com/support.](https://support.hp.com)

Оларды науадағы таңбалармен немесе белгілермен реттеңіз.

#### Кесте 7-16 Шығару ақаулары

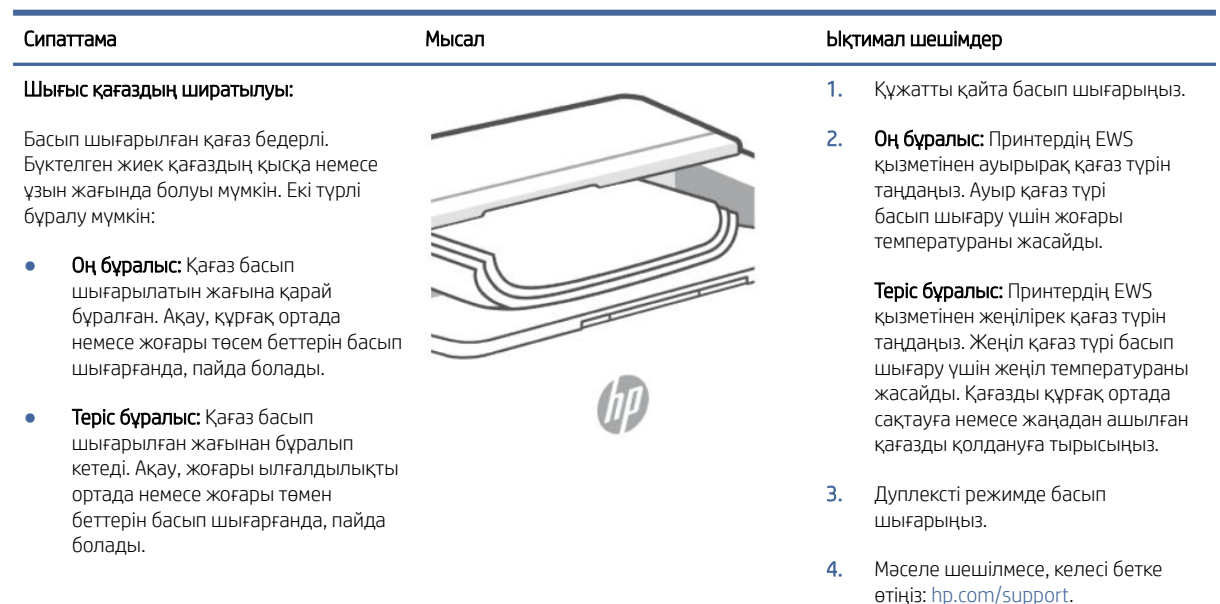

#### Кесте 7-16 Шығару ақаулары (жалғасы)

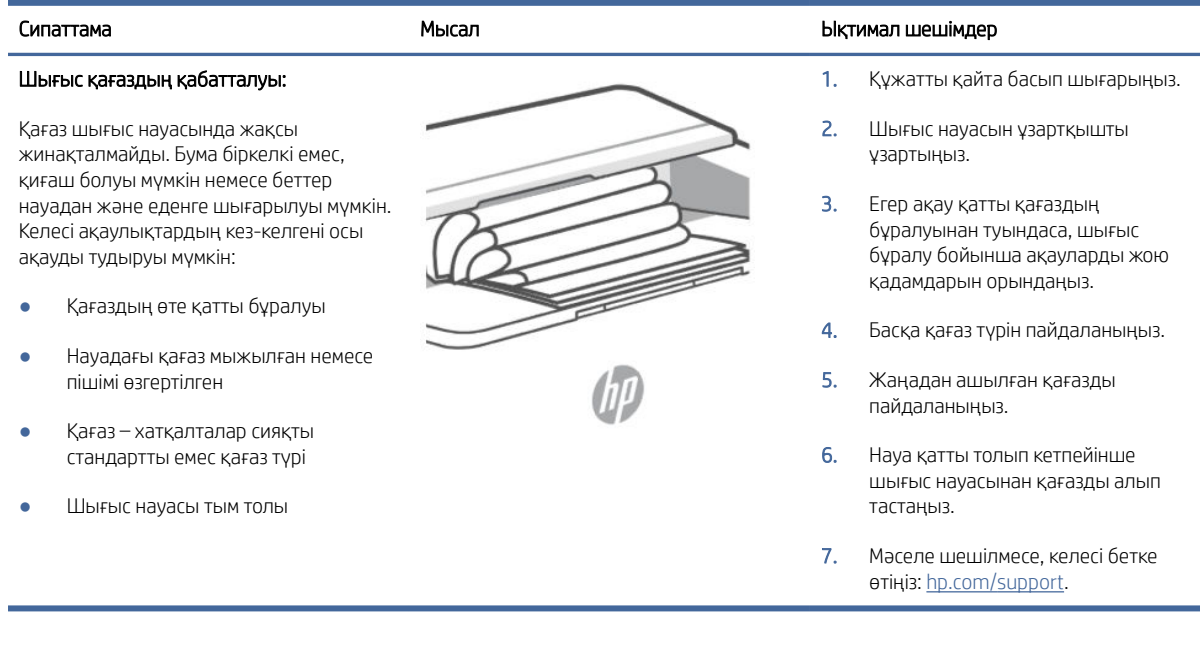

## Сымсыз желі ақауларын шешу

Мәселелерді шешу үшін ақауларды жою туралы ақпаратты пайдаланыңыз.

ЕСКЕРТПЕ: Принтерде Wi-Fi Direct арқылы басып шығару әдісі қосылған-қосылмағанын анықтау үшін принтердің басқару тақтасынан ақпарат есебін басып шығарыңыз.

#### Сымсыз қосылымды тексеру тізімі

- Принтер мен сымсыз маршрутизатор қосылған және онда қуат бар. Сондай-ақ, принтердегі сымсыз қосылымның іске қосулы екенін тексеріңіз.
- Қызмет жиындары идентификаторының (SSID) дұрыстығын тексеріңіз. SSID нөмірін анықтау үшін ақпарат есебін басып шығарыңыз.

Принтердің басқару панеліндегі Ақпарат түймесін  $\left(1\right)$  басыңыз.

Егер SSID дұрыс екеніне сенімсіз болсаңыз, сымсыз орнатуды қайта іске қосыңыз.

- Қауіпсіздендірілген желілермен қауіпсіздік мәліметтерінің дұрыстығын тексеріңіз. Қауіпсіздік мәліметтері дұрыс болмаса, қайтадан сымсыз орнатуды іске қосыңыз.
- Егер сымсыз желі дұрыс жұмыс істеп тұрса, сымсыз желідегі басқа компьютерлерге кіріп көріңіз. Егер желіде Интернетке кіру мүмкіндігі болса, Интернетке сымсыз байланыс арқылы қосылып көріңіз.
- Шифрлау әдісі (AES немесе TKIP) сымсыз кіру нүктесімен (WPA қауіпсіздігін пайдаланатын желілерде) принтер үшін де бірдей екенін тексеріңіз.
- Принтер сымсыз желінің ауқымында екенін тексеріңіз. Көптеген желілер үшін принтер сымсыз кіру нүктесінің (сымсыз маршрутизатор) 30 м (100 фут) ауқымында болуы тиіс.
- Кедергілер сымсыз сигналды бұғаттамайтынын тексеріңіз. Кіру нүктесі мен принтер арасындағы үлкен металл нысандарды алып тастаңыз. Металды немесе бетонды қамтитын бағаналардың, қабырғалардың немесе тірек бағандарының принтер мен сымсыз кіру нүктесін бөліп тұрмағанын тексеріңіз.
- Принтер сымсыз сигналға кедергі келтіретін электрондық құрылғыдан алыс орналасқанын тексеріңіз. Моторларды, сымсыз телефондарды, қауіпсізідк жүйесі камераларын, басқа сымсыз желілерді және кейбір Bluetooth құрылғыларын қамтитын көптеген құрылғылардың сымсыз сигналға кедергі келтіруі мүмкін.
- Принтер драйвері компьютерге орнатылғанын тексеріңіз.
- Сіз дұрыс принтер портын таңдағаныңызды тексеріңіз.
- Компьютер мен принтер бірдей сымсыз желіге қосылғанын тексеріңіз.
- OS X үшін сымсыз маршрутизатор Bonjour жүйесіне қолдау көрсететінін тексеріңіз.

### Сымсыз конфигурация аяқталғаннан кейін принтер басып шығармайды

- 1. Принтердің қосулы және дайын күйде екеніне көз жеткізіңіз.
- 2. Компьютердегі кез келген үшінші тарапты желіаралық дидарларды өшіріңіз.
- 3. Сымсыз желінің дұрыс жұмыс істеп тұрғанын тексеріңіз.
- 4. Компьютердің дұрыс жұмыс істеп тұрғанын тексеріңіз. Қажет болса, компьютерді қайта іске қосыңыз.
- 5. EWS серверінің принтерін желідегі компьютерден аша алатындығыңызды тексеріңіз.

### Принтер басып шығармайды және компьютерде үшінші тараптың желіаралық қалқаны орнатылған

- 1. Желіаралық қалқанды өндірушінің ең соңғы нұсқасымен жаңартыңыз.
- 2. Принтерді орнатқан кезде немесе басып шығаруға әрекет жасаған кезде бағдарламалар желіаралық қалқанның кіру нүктесін сұрайтын болса, бағдарламаларға іске қосуға рұқсат еткеніңізді тексеріңіз.
- 3. Желіаралық қалқанды уақытша өшіріп, компьютерге сымсыз принтерді орнатыңыз. Сымсыз орнатуды аяқтаған кезде желіаралық қалқанды қосыңыз.

### Сымсыз қосылым сымсыз маршрутизаторды немесе принтерді қозғалтқан соң жұмыс істемейді

- 1. Маршрутизатордың немесе принтердің компьютер жалғанған желіге қосылғанын тексеріңіз.
- 2. Ақпараттық есепті басып шығарыңыз.
- 3. Компьютеріңіз үшін ақпарат есебіндегі қызмет жинағының идентификаторын (SSID) принтер конфигурациясындағы қызмет жинағының идентификаторымен (SSID) салыстырыңыз.
- 4. Сандар бірдей болмаса, онда құрылғылар бір желіге қосылмайды. Принтерге арналған сымсыз орнатуды қайта конфигурациялаңыз.

## Сымсыз принтерге қосымша құрылғылар қосу мүмкін емес (Wi-Fi Direct)

- 1. Басқа компьютерлер сымсыз ауқымда екенін және ешбір кедергі сигналды бұғаттамайтынын тексеріңіз. Көп желілер үшін сымсыз кіру нүктесінің 30 м-ден (100 фут) асатын сымсыз ауқымы болады.
- 2. Принтердің қосулы және дайын күйде екеніне көз жеткізіңіз.
- 3. Wi-Fi Direct пайдаланушыларының бір уақытта 5-тен аспайтынына көз жеткізіңіз.
- 4. Компьютердегі кез келген үшінші тарапты желіаралық дидарларды өшіріңіз.
- 5. Сымсыз желінің дұрыс жұмыс істеп тұрғанын тексеріңіз.
- 6. Компьютердің дұрыс жұмыс істеп тұрғанын тексеріңіз. Қажет болса, компьютерді қайта іске қосыңыз.

#### Сымсыз принтер VPN кодына қосылған кезде байланысты жоғалтады

Әдетте VPN коды мен басқа желілерді бірдей уақытта қосу мүмкін емес.

### Желі сымсыз желілер тізімінде көрсетілмейді

- Сымсыз маршрутизатордың қосылғанын және онда ток бар екенін тексеріңіз.
- Желінің жасырын болуы мүмкін.
- Принтердің сымсыз маршрутизатордың сымсыз ауқымында екенін және сигналды блоктайтын кедергілер жоқ екенін тексеріңіз.
- Принтер 2,4 ГГц және 5 ГГц сымсыз диапазонда жұмыс істейді.
- Сымсыз желілер тізімін жаңартыңыз.
- Принтерді қайта іске қосып көріңіз.

#### Сымсыз желі жұмыс істемейді

- 1. Желінің байланысты жоғалтпағанын тексеру үшін желіге басқа құрылғыларды қосып көріңіз.
- 2. Желіні тексеру арқылы желі байланысын сынап көріңіз.
	- а. Компьютерде пәрмен жолы сұрауын ашыңыз.
		- Windows үшін Start (Бастау), Run (Іске қосу) түймесін басып, cmd пәрменін енгізіңіз де, Enter түймесін басыңыз.
		- OS X үшін Applications (Қолданбалар), Utilities (Қызметтік бағдарламалар) параметрлеріне өтіңіз де, Terminal (Терминал) параметрін ашыңыз.
	- ә. Маршрутизатордың идентификатор мекенжайынан кейін ping пәрменін енгізіңіз.
	- б. Егер терезе ақпарат жіберу уақытын көрсетсе, онда желі жұмыс істейді.
- 3. Маршрутизатордың немесе өнімнің компьютер қосылған бірдей желіге қосылғанын тексеріңіз.
	- а. Ақпарат есебін басып шығару үшін принтердің басқару тақтасындағы Ақпарат түймесін басыңыз.
- ә. Компьютеріңіз үшін ақпарат есебіндегі қызмет жинағының идентификаторын (SSID) принтер ақпаратындағы қызмет жинағының идентификаторымен (SSID) салыстырыңыз.
- б. Сандар бірдей болмаса, онда құрылғылар бір желіге қосылмайды. Принтерге арналған сымсыз орнатуды қайта конфигурациялаңыз.

#### Сымсыз желіні диагностикалау сынағын орындау

Сымсыз желіні диагностикалау сынағын принтердің басқару тақтасын немесе Embedded Web Server (EWS) қолданып орындауға болады. Сымсыз желіні диагностикалау сынағы сымсыз желі параметрлері туралы ақпаратты береді.

#### Бірінші әдіс: Сымсыз желіні диагностикалау сынағын принтердің басқару тақтасы көмегімен орындау

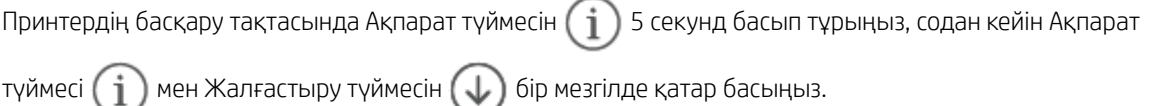

#### Екінші әдіс: Сымсыз желіні диагностикалау сынағын EWS көмегімен орындау

- 1. EWS серверін ашыңыз. [EWS серверіне кіру және пайдалану](#page-24-0) бөлімін қараңыз.
- 2. Networking (Желіге қосылу) қойындысын таңдаңыз.
- 3. Wireless Configuration (Сымсыз конфигурациялау) бетінде қосулы опциясы таңдалғанын тексеріңіз.
- 4. Сынақ нәтижелерін көрсететін сынақ бетін басып шығару үшін Print Test Report (сынақ есебін басып шығару) түймесін басыңыз.

### Сымсыз желідегі кедергіні азайту

Төмендегі кеңестер сымсыз желідегі кедергіні азайта алады:

- Сымсыз құрылғыларды құжаттарды сақтауға арналған шкаф сияқты үлкен металдан жасалған заттардан және микротолқынды пеш және сымсыз телефондар сияқты басқа электрондық құрылғылардан алыс ұстаңыз. Мұндай заттардың радио сигналдарына кедергі жасауы мүмкін.
- Сымсыз құрылғыларды үлкен тас құрылымдарынан және басқа ғимарат құрылымдарынан алыс ұстаңыз. Бұл нысандардың радио толқындарын сіңіруі және сигнал күшінің төмендеуі мүмкін.
- Сымсыз маршрутизаторды желідегі сымсыз принтерлермен бірге көрінетін желідегі орталық орынға орналастырыңыз.

## Ethernet байланыс мәселелерін шешу

Келесіні тексеріңіз:

- Желі жұмыс істейді және желі хабы, қосқышы немесе маршрутизатор қосылған.
- Ethernet кабелі принтер мен маршрутизатор арасында дұрыс жалғанған. Ethernet кабелі принтердегі Ethernet портына жалғанған және қосылған кезде қосқыш жанындағы шам жанады.
- Антивирус бағдарламалары, оның ішінде тыңшылық бағдарламаны қорғау бағдарламалары принтердің желі қосылымына әсер етпейді. Антивирус немесе брандмауэр бағдарламалық құралы [компьютердің принтерге жалғануына тыйым салса, мәселені шешу үшін HP онлайн брандмауэр](https://h20180.www2.hp.com/apps/Nav?h_pagetype=s-921&h_lang=en&h_client=s-h-e005-01&h_keyword=bmGoWirelessFirewall)  ақауларын түзеткіш құралын пайдаланыңыз.
- Мәселені автоматты түрде шешу үшін [HP Print and Scan Doctor](https://www.hp.com/support/PSDr) бағдарламасын іске қосыңыз. Қызметтік бағдарламалар ақауларды диагностикадан өткізіп және түзетіп көреді. HP Print and Scan Doctor барлық тілдерде қол жетімді болмауы мүмкін.

# а Принтердің техникалық сипаттары

МАҢЫЗДЫ АҚПАРАТ: Жариялау кезінде келесі техникалық сипаттамалар дұрыс болады, бірақ олардың өзгертілуі мүмкін. Ағымдағы ақпаратты алу үшін [HP қолдау қызметі](#page-36-0) нақты өнімге қатысты қолдау сілтемелері бөлімін қараңыз

## Техникалық сипаттамалары

Толығырақ ақпарат алу үшін веб-сайтқа өтіңіз: [HP қолдау қызметі](#page-36-0) нақты өнімге қатысты қолдау сілтемелері. Еліңізді немесе аймағыңызды таңдаңыз. Product Support & Troubleshooting (Өнімді қолдау және ақаулықтарды жою) тармағын басыңыз. Принтердің алдыңғы жағында көрсетілген атауды енгізіп, Search (Іздеу) тармағын таңдаңыз. Өнім туралы ақпарат түймесін басып, Өнім сипаттамалары тармағын таңдаңыз..

## Жүйе талаптары

Бағдарламалық жасақтама және жүйе талаптары немесе болашақ амалдық жүйе шығарылымдары мен қолдау туралы ақпарат алу үшін HP онлайн режимінде қолдау веб-сайтына кіріңіз: [HP қолдау қызметі](#page-36-0)  нақты өнімге қатысты қолдау сілтемелері.

## Принтердің өлшемдері

#### Cурет а-1 Принтерге арналған өлшемдер

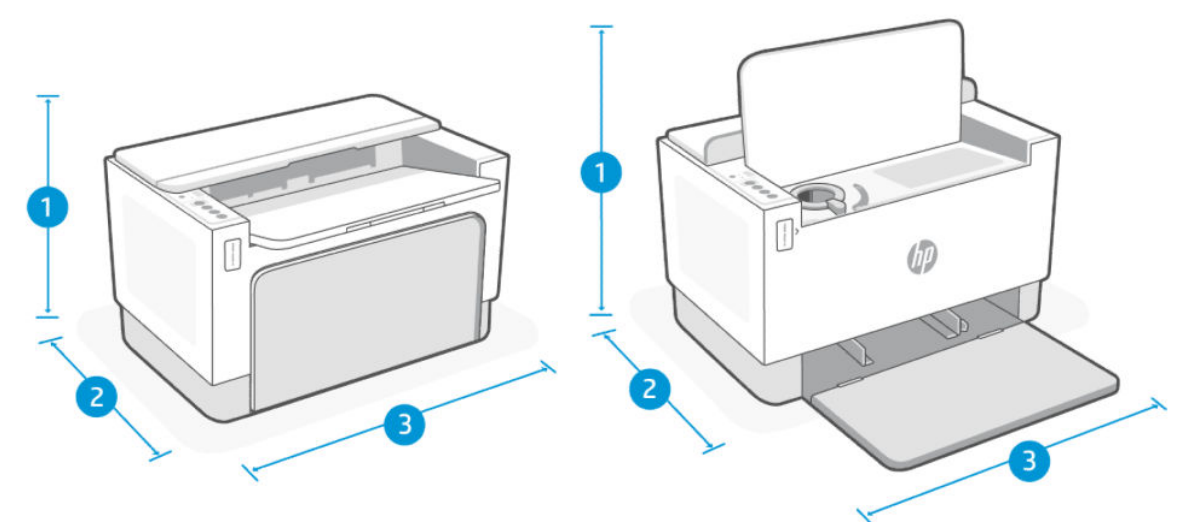

#### Кесте а-1

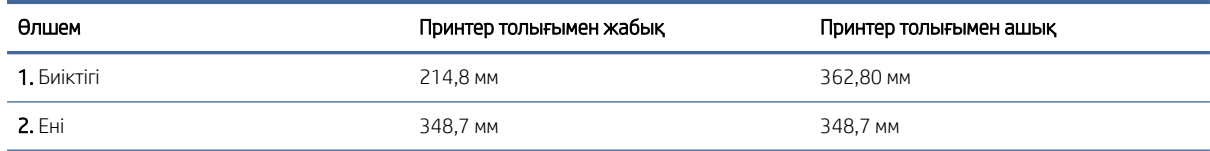

#### Кесте а-1 (жалғасы)

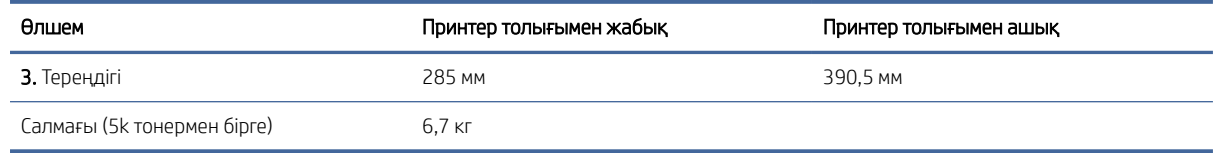

## Электр қуатын тұтыну, электрлік сипаттамалары және акустикалық шығарылатын дыбыстар

Ағымдағы ақпаратты қараңыз.

 $\triangle$  ECKEPTУ: Қуат талаптары принтер сатылған елдегі/аймақтағы талаптарға негізделеді. Жұмыс істеу кернеулерін түрлендірмеңіз. Мұның принтерге зақым келтіруі және принтердің кепілдемесін жоюы мүмкін.

## Жұмыс істейтін қоршаған орта ауқымы

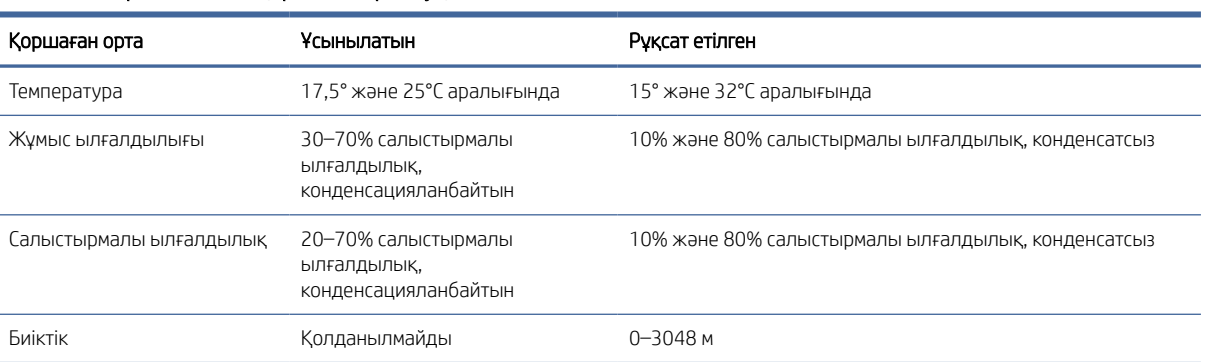

#### Кесте а-2 Жұмыс істейтін қоршаған орта ауқымы

## Ескерту белгішелері

Ескерту белгішелерінің анықтамалары: келесі ескерту белгішелері НР өнімдерінде болуы мүмкін. Қажет болған жағдайда тиісті сақтық шараларын қолданыңыз.

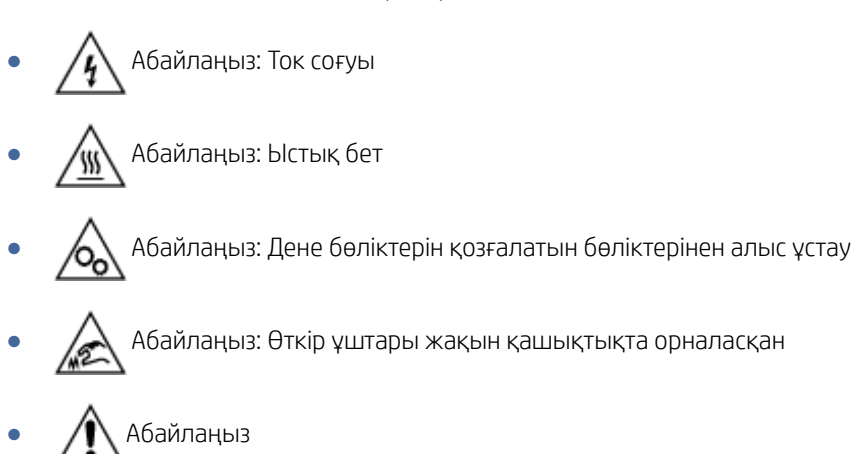

## Лазер туралы ескерту

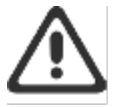

CAUTION - CLASS 3B INVISIBLE LASER RADIATION WHEN OPEN. AVOID EXPOSURE TO THE BEAM.

ATTENTION - RAYONNEMENT LASER INVISIBLE DE ÇLASSE 3B EN CAS D'OUVERTURE. ÉVITEZ L'EXPOSITION AU FAISCEAU.

VORSICHT - UNSICHTBARE LASERSTRAHLUNG KLASSE 3B, WENN ABDECKUNG GEÖFFNET. NIGHT DEM STRAHL AUSSETZEN.

PRECAUCIÓN - RADIACIÓN LÁSER INVISIBLE DE CLASE 3B PRESENTE AL ABRIR. EVITE LA EXPOSICIÓN AL HAZ.

VARNING - OSYNLIG LASERSTRÅLNING KLASS 3B VID ÖPPEN LUCKA UNDVIK EXPONERING FÖR LASERSTRÅLNINGEN.

VAROITUS - LUOKAN 3B NÄKYMÄTTÖMÄLLE LASER-SÄTEILYÄ AVATTUNA. VÄLTÄ ALTISTUMISTA SÄTEELLE.

注意 - 打开时,存在不可见的 3B 类激光辐射,请避免接触该激光 東。

주 역 - 열리언 블급 3B 비가시레이저박사선이방출됩니다 .. 관선에 노출을 피하십시오..

注意 - ここを開くとクラス3B不可視レーザ放射が出ます。ビームに身をさらさな いこと。

# ә Қызмет пен қолдау көрсету

Бұл бөлімде қызмет және қолдау көрсету ақпараты сипатталған.

## HP принтері үшін шектеулі кепілдік мәлімдемесі

#### Кесте ә-1 HP принтері үшін шектеулі кепілдік мәлімдемесі

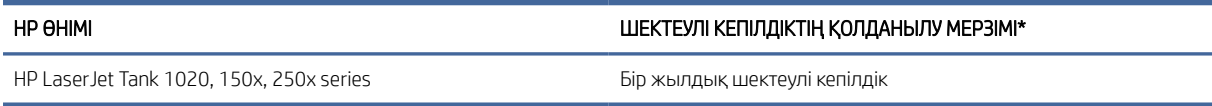

 $\overset{\textsf{\tiny H}}{\Rightarrow}$  ЕСКЕРТПЕ: \*Кепілдік және қолдау опциялары өнімге, елге және жергілікті қолданыстағы заңды талаптарға байланысты әртүрлі. Сыйлықтармен марапатталған HP қызметі және аймағыңызда ұсынылатын қолдау опциялары туралы ақпаратты [www.support.hp.com](https://www.support.hp.com) сайтынан қараңыз. Жабдықтарға [арналған HP компаниясының шектеулі кепілдік саясаты туралы толық ақпаратты www.hp.com/go/](https://www.hp.com/go/learnaboutsupplies) learnaboutsupplies веб-сайтынан қараңыз

HP компаниясы сізге, ақырғы тұтынушыға, кепілдік береді, бұл HP шектеулі кепілдігі тек сатылатын немесе лизингіге берілген HP маркалы өнімдерге қолданылады а) HP Inc., оның еншілес компаниялары, филиалдары, өкілетті сатушылары, өкілетті дистрибьюторлары немесе ел дистрибьюторлары; және, ә) осы HP шектеулі кепілдемесімен, HP аппараттық құралдары мен керек-жарақтары сатып алынған күннен кейін, жоғарыда көрсетілген мерзімде материалдар мен бұйымдарда ақаулар болмайтынына кепілдік береді. Егер HP компаниясы кепілдік мерзімі ішінде сондай ақаулықтар туралы хабар алса, HP ақаулы болып шыққан өнімдерді өз ұйғарымына сәйкес жөндеп немесе ауыстырып береді. Ауыстырылған өнімдер жаңа немесе жаңа өнімдер сияқты жұмыс істейтін болуы мүмкін. Жөндеуге берілген HP өнімдерін жөнделетінмен бірдей жөнделген тауарларға ауыстыруға болады. Жаңартылған бөлшектер тауарларды жөндеу үшін пайдаланылуы мүмкін. Тауарларды жөндеу пайдаланушы жасаған деректердің жоғалуына әкелуі мүмкін.

HP компаниясы сізге алынған күннен бастап жоғарыда белгіленген мерзім ішінде HP бағдарламалық құралдары дұрыс орнатылып, пайдаланылу шартымен материалдағы немесе дұрыс өңдемеу нәтижесіндегі ақаулықтарға байланысты ақаулықтарсыз жұмыс істейтініне кепіл береді. Егер HP компаниясы кепілдік мерзімі ішінде осындай ақаулықтар туралы хабар алса, HP компаниясы осындай ақаулықтардың салдарынан бағдарламалау нұсқауларын орындамаған бағдарламалық құралды ауыстырып береді.

HP компаниясы HP өнімдерінің үздіксіз және қатесіз жұмыс істейтініне кепілдік бермейді. Егер HP компаниясы қажетті мерзімде кепілдіктегі шартқа байланысты өнімін жөндеп немесе ауыстырып бере алмаса, сіз өнімді қайтарысымен оның құнын қайтарып алуға құқылысыз.

HP өнімдерінің құрамында жұмысы жағынан жаңасымен тең зауытта қалпына келтірілген бөлшектердің болуы мүмкін немесе олар қосымша пайдаланған болуы мүмкін.

Кепілдік келесідей себептермен туындаған ақаулықтарды қамтымайды: (a) дұрыс емес немесе жеткіліксіз техникалық қызмет немесе дәлдеу, (b) HP компаниясы бермеген бағдарламалық құралдарды, интерфейсті, бөлшектерді немесе қамсыздандыру құралдарын пайдалану, (c) рұқсат берілмеген өзгерту немесе дұрыс пайдаланбау, (d) өнімді өзі үшін белгіленген талаптарға сай келмейтін ортада пайдалану немесе (e) жұмыс орнының дұрыс дайындалмауы немесе дұрыс техникалық қызмет көрсетілмеуі.

ЖЕРГІЛІКТІ ЗАҢМЕН РҰҚСАТ БЕРІЛГЕН ШАРАЛАР БОЙЫНША ЖОҒАРЫДА АЙТЫЛҒАН КЕПІЛДІКТЕР ЕРЕКШЕ БОЛЫП САНАЛАДЫ ЖӘНЕ ЕШБІР ЖАЗБАША НЕМЕСЕ АУЫЗША КЕПІЛДІК НЕМЕСЕ ШАРТ ТҮСІНІКТІ НЕМЕСЕ ТҰСПАЛДЫ ТҮРДЕ АЙТЫЛМАЙДЫ. HP КОМПАНИЯСЫ ТАУАРДЫҢ ЖАРАМДЫЛЫҒЫ, ҚАНАҒАТТАНАРЛЫҚ САПА МЕН БЕЛГІЛІ БІР МАҚСАТҚА ЖАРАМДЫЛЫҚ ТУРАЛЫ КЕЗ КЕЛГЕН ТҰСПАЛДЫ КЕПІЛДІКТЕРДЕН НЕМЕСЕ ШАРТТАРДАН НАҚТЫ ТҮРДЕ БАС ТАРТАДЫ. Кейбір елдер/аймақтар, штаттар немесе облыстар тұспалды кепілдіктің ұзақтығын шектеуге рұқсат бермейді, сондықтан жоғарыда айтылған шектеу немесе ерекшелік сізге қатысты болмауы мүмкін. Бұл кепілдік сізге нақты заңды құқықтар береді және елге/аймаққа, штатқа немесе облысқа қарай сіздің басқа да құқықтарыңыздың болуы мүмкін. Осы құжаттың соңындағы елге қатысты мәлімдемелерді қараңыз.

HP компаниясының шектеулі кепілдігі HP компаниясының осы өнімге қолдау көрсететін және HP компаниясы осы өнімді сататын кез келген елде/аймақта немесе мекенде жарамды. Сіздегі кепілдік қызметінің деңгейі жергілікті стандарттарға сәйкес өзгеруі мүмкін. HP компаниясы заңдық немесе реттеуші себептері бойынша жұмыс істеуге қабілетсіз елде/аймақта өнімді пайдалану үшін оның пішінін, мақсатын немесе функциясын өзгертпейді.

ЖЕРГІЛІКТІ ЗАҢМЕН РҰҚСАТ БЕРІЛГЕН ШАРАЛАР БОЙЫНША БҰЛ КЕПІЛДІК МӘЛІМДЕМЕСІНДЕ АТАЛҒАН ӨТЕМАҚЫЛАР ТЕК СІЗГЕ ТӨЛЕНЕТІН ӨТЕМАҚЫЛАР БОЛЫП ТАБЫЛАДЫ. ЖОҒАРЫДА АЙТЫЛҒАН ЖАҒДАЙЛАРДАН БӨЛЕК ЕШҚАНДАЙ ЖАҒДАЙДА HP КОМПАНИЯСЫ ЖӘНЕ ОНЫҢ ЖЕТКІЗУШІЛЕРІ КЕЛІСІМШАРТТЫ, АЗАМАТТЫҚ ҚҰҚЫҚТЫҢ БҰЗЫЛУЫН НЕМЕСЕ БАСҚАЛАРДЫ НЕГІЗГЕ АЛА ОТЫРЫП, ЖОҒАЛҒАН МӘЛІМЕТТЕР ҮШІН НЕМЕСЕ ТІКЕЛЕЙ, ӘДЕЙІ, БАЙҚАУСЫЗДА, ЖАНАМА ЗАҚЫМ (СОНЫҢ ІШІНДЕ ЖОҒАЛҒАН ПАЙДА НЕМЕСЕ МӘЛІМЕТ) НЕМЕСЕ БАСҚА ЗАҚЫМ ҮШІН ЖАУАПТЫ БОЛМАЙДЫ. Кейбір елдер/ аймақтар, штаттар немесе облыстар кездейсоқ немесе жанама зақымдарды шығарып тастауға немесе шек қоюға рұқсат етпейтіндіктен, мұндай әрекеттер сізге қатысты қолданылмайды.

ОСЫ КЕПІЛДІК МӘЛІМДЕМЕСІНІҢ ШАРТТАРЫ, ЗАҢДА БЕЛГІЛЕНГЕН ШЕКТЕУЛЕРДЕН БАСҚА, СІЗГЕ САТЫЛҒАН ӨНІМГЕ ҚАТЫСТЫ ҚОЛДАНЫЛАТЫН МІНДЕТТІ ЗАҢДЫ ҚҰҚЫҚТАРҒА ТЫЙЫМ САЛМАЙДЫ, ШЕКТЕУ ЕНГІЗБЕЙДІ НЕМЕСЕ ӨЗГЕРТУЛЕРДІ ҚОЙМАЙДЫ, БІРАҚ ОЛАР ҚОСЫМША РЕТІНДЕ БОЛЫП САНАЛАДЫ. ТҰТЫНУШЫ ҚҰҚЫҚТАРЫ ТУРАЛЫ ҚОСЫМША АҚПАРАТТЫ ОСЫ ҚҰЖАТТЫҢ СОҢЫНДАҒЫ ЕЛГЕ ҚАТЫСТЫ МӘЛІМДЕМЕЛЕРДЕН (ҚОЛДАНЫЛАТЫН БОЛСА) ҚАРАҢЫЗ.

#### Елге қатысты шарттар

Кейбір юрисдикцияларда сізде басқа заңды құқықтар болуы мүмкін. Төмендегіні қараңыз.

#### Австралия

Австралиялық тұтынушы ретіндегі құқықтарыңыз жоғарыдағы құжатта көрсетілгеннен өзгеше.

Жоғарыдағы құжаттағы шектеулер мен ерекше жағдайларды ескермеуіңіз керек және төмендегі ақпаратты қарауыңыз керек.

- 1. Тұтынушы ретінде HP компаниясынан тауар сатып алғанда, тауар Австралияның тұтынушылар заңы бойынша алынып тасталмайтын кепілдіктермен жеткізіледі. Сіз негізгі ақаулық жағдайында ауыстыруға немесе қайта қаржыландыруға және болжалды кемшілік немесе зақым жағдайында өтемақы алуға құқылысыз. Сонымен қатар сапасы жарамды болмаса және негізгі ақаулық орын алса, жөнделген немесе ауыстырылған тауарлар алуға құқылысыз.
- 2. Бұл австралиялық тұтынушыларға жеткізілетін HP тауарларына арналған кепілдік мерзімі анықталмағанын білдіреді.
- 3. Керісінше, тауарлар, мысалы, саналы тұтынушы тауарлардың күйі мен жағдайымен толық таныс болған жағдайда, көбінесе жеткізілетін мақсаттарға сәйкес келуі керек. Бұл кезең өнімге байланысты өзгеруі мүмкін.

4. HP компаниясының өнімдерінің бірі төменде келтірілген кепілдіктердің кез келгенін қанағаттандыра алмайтынына алаңдасаңыз, HP компаниясына хабарласуыңыз керек. HP сізбен сол тауардың нақты сипаты мен мән-жайларын және нақты ақау/мәселе заңды кепілдіктер шеңберіне жататындығын талқылайды.

HP компаниясының шектеулі кепілдемесінде ешбір заң бойынша сізде болуы мүмкін кез келген шарт, кепілдік, құқық немесе құрал (оның ішінде Австралияның тұтынушылар туралы заңына сәйкес тұтынушының кепілдігі) жоқ, шектелмейді немесе өзгертілмейді.

Тиісті кепілдіктер келесідей:

- 1. Сапа HP жеткізетін тауарлар қолайлы сапада болуы керек. Қолайлы сапа сынағы саналы тұтынушы тауарлардың күйі мен жағдайын толық біліп, оларды таба алатынынан тұрады:
	- қауіпсіз, берік және ақауларсыз;
	- сыртқы түрі жарамды және әрленген; және
	- осындай тауарлар әдетте жеткізілетін барлық мақсаттарға сәйкес келеді.

Мұнда тауарлардың сипаты мен бағасы, орамдағы немесе жапсырмадағы кез келген мәлімдеме ескерілуі керек.

- 2. Ашық мақсат HP ұсынатын тауарлар немесе қызметтер тұтынушы нақты ашқан мақсаттарға сәйкес келеді және ол осы мақсаттарға сәйкес келуі керек.
- 3. Сипаттама HP жеткізетін тауарлар HP ұсынған сипаттамаға сәйкес келуі керек.
- 4. Үлгі HP жеткізетін тауарлар сізге HP көрсеткен кез келген үлгіге сәйкес келуі керек.
- 5. Атауы HP компаниясынан тауарды сатып алатын тұтынушы тауардың нақты атауына ие болуы керек.
- 6. Дұрыс күтім мен шеберлік сізге HP ұсынатын қызметтер тиісті сақтықпен және шеберлікпен қамтамасыз етілуі керек.
- 7. Жедел кепілдіктер HP компаниясы талаптары мен ережелерінде көрсетілген жедел кепілдікке заңды түрде сәйкес келуі қажет.
- 8. Ақылға қонымды уақыт HP ұсынған жөндеу қызметтері ақылға қонымды мерзімде ұсынылуы керек.

Жоғарыда аталған құралдардың кез келген түріне немесе HP Worldwide шектеулі кепілдік және техникалық қолдау құжатына сәйкес кез келген құралға құқығыңыз бар деп ойласаңыз, HP компаниясына хабарласыңыз:

HP PPS Australia Pty Ltd

Rhodes Corporate Park, Building F, Level 5

1 Homebush Bay Drive

Rhodes, NSW 2138

Австралия

Қолдау сұрауын бастау үшін төмендегі нөмірлерді пайдаланыңыз немесе [www.hp.com.au](https://www8.hp.com/au/en/home.html) веб-сайтына кіріп, телефонды қолдау нөмірлерінің ең соңғы тізімін көру үшін "Тұтынушыларға қызмет көрсету" опциясын таңдаңыз.
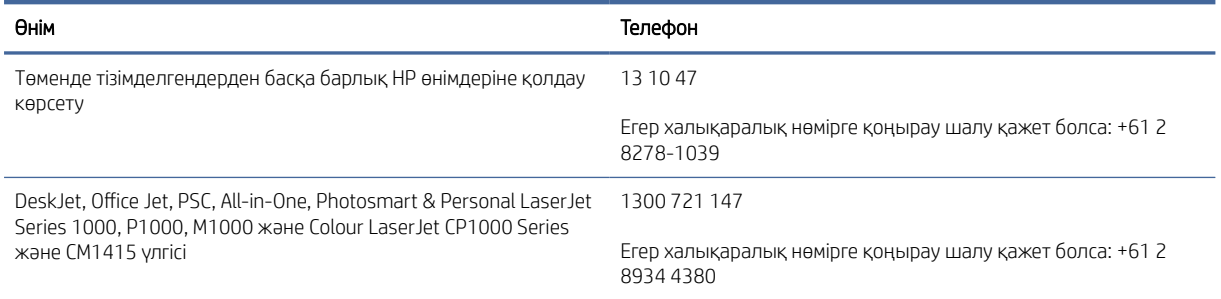

[Тұтынушы құқықтары туралы қосымша ақпарат алу үшін](https://www.accc.gov.au/consumers/consumer-rights-guarantees) [www.consumerlaw.gov.au](https://consumerlaw.gov.au) [және www.accc.gov.au/](https://www.accc.gov.au/consumers/consumer-rights-guarantees) consumerguarantees сайттарына кіріңіз.

#### Жаңа Зеландия

Жаңа Зеландияда аппараттық және бағдарламалық құрал Жаңа Зеландия тұтынушылар заңы бойынша алынып тасталмайтын кепілдіктермен қамтамасыз етілген. Жаңа Зеландияда тұтынушы транзакциясы қызметкерлер тауарларын іскери емес жеке немесе тұрмыстық мақсатқа сатып алатын тұлға қамтылған транзакцияны білдіреді. Тауарларды бизнес мақсатына емес, жеке, тұрмыстық немесе отбасы қолданысына сатып алған Жаңа Зеландия тұтынушылары («Жаңа Зеландия тұтынушылары») негізгі ақаулық жағдайында ауыстыруға немесе қайта қаржыландыруға және болжалды кемшілік немесе зақым жағдайында өтемақы алуға құқылы. Жаңа Зеландия тұтынушысы (жоғарыда анықталғандай) Жаңа Зеландияның тұтынушы заңына қатысты құқық бұзушылық болса, өнімді сатып алған жерден шығындарды өндіріп ала алады; сондай-ақ, Жаңа Зеландия тұтынушысына заттарды HP компаниясына қайтару үшін біршама қымбат болатын болса, HP компаниясы осындай тауарларды өз есебінен жинайды.

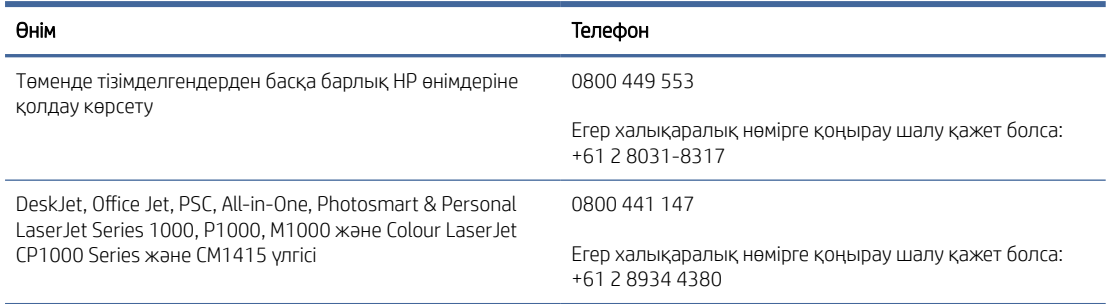

## Ұлыбритания, Ирландия және Мальта

The HP Limited Warranty is a commercial guarantee voluntarily provided by HP. The name and address of the HP entity responsible for the performance of the HP Limited Warranty in your country/region is as follows:

UK: HP Inc UK Limited, Cain Road, Amen Corner, Bracknell, Berkshire, RG12 1HN

Ireland: Hewlett-Packard Ireland Limited, Liffey Park Technology Campus, Barnhall Road, Leixlip, Co.Kildare

Malta: Hewlett-Packard Europe B.V., Amsterdam, Meyrin Branch, Route du Nant-d'Avril 150, 1217 Meyrin, Switzerland

United Kingdom: The HP Limited Warranty benefits apply in addition to any legal rights to a quarantee from seller of nonconformity of goods with the contract of sale. These rights expire six years from delivery of goods for products purchased in England or Wales and five years from delivery of goods for products purchased in Scotland. However various factors may impact your eligibility to receive these rights. For further information, please consult the following link: Consumer Legal Guarantee [\(https://www.hp.com/go/eu-legal\)](https://www.hp.com/go/eu-legal) or you may visit the European Consumer Centers website (ec.europa.eu/info/live-work-travel-eu/consumers/resolve-yourconsumer-complaint/european-consumer-centres-network-ecc-net\_en). Consumers have the right to choose whether to claim service under the HP Limited Warranty or against the seller under the legal guarantee.

Ireland: The HP Limited Warranty benefits apply in addition to any statutory rights from seller in relation to nonconformity of goods with the contract of sale. However various factors may impact your eligibility to receive these rights. Consumer statutory rights are not limited or affected in any manner by HP Care Pack. For further information, please consult the following link: Consumer Legal Guarantee [\(https://www.hp.com/go/eu-legal\)](https://www.hp.com/go/eu-legal) or you may visit the European Consumer Centers website (ec.europa.eu/info/live-work-travel-eu/consumers/ resolve-your-consumer-complaint/european-consumer-centres-network-ecc-net\_en). Consumers have the right to choose whether to claim service under the HP Limited Warranty or against the seller under the legal guarantee.

Malta: The HP Limited Warranty benefits apply in addition to any legal rights to a two-year guarantee from seller of nonconformity of goods with the contract of sale; however various factors may impact your eligibility to receive these rights. Consumer statutory rights are not limited or affected in any manner by the HP Limited Warranty. For further information, please consult the following link: Consumer Legal Guarantee [\(https://www.hp.com/go/eu-legal\)](https://www.hp.com/go/eu-legal) or you may visit the European Consumer Centers website (ec.europa.eu/info/live-work-travel-eu/consumers/resolve-yourconsumer-complaint/european-consumer-centres-network-ecc-net\_en). Consumers have the right to choose whether to claim service under the HP Limited Warranty or against the seller under two-year legal guarantee.

## Австрия, Бельгия, Германия және Люксембург

Die beschränkte HP Herstellergarantie ist eine von HP auf freiwilliger Basis angebotene kommerzielle Garantie. Der Name und die Adresse der HP Gesellschaft, die in Ihrem Land für die Gewährung der beschränkten HP Herstellergarantie verantwortlich ist, sind wie folgt:

Deutschland: HP Deutschland GmbH, Schickardstr. 32, D-71034 Böblingen

Österreich: HP Austria GmbH., Technologiestrasse 5, A-1120 Wien

Luxemburg: Hewlett-Packard Luxembourg S.C.A., 75, Parc d'Activités Capellen, Rue Pafebruc, L-8308 Capellen

Belgien: HP Belgium BVBA, Hermeslaan 1A, B-1831 Diegem

Die Rechte aus der beschränkten HP Herstellergarantie gelten zusätzlich zu den gesetzlichen Ansprüchen wegen Sachmängeln auf eine zweijährige Gewährleistung ab dem Lieferdatum. Ob Sie Anspruch auf diese Rechte haben, hängt von zahlreichen Faktoren ab. Die Rechte des Kunden sind in keiner Weise durch die beschränkte HP Herstellergarantie eingeschränkt bzw. betroffen. Weitere Hinweise finden Sie auf der folgenden Website: Gewährleistungsansprüche für Verbraucher [\(www.hp.com/go/eu-legal\)](http://www.hp.com/go/eu-legal) oder Sie können die [Website des Europäischen Verbraucherzentrums \(http://ec.europa.eu/consumers/solving\\_consumer\\_disputes/](https://ec.europa.eu/info/live-work-travel-eu/consumers/resolve-your-consumer-complaint/european-consumer-centres-network_en) non-judicial\_redress/ecc-net/index\_en.htm) besuchen. Verbraucher haben das Recht zu wählen, ob sie eine Leistung von HP gemäß der beschränkten HP Herstellergarantie in Anspruch nehmen oder ob sie sich gemäß der gesetzlichen zweijährigen Haftung für Sachmängel (Gewährleistung) sich an den jeweiligen Verkäufer wenden.

### Бельгия, Франция және Люксембург

La garantie limitée HP est une garantie commerciale fournie volontairement par HP. Voici les coordonnées de l'entité HP responsable de l'exécution de la garantie limitée HP dans votre pays:

France: HP France SAS, société par actions simplifiée identifiée sous le numéro 448 694 133 RCS Evry, 1 Avenue du Canada, 91947, Les Ulis

G.D. Luxembourg: Hewlett-Packard Luxembourg S.C.A., 75, Parc d'Activités Capellen, Rue Pafebruc, L-8308 Capellen

Belgique: HP Belgium BVBA, Hermeslaan 1A, B-1831 Diegem

France: Les avantages de la garantie limitée HP s'appliquent en complément des droits dont vous disposez au titre des garanties légales applicables dont le bénéfice est soumis à des conditions spécifiques. Vos droits en tant

que consommateur au titre de la garantie légale de conformité mentionnée aux articles L. 211-4 à L. 211-13 du Code de la Consommation et de celle relatives aux défauts de la chose vendue, dans les conditions prévues aux articles 1641 à 1648 et 2232 du Code de Commerce ne sont en aucune façon limités ou affectés par la garantie limitée HP. Pour de plus amples informations, veuillez consulter le lien suivant : Garanties légales accordées au consommateur [\(www.hp.com/go/eu-legal\)](http://www.hp.com/go/eu-legal). Vous pouvez également consulter le site Web des Centres européens des consommateurs (http://ec.europa.eu/consumers/solving\_consumer\_disputes/non-judicial\_redress/ecc-net/ [index\\_en.htm\). Les consommateurs ont le droit de choisir d'exercer leurs droits au titre de la garantie limitée HP,](https://ec.europa.eu/info/live-work-travel-eu/consumers/resolve-your-consumer-complaint/european-consumer-centres-network_en)  ou auprès du vendeur au titre des garanties légales applicables mentionnées ci-dessus.

#### POUR RAPPEL:

Garantie Légale de Conformité:

*« Le vendeur est tenu de livrer un bien conforme au contrat et répond des défauts de conformité existant lors de la délivrance.*

*Il répond également des défauts de conformité résultant de l'emballage, des instructions de montage ou de l'installation lorsque celle-ci a été mise à sa charge par le contrat ou a été réalisée sous sa responsabilité ».*

Article L211-5 du Code de la Consommation:

*« Pour être conforme au contrat, le bien doit:*

*1° Etre propre à l'usage habituellement attendu d'un bien semblable et, le cas échéant:*

*- correspondre à la description donnée par le vendeur et posséder les qualités que celui-ci a présentées à l'acheteur sous forme d'échantillon ou de modèle;*

*- présenter les qualités qu'un acheteur peut légitimement attendre eu égard aux déclarations publiques faites par le vendeur, par le producteur ou par son représentant, notamment dans la publicité ou l'étiquetage;*

*2° Ou présenter les caractéristiques définies d'un commun accord par les parties ou être propre à tout usage spécial recherché par l'acheteur, porté à la connaissance du vendeur et que ce dernier a accepté ».*

Article L211-12 du Code de la Consommation:

*« L'action résultant du défaut de conformité se prescrit par deux ans à compter de la délivrance du bien ».*

Garantie des vices cachés

Article 1641 du Code Civil : *« Le vendeur est tenu de la garantie à raison des défauts cachés de la chose vendue qui*  la rendent impropre à l'usage auquel on la destine, ou qui diminuent tellement cet usage que l'acheteur ne l'aurait *pas acquise, ou n'en aurait donné qu'un moindre prix, s'il les avait connus. »*

Article 1648 alinéa 1 du Code Civil:

*« L'action résultant des vices rédhibitoires doit être intentée par l'acquéreur dans un délai de deux ans à compter de la découverte du vice. »*

G.D. Luxembourg et Belgique: Les avantages de la garantie limitée HP s'appliquent en complément des droits dont vous disposez au titre de la garantie de non-conformité des biens avec le contrat de vente. Cependant, de nombreux facteurs peuvent avoir un impact sur le bénéfice de ces droits. Vos droits en tant que consommateur au titre de ces garanties ne sont en aucune façon limités ou affectés par la garantie limitée HP. Pour de plus amples informations, veuillez consulter le lien suivant: Garanties légales accordées au consommateur [\(www.hp.com/go/eu-legal\)](http://www.hp.com/go/eu-legal) ou vous pouvez également consulter le site Web des Centres européens des consommateurs (http://ec.europa.eu/consumers/solving\_consumer\_disputes/non[judicial\\_redress/ecc-net/index\\_en.htm\). Les consommateurs ont le droit de choisir de réclamer un service sous l](https://ec.europa.eu/info/live-work-travel-eu/consumers/resolve-your-consumer-complaint/european-consumer-centres-network_en)a garantie limitée HP ou auprès du vendeur au cours d'une garantie légale de deux ans.

## Италия

La Garanzia limitata HP è una garanzia commerciale fornita volontariamente da HP. Di seguito sono indicati nome e indirizzo della società HP responsabile della fornitura dei servizi coperti dalla Garanzia limitata HP nel vostro Paese/regione:

Italia: HP Italy S.r.l., Via Carlo Donat Cattin, 5 20063 Cernusco S/Naviglio

I vantaggi della Garanzia limitata HP vengono concessi ai consumatori in aggiunta ai diritti derivanti dalla garanzia di due anni fornita dal venditore in caso di non conformità dei beni rispetto al contratto di vendita. Tuttavia, diversi fattori possono avere un impatto sulla possibilita' di beneficiare di tali diritti. I diritti spettanti ai consumatori in forza della garanzia legale non sono in alcun modo limitati, né modificati dalla Garanzia limitata HP. Per ulteriori informazioni, si prega di consultare il seguente link: Garanzia legale per i clienti [\(](https://ec.europa.eu/info/live-work-travel-eu/consumers/resolve-your-consumer-complaint/european-consumer-centres-network_en)[www.hp.com/go/eu-legal](http://www.hp.com/go/eu-legal)[\), oppure visitare il sito Web dei Centri europei per i consumatori \(http://ec.europa.eu/](https://ec.europa.eu/info/live-work-travel-eu/consumers/resolve-your-consumer-complaint/european-consumer-centres-network_en) consumers/solving\_consumer\_disputes/non-judicial\_redress/ecc-net/index\_en.htm). I consumatori hanno il diritto di scegliere se richiedere un servizio usufruendo della Garanzia limitata HP oppure rivolgendosi al venditore per far valere la garanzia legale di due anni.

### Испания

Su Garantía limitada de HP es una garantía comercial voluntariamente proporcionada por HP. El nombre y dirección de las entidades HP que proporcionan la Garantía limitada de HP (garantía comercial adicional del fabricante) en su país es:

España: Hewlett-Packard Española S.L. Calle Vicente Aleixandre, 1 Parque Empresarial Madrid - Las Rozas, E-28232 Madrid

Los beneficios de la Garantía limitada de HP son adicionales a la garantía legal de 2 años a la que los consumidores tienen derecho a recibir del vendedor en virtud del contrato de compraventa; sin embargo, varios factores pueden afectar su derecho a recibir los beneficios bajo dicha garantía legal. A este respecto, la Garantía limitada de HP no limita o afecta en modo alguno los derechos legales del consumidor [\(https://www.hp.com/go/eu-legal\)](https://www.hp.com/go/eu-legal). Para más información, consulte el siguiente enlace: Garantía legal del consumidor o puede visitar el sitio web de los Centros europeos de los consumidores (ec.europa.eu/info/live-work-travel-eu/consumers/resolve-your-consumer-complaint/europeanconsumer-centres-network-ecc-net\_en). Los clientes tienen derecho a elegir si reclaman un servicio acogiéndose a la Garantía limitada de HP o al vendedor de conformidad con la garantía legal de dos años.

#### Дания

Den begrænsede HP-garanti er en garanti, der ydes frivilligt af HP. Navn og adresse på det HP-selskab, der er ansvarligt for HP's begrænsede garanti i dit land, er som følger:

Danmark: HP Inc Danmark ApS, Engholm Parkvej 8, 3450, Allerød

Den begrænsede HP-garanti gælder i tillæg til eventuelle juridiske rettigheder, for en toårig garanti fra sælgeren af varer, der ikke er i overensstemmelse med salgsaftalen, men forskellige faktorer kan dog påvirke din ret til at opnå disse rettigheder. Forbrugerens lovbestemte rettigheder begrænses eller påvirkes ikke på nogen måde af den begrænsede HP-garanti. Se nedenstående link for at få yderligere oplysninger: Forbrugerens juridiske garanti [\(www.hp.com/go/eu-legal\)](http://www.hp.com/go/eu-legal) eller du kan besøge De Europæiske Forbrugercentres websted (http://ec.europa.eu/consumers/solving\_consumer\_disputes/non[judicial\\_redress/ecc-net/index\\_en.htm\). Forbrugere har ret til at vælge, om de vil gøre krav på service i henhol](https://ec.europa.eu/info/live-work-travel-eu/consumers/resolve-your-consumer-complaint/european-consumer-centres-network_en)d til HP's begrænsede garanti eller hos sælger i henhold til en toårig juridisk garanti.

### Норвегия

HPs garanti er en begrenset og kommersiell garanti som HP selv har valgt å tilby. Følgende lokale selskap innestår for garantien:

Norge: HP Norge AS, Rolfbuktveien 4b, 1364 Fornebu

HPs garanti kommer i tillegg til det mangelsansvar HP har i henhold til norsk forbrukerkjøpslovgivning, hvor reklamasjonsperioden kan være to eller fem år, avhengig av hvor lenge salgsgjenstanden var ment å vare. Ulike faktorer kan imidlertid ha betydning for om du kvalifiserer til å kreve avhjelp iht slikt mangelsansvar. Forbrukerens lovmessige rettigheter begrenses ikke av HPs garanti. Hvis du vil ha mer informasjon, kan du klikke på følgende kobling: Juridisk garanti for forbruker [\(https://www.hp.com/go/eu-legal\)](https://www.hp.com/go/eu-legal) eller du kan besøke nettstedet til de europeiske forbrukersentrene (ec.europa.eu/info/live-work-travel-eu/consumers/resolve-yourconsumer-complaint/european-consumer-centres-network-ecc-net\_en). Forbrukere har retten til å velge å kreve service under HPs garanti eller iht selgerens lovpålagte mangelsansvar.

### Швеция

HP:s begränsade garanti är en kommersiell garanti som tillhandahålls frivilligt av HP. Namn och adress till det HP-företag som ansvarar för HP:s begränsade garanti i ditt land är som följer:

Sverige: HP PPS Sverige AB, SE-169 73 Stockholm

Fördelarna som ingår i HP:s begränsade garanti gäller utöver de lagstadgade rättigheterna till tre års garanti från säljaren angående varans bristande överensstämmelse gentemot köpeavtalet, men olika faktorer kan påverka din rätt att utnyttja dessa rättigheter. Konsumentens lagstadgade rättigheter varken begränsas eller påverkas på något sätt av HP:s begränsade garanti. Mer information får du om du följer denna länk: Lagstadgad garanti för konsumenter [\(https://www.hp.com/go/eu-legal\)](https://www.hp.com/go/eu-legal) eller så kan du gå till European Consumer Centers webbplats (ec.europa.eu/info/live-work-travel-eu/consumers/resolve-yourconsumer-complaint/european-consumer-centres-network-ecc-net\_en). Konsumenter har rätt att välja om de vill ställa krav enligt HP:s begränsade garanti eller på säljaren enligt den lagstadgade treåriga garantin.

## Португалия

A Garantia Limitada HP é uma garantia comercial fornecida voluntariamente pela HP. O nome e a morada da entidade HP responsável pela prestação da Garantia Limitada HP no seu país são os seguintes:

Portugal: HPCP – Computing and Printing Portugal, Unipessoal, Lda., Edificio D. Sancho I, Quinta da Fonte, Porto Salvo, Lisboa, Oeiras, 2740 244

As vantagens da Garantia Limitada HP aplicam-se cumulativamente com quaisquer direitos decorrentes da legislação aplicável à garantia de dois anos do vendedor, relativa a defeitos do produto e constante do contrato de venda. Existem, contudo, vários fatores que poderão afetar a sua elegibilidade para beneficiar de tais direitos. Os direitos legalmente atribuídos aos consumidores não são limitados ou afetados de forma alguma pela Garantia Limitada HP. Para mais informações, consulte a ligação seguinte: Garantia legal do consumidor [\(www.hp.com/go/eu-legal\)](http://www.hp.com/go/eu-legal) ou visite o Web site da Rede dos Centros [Europeus do Consumidor \(http://ec.europa.eu/consumers/solving\\_consumer\\_disputes/non-judicial\\_redress/ecc](https://ec.europa.eu/info/live-work-travel-eu/consumers/resolve-your-consumer-complaint/european-consumer-centres-network_en)net/index\_en.htm). Os consumidores têm o direito de escolher se pretendem reclamar assistência ao abrigo da Garantia Limitada HP ou contra o vendedor ao abrigo de uma garantia jurídica de dois anos.

## Грекия және Кипр

Η Περιορισμένη εγγύηση HP είναι μια εμπορική εγγύηση η οποία παρέχεται εθελοντικά από την HP. Η επωνυμία και η διεύθυνση του νομικού προσώπου ΗΡ που παρέχει την Περιορισμένη εγγύηση ΗΡ στη χώρα σας είναι η εξής:

Ελλάδα /Κύπρoς: HP Printing and Personal Systems Hellas EPE, Tzavella 1-3, 15232 Chalandri, Attiki

Ελλάδα /Κύπρoς: HP Συστήματα Εκτύπωσης και Προσωπικών Υπολογιστών Ελλάς Εταιρεία Περιορισμένης Ευθύνης, Tzavella 1-3, 15232 Chalandri, Attiki

Τα προνόμια της Περιορισμένης εγγύησης HP ισχύουν επιπλέον των νόμιμων δικαιωμάτων για διετή εγγύηση έναντι του Πωλητή για τη μη συμμόρφωση των προϊόντων με τις συνομολογημένες συμβατικά ιδιότητες, ωστόσο η άσκηση των δικαιωμάτων σας αυτών μπορεί να εξαρτάται από διάφορους παράγοντες. Τα νόμιμα δικαιώματα των καταναλωτών δεν περιορίζονται ούτε επηρεάζονται καθ' οιονδήποτε τρόπο από την Περιορισμένη εγγύηση HP. Για περισσότερες πληροφορίες, συμβουλευτείτε την ακόλουθη τοποθεσία web: Νόμιμη εγγύηση καταναλωτή [\(www.hp.com/go/eu-legal\)](http://www.hp.com/go/eu-legal) ή μπορείτε να επισκεφτείτε την τοποθεσία [web των Ευρωπαϊκών Κέντρων Καταναλωτή \(http://ec.europa.eu/consumers/solving\\_consumer\\_disputes/non](https://ec.europa.eu/info/live-work-travel-eu/consumers/resolve-your-consumer-complaint/european-consumer-centres-network_en)judicial\_redress/ecc-net/index\_en.htm). Οι καταναλωτές έχουν το δικαίωμα να επιλέξουν αν θα αξιώσουν την υπηρεσία στα πλαίσια της Περιορισμένης εγγύησης ΗΡ ή από τον πωλητή στα πλαίσια της νόμιμης εγγύησης δύο ετών.

## Венгрия

A HP korlátozott jótállás egy olyan kereskedelmi jótállás, amelyet a HP a saját elhatározásából biztosít. Az egyes országokban a HP mint gyártó által vállalt korlátozott jótállást biztosító HP vállalatok neve és címe:

Magyarország: HP Inc Magyarország Kft., H-1117 Budapest, Alíz utca 1.

A HP korlátozott jótállásban biztosított jogok azokon a jogokon felül illetik meg Önt, amelyek a termékeknek az adásvételi szerződés szerinti minőségére vonatkozó kétéves, jogszabályban foglalt eladói szavatosságból, továbbá ha az Ön által vásárolt termékre alkalmazandó, a jogszabályban foglalt kötelező eladói jótállásból erednek, azonban számos körülmény hatással lehet arra, hogy ezek a jogok Önt megilletik-e. További információért kérjük, keresse fel a következő webhelyet: Jogi Tájékoztató Fogyasztóknak (www.hp.com/go/ [eu-legal\) vagy látogassa meg az Európai Fogyasztói Központok webhelyét \(http://ec.europa.eu/consumers/](http://www.hp.com/go/eu-legal) [solving\\_consumer\\_disputes/non-judicial\\_redress/ecc-net/index\\_en.htm\). A fogyasztóknak jogában áll, hogy](https://ec.europa.eu/info/live-work-travel-eu/consumers/resolve-your-consumer-complaint/european-consumer-centres-network_en)  megválasszák, hogy a jótállással kapcsolatos igényüket a HP korlátozott jótállás alapján vagy a kétéves, jogszabályban foglalt eladói szavatosság, illetve, ha alkalmazandó, a jogszabályban foglalt kötelező eladói jótállás alapján érvényesítik.

## Чех Республикасы

Omezená záruka HP je obchodní zárukou dobrovolně poskytovanou společností HP. Názvy a adresy společností skupiny HP, které odpovídají za plnění omezené záruky HP ve vaší zemi, jsou následující:

Česká republika: HP Inc Czech Republic s. r. o., Za Brumlovkou 5/1559, 140 00 Praha 4

Výhody, poskytované omezenou zárukou HP, se uplatňuji jako doplňek k jakýmkoli právním nárokům na dvouletou záruku poskytnutou prodejcem v případě nesouladu zboží s kupní smlouvou. Váš nárok na uznání těchto práv však může záviset na mnohých faktorech. Omezená záruka HP žádným způsobem neomezuje ani neovlivňuje zákonná práva zákazníka. Další informace získáte kliknutím na následující odkaz: Zákonná záruka spotřebitele [\(www.hp.com/go/eu-legal\)](http://www.hp.com/go/eu-legal) případně můžete navštívit webové stránky Evropského spotřebitelského centra (http://ec.europa.eu/consumers/solving\_consumer\_disputes/non-judicial\_redress/ecc[net/index\\_en.htm\). Spotřebitelé mají právo se rozhodnout, zda chtějí službu reklamovat v rámci omezené záruk](https://ec.europa.eu/info/live-work-travel-eu/consumers/resolve-your-consumer-complaint/european-consumer-centres-network_en)y HP nebo v rámci zákonem stanovené dvouleté záruky u prodejce.

## Словакия

Obmedzená záruka HP je obchodná záruka, ktorú spoločnosť HP poskytuje dobrovoľne. Meno a adresa subjektu HP, ktorý zabezpečuje plnenie vyplývajúce z Obmedzenej záruky HP vo vašej krajine:

Slovenská republika: HP Inc Slovakia, s.r.o., Galvaniho 7, 821 04 Bratislava

Výhody Obmedzenej záruky HP sa uplatnia vedľa prípadných zákazníkových zákonných nárokov voči predávajúcemu z vád, ktoré spočívajú v nesúlade vlastností tovaru s jeho popisom podľa predmetnej zmluvy. Možnosť uplatnenia takých prípadných nárokov však môže závisieť od rôznych faktorov. Služby Obmedzenej záruky HP žiadnym spôsobom neobmedzujú ani neovplyvňujú zákonné práva zákazníka, ktorý je spotrebiteľom. Ďalšie informácie nájdete na nasledujúcom prepojení: Zákonná záruka spotrebiteľa [\(www.hp.com/go/eu-legal\)](http://www.hp.com/go/eu-legal),

[prípadne môžete navštíviť webovú lokalitu európskych zákazníckych stredísk \(http://ec.europa.eu/consumers/](https://ec.europa.eu/info/live-work-travel-eu/consumers/resolve-your-consumer-complaint/european-consumer-centres-network_en) solving\_consumer\_disputes/non-judicial\_redress/ecc-net/index\_en.htm). Spotrebitelia majú právo zvoliť si, či chcú uplatniť servis v rámci Obmedzenej záruky HP alebo počas zákonnej dvojročnej záručnej lehoty u predajcu.

### Польша

Ograniczona gwarancja HP to komercyjna gwarancja udzielona dobrowolnie przez HP. Nazwa i adres podmiotu HP odpowiedzialnego za realizację Ograniczonej gwarancji HP w Polsce:

Polska: HP Inc Polska sp. z o.o., Szturmowa 2a, 02-678 Warszawa, wpisana do rejestru przedsiębiorców prowadzonego przez Sąd Rejonowy dla m.st. Warszawy w Warszawie, XIII Wydział Gospodarczy Krajowego Rejestru Sądowego, pod numerem KRS 0000546115, NIP 5213690563, REGON 360916326, GIOŚ E0020757WZBW, kapitał zakładowy 480.000 PLN.

Świadczenia wynikające z Ograniczonej gwarancji HP stanowią dodatek do praw przysługujących nabywcy w związku z dwuletnią odpowiedzialnością sprzedawcy z tytułu niezgodności towaru z umową (rękojmia). Niemniej, na możliwość korzystania z tych praw mają wpływ różne czynniki. Ograniczona gwarancja HP w żaden sposób nie ogranicza praw konsumenta ani na nie nie wpływa. Więcej informacji można znaleźć pod następującym łączem: Gwarancja prawna konsumenta [\(www.hp.com/go/eu-legal\)](http://www.hp.com/go/eu-legal), można także odwiedzić stronę internetową Europejskiego Centrum Konsumenckiego (http://ec.europa.eu/consumers/ [solving\\_consumer\\_disputes/non-judicial\\_redress/ecc-net/index\\_en.htm\). Konsumenci mają prawo wyboru co d](https://ec.europa.eu/info/live-work-travel-eu/consumers/resolve-your-consumer-complaint/european-consumer-centres-network_en)o możliwosci skorzystania albo z usług gwarancyjnych przysługujących w ramach Ograniczonej gwarancji HP albo z uprawnień wynikających z dwuletniej rękojmi w stosunku do sprzedawcy.

## Болгария

Ограничената гаранция на HP представлява търговска гаранция, доброволно предоставяна от HP. Името и адресът на дружеството на HP за вашата страна, отговорно за предоставянето на гаранционната поддръжка в рамките на Ограничената гаранция на HP, са както следва:

HP Inc Bulgaria EOOD (Ейч Пи Инк България ЕООД), гр. София 1766, район р-н Младост, бул. Околовръстен Път No 258, Бизнес Център Камбаните

Предимствата на Ограничената гаранция на HP се прилагат в допълнение към всички законови права за двугодишна гаранция от продавача при несъответствие на стоката с договора за продажба. Въпреки това, различни фактори могат да окажат влияние върху условията за получаване на тези права. Законовите права на потребителите не са ограничени или засегнати по никакъв начин от Ограничената гаранция [на HP. За допълнителна информация, моля вижте Правната гаранция на потребителя \(www.hp.com/go/](http://www.hp.com/go/eu-legal) [eu-legal\) или посетете уебсайта на Европейския потребителски център \(http://ec.europa.eu/consumers/](https://ec.europa.eu/info/live-work-travel-eu/consumers/resolve-your-consumer-complaint/european-consumer-centres-network_en) solving\_consumer\_disputes/non-judicial\_redress/ecc-net/index\_en.htm). Потребителите имат правото да избират дали да претендират за извършване на услуга в рамките на Ограничената гаранция на HP или да потърсят такава от търговеца в рамките на двугодишната правна гаранция.

#### Румыния

Garanția limitată HP este o garanție comercială furnizată în mod voluntar de către HP. Numele și adresa entității HP răspunzătoare de punerea în aplicare a Garanției limitate HP în țara dumneavoastră sunt următoarele:

Romănia: HP Inc Romania SRL, 5 Fabrica de Glucoza Str., Building F, Ground Floor and Floor 8, 2nd District, Bucureşti

Beneficiile Garanției limitate HP se aplică suplimentar faţă de orice drepturi privind garanţia de doi ani oferită de vânzător pentru neconformitatea bunurilor cu contractul de vânzare; cu toate acestea, diverşi factori pot avea impact asupra eligibilităţii dvs. de a beneficia de aceste drepturi. Drepturile legale ale consumatorului nu sunt limitate sau afectate în vreun fel de Garanția limitată HP. Pentru informații suplimentare consultați următorul link: garanția acordată consumatorului prin lege [\(www.hp.com/go/eu-legal\)](http://www.hp.com/go/eu-legal) sau puteți accesa site-ul Centrul European al Consumatorilor [\(http://ec.europa.eu/consumers/solving\\_consumer\\_disputes/non-judicial\\_redress/](https://ec.europa.eu/info/live-work-travel-eu/consumers/resolve-your-consumer-complaint/european-consumer-centres-network_en) [ecc-net/index\\_en.htm\)](https://ec.europa.eu/info/live-work-travel-eu/consumers/resolve-your-consumer-complaint/european-consumer-centres-network_en). Consumatorii au dreptul să aleagă dacă să pretindă despăgubiri în cadrul Garanței limitate HP sau de la vânzător, în cadrul garanției legale de doi ani.

### Бельгия және Нидерланд

De Beperkte Garantie van HP is een commerciële garantie vrijwillig verstrekt door HP. De naam en het adres van de HP-entiteit die verantwoordelijk is voor het uitvoeren van de Beperkte Garantie van HP in uw land is als volgt:

Nederland: HP Nederland B.V., Startbaan 16, 1187 XR Amstelveen

België: HP Belgium BVBA, Hermeslaan 1A, B-1831 Diegem

De voordelen van de Beperkte Garantie van HP vormen een aanvulling op de wettelijke garantie voor consumenten gedurende twee jaren na de levering te verlenen door de verkoper bij een gebrek aan conformiteit van de goederen met de relevante verkoopsovereenkomst. Niettemin kunnen diverse factoren een impact hebben op uw eventuele aanspraak op deze wettelijke rechten. De wettelijke rechten van de consument worden op geen enkele wijze beperkt of beïnvloed door de Beperkte Garantie van HP. Raadpleeg voor meer informatie de volgende webpagina: Wettelijke garantie van de consument [\(www.hp.com/go/eu-legal\)](http://www.hp.com/go/eu-legal) of u kan de website van het Europees Consumenten Centrum bezoeken (http://ec.europa.eu/consumers/solving\_consumer\_disputes/ [non-judicial\\_redress/ecc-net/index\\_en.htm\). Consumenten hebben het recht om te kiezen tussen enerzijds de](https://ec.europa.eu/info/live-work-travel-eu/consumers/resolve-your-consumer-complaint/european-consumer-centres-network_en) Beperkte Garantie van HP of anderzijds het aanspreken van de verkoper in toepassing van de wettelijke garantie.

## Финляндия

HP:n rajoitettu takuu on HP:n vapaaehtoisesti antama kaupallinen takuu. HP:n myöntämästä takuusta maassanne vastaavan HP:n edustajan yhteystiedot ovat:

Suomi: HP Finland Oy, Piispankalliontie, FIN - 02200 Espoo

HP:n takuun edut ovat voimassa mahdollisten kuluttajansuojalakiin perustuvien oikeuksien lisäksi sen varalta, että tuote ei vastaa myyntisopimusta. Saat lisätietoja seuraavasta linkistä: Kuluttajansuoja [\(www.hp.com/go/eu-legal\)](http://www.hp.com/go/eu-legal) tai voit käydä Euroopan kuluttajakeskuksen sivustolla (http://ec.europa.eu/ [consumers/solving\\_consumer\\_disputes/non-judicial\\_redress/ecc-net/index\\_en.htm\). Kuluttajilla on oik](https://ec.europa.eu/info/live-work-travel-eu/consumers/resolve-your-consumer-complaint/european-consumer-centres-network_en)eus vaatia virheen korjausta HP:n takuun ja kuluttajansuojan perusteella HP:lta tai myyjältä.

### Словения

Omejena garancija HP je prostovoljna trgovska garancija, ki jo zagotavlja podjetje HP. Ime in naslov poslovne enote HP, ki je odgovorna za omejeno garancijo HP v vaši državi/regiji, sta naslednja:

Slovenija: Hewlett-Packard Europe B.V., Amsterdam, Meyrin Branch, Route du Nant-d'Avril 150, 1217 Meyrin, Switzerland

Ugodnosti omejene garancije HP veljajo poleg zakonskih pravic, ki ob sklenitvi kupoprodajne pogodbe izhajajo iz dveletne garancije prodajalca v primeru neskladnosti blaga, vendar lahko na izpolnjevanje pogojev za uveljavitev pravic vplivajo različni dejavniki. Omejena garancija HP nikakor ne omejuje strankinih z zakonom predpisanih pravic in ne vpliva nanje. Za dodatne informacije glejte naslednjo povezavo: Strankino pravno jamstvo [\(www.hp.com/go/eu-legal\)](http://www.hp.com/go/eu-legal); ali pa obiščite spletno mesto evropskih središč za potrošnike (http://ec.europa.eu/ [consumers/solving\\_consumer\\_disputes/non-judicial\\_redress/ecc-net/index\\_en.htm\). Potrošniki imajo pravico](https://ec.europa.eu/info/live-work-travel-eu/consumers/resolve-your-consumer-complaint/european-consumer-centres-network_en)  izbrati, ali bodo uveljavljali pravice do storitev v skladu z omejeno garancijo HP ali proti prodajalcu v skladu z dvoletno zakonsko garancijo.

### Хорватия

HP ograničeno jamstvo komercijalno je dobrovoljno jamstvo koje pruža HP. Ime i adresa HP subjekta odgovornog za HP ograničeno jamstvo u vašoj državi/regiji:

Hrvatska: HP Computing and Printing d.o.o. za računalne i srodne aktivnosti, Radnička cesta 41, 10000 Zagreb

Pogodnosti HP ograničenog jamstva vrijede zajedno uz sva zakonska prava na dvogodišnje jamstvo kod bilo kojeg prodavača s obzirom na nepodudaranje robe s ugovorom o kupnji. Međutim, razni faktori mogu utjecati na vašu mogućnost ostvarivanja tih prava. HP ograničeno jamstvo ni na koji način ne utječe niti ne ograničava zakonska prava potrošača. Dodatne informacije potražite na ovoj adresi: Zakonsko jamstvo za potrošače [\(www.hp.com/go/eu-legal\)](http://www.hp.com/go/eu-legal) ili možete posjetiti web-mjesto Europskih [potrošačkih centara \(http://ec.europa.eu/consumers/solving\\_consumer\\_disputes/non-judicial\\_redress/ecc-net/](https://ec.europa.eu/info/live-work-travel-eu/consumers/resolve-your-consumer-complaint/european-consumer-centres-network_en) index\_en.htm). Potrošači imaju pravo odabrati žele li ostvariti svoja potraživanja u sklopu HP ograničenog jamstva ili pravnog jamstva prodavača u trajanju ispod dvije godine.

## Латвия

HP ierobežotā garantija ir komercgarantija, kuru brīvprātīgi nodrošina HP. HP uzņēmums, kas sniedz HP ierobežotās garantijas servisa nodrošinājumu jūsu valstī:

Latvija: HP Finland Oy, PO Box 515, 02201 Espoo, Finland

HP ierobežotās garantijas priekšrocības tiek piedāvātas papildus jebkurām likumīgajām tiesībām uz pārdevēja un/vai rażotāju nodrošinātu divu gadu garantiju gadījumā, ja preces neatbilst pirkuma līgumam, tomēr šo tiesību saņemšanu var ietekmēt vairāki faktori. HP ierobežotā garantija nekādā veidā neierobežo un neietekmē patērētāju likumīgās tiesības. Lai iegūtu plašāku informāciju, izmantojiet šo saiti: Patērētāju likumīgā garantija [\(www.hp.com/go/eu-legal\)](http://www.hp.com/go/eu-legal) vai arī Eiropas Patērētāju tiesību aizsardzības centra tīmekļa vietni [\(http://ec.europa.eu/consumers/solving\\_consumer\\_disputes/non-judicial\\_redress/ecc-net/index\\_en.htm\)](https://ec.europa.eu/info/live-work-travel-eu/consumers/resolve-your-consumer-complaint/european-consumer-centres-network_en). Patērētājiem ir tiesības izvēlēties, vai pieprasīt servisa nodrošinājumu saskaņā ar HP ierobežoto garantiju, vai arī pārdevēja sniegto divu gadu garantiju.

## Литва

HP ribotoji garantija yra HP savanoriškai teikiama komercinė garantija. Toliau pateikiami HP bendrovių, teikiančių HP garantiją (gamintojo garantiją) jūsų šalyje, pavadinimai ir adresai:

Lietuva: HP Finland Oy, PO Box 515, 02201 Espoo, Finland

HP ribotoji garantija papildomai taikoma kartu su bet kokiomis kitomis įstatymais nustatytomis teisėmis į pardavėjo suteikiamą dviejų metų laikotarpio garantiją dėl prekių atitikties pardavimo sutarčiai, tačiau tai, ar jums ši teisė bus suteikiama, gali priklausyti nuo įvairių aplinkybių. HP ribotoji garantija niekaip neapriboja ir neįtakoja įstatymais nustatytų vartotojo teisių. Daugiau informacijos rasite paspaudę šią nuorodą: Teisinė vartotojo garantija [\(www.hp.com/go/eu-legal\)](http://www.hp.com/go/eu-legal) arba apsilankę Europos vartotojų centro [internetinėje svetainėje \(http://ec.europa.eu/consumers/solving\\_consumer\\_disputes/non-judicial\\_redress/ecc](https://ec.europa.eu/info/live-work-travel-eu/consumers/resolve-your-consumer-complaint/european-consumer-centres-network_en)net/index\_en.htm). Vartotojai turi teisę prašyti atlikti techninį aptarnavimą pagal HP ribotąją garantiją arba pardavėjo teikiamą dviejų metų įstatymais nustatytą garantiją.

### Эстония

HP piiratud garantii on HP poolt vabatahtlikult pakutav kaubanduslik garantii. HP piiratud garantii eest vastutab HP üksus aadressil:

Eesti: HP Finland Oy, PO Box 515, 02201 Espoo, Finland

HP piiratud garantii rakendub lisaks seaduses ettenähtud müüjapoolsele kaheaastasele garantiile, juhul kui toode ei vasta müügilepingu tingimustele. Siiski võib esineda asjaolusid, mille puhul teie jaoks need õigused ei pruugi kehtida. HP piiratud garantii ei piira ega mõjuta mingil moel tarbija seadusjärgseid õigusi. Lisateavet leiate järgmiselt lingilt: tarbija õiguslik garantii [\(www.hp.com/go/eu-legal\)](http://www.hp.com/go/eu-legal) või võite külastada Euroopa [tarbijakeskuste veebisaiti \(http://ec.europa.eu/consumers/solving\\_consumer\\_disputes/non-judicial\\_redress/ecc](https://ec.europa.eu/info/live-work-travel-eu/consumers/resolve-your-consumer-complaint/european-consumer-centres-network_en)net/index\_en.htm). Tarbijal on õigus valida, kas ta soovib kasutada HP piiratud garantiid või seadusega ette nähtud müüjapoolset kaheaastast garantiid.

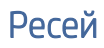

#### Срок службы принтера для России

Срок службы данного принтера HP составляет пять лет в нормальных условиях эксплуатации. Срок службы отсчитывается с момента ввода принтера в эксплуатацию. В конце срока службы HP рекомендует посетить веб-сайт нашей службы поддержки по адресу [www.hp.com/support](https://www.hp.com/support) и/или связаться с авторизованным поставщиком услуг HP для получения рекомендаций в отношении дальнейшего безопасного использования принтера.

# HP компаниясының жоғары дәрежелі қорғау кепілдігі: HP LaserJet Toner Reload Kit және HP Laser Imaging Drum шектеулі кепілдік туралы мәлімдемесі

Бұл HP өнімінің материалы мен сапасында кемшілік болмайтынына кепілдік беріледі.

Бұл кепілдік (а) толтырылған, қалпына келтірілген, қайта өндірілген немесе кезкелген жолмен зақымдалған өнімдерді (принтер нұсқаулығында белгіленгендей қолданылатын Toner Reload Kit өнімінен басқа), (b) дұрыс пайдаланбау, дұрыс сақтамау немесе принтер үшін жарияланған қоршаған орта жағдайларында пайдаланбау нәтижесінде туындаған ақаулықтарды немесе (c) қалыпты түрде пайдалану нәтижесінде анықталған тозу белгілерін қамтымайды.

Кепілдік қызметін алу үшін өнімді сатып алған дүкенге қайтарыңыз (мәселені сипаттауды және басып шығарылған құжат үлгісін көрсетуді ұмытпаңыз) немесе НР тұтынушыларды қолдау қызметіне хабарласыңыз. Жергілікті заңдарда басқаша белгіленбеген жағдайда, НР компаниясы өз таңдауы бойынша ақаулы өнімдерді ауыстырады немесе төленген ақша қайтарады.

ЖЕРГІЛІКТІ ЗАҢМЕН РҰҚСАТ БЕРІЛГЕН ШАРАЛАР БОЙЫНША ЖОҒАРЫДА АЙТЫЛҒАН КЕПІЛДІК ЕРЕКШЕ БОЛЫП САНАЛАДЫ ЖӘНЕ ЕШБІР ЖАЗБАША НЕМЕСЕ АУЫЗША КЕПІЛДІК НЕМЕСЕ ШАРТ ТҮСІНІКТІ НЕ ТҰСПАЛДЫ ТҮРДЕ АЙТЫЛМАЙДЫ. HP КОМПАНИЯСЫ ТАУАРДЫҢ ЖАРАМДЫЛЫҒЫ, ҚАНАҒАТТАНАРЛЫҚ САПА МЕН БЕЛГІЛІ БІР МАҚСАТҚА ЖАРАМДЫЛЫҚ ТУРАЛЫ КЕЗ КЕЛГЕН ТҰСПАЛДЫ КЕПІЛДІКТЕРДЕН НЕМЕСЕ ШАРТТАРДАН НАҚТЫ ТҮРДЕ БАС ТАРТАДЫ.

ЖЕРГІЛІКТІ ЗАҢ АЯСЫНДА HP КОМПАНИЯСЫ ЖӘНЕ ОНЫҢ ЖЕТКІЗУШІЛЕРІ КЕЛІСІМ ШАРТТЫ, АЗАМАТТЫҚ ҚҰҚЫҚТЫҢ БҰЗЫЛУЫН НЕМЕСЕ БАСҚАЛАРДЫ НЕГІЗГЕ АЛА ОТЫРЫП, ТІКЕЛЕЙ, ӘДЕЙІ, БАЙҚАУСЫЗДА, ЖАНАМА ЗАҚЫМ (СОНЫҢ ІШІНДЕ ЖОҒАЛҒАН ПАЙДА НЕМЕСЕ МӘЛІМЕТ) НЕМЕСЕ БАСҚА ЗАҚЫМ ҮШІН ЖАУАПТЫ БОЛМАЙДЫ.

ОСЫ КЕПІЛДІК МӘЛІМДЕМЕСІНІҢ ШАРТТАРЫ, ЗАҢДА БЕЛГІЛЕНГЕН ШЕКТЕУЛЕРДЕН БАСҚА, СІЗГЕ САТЫЛҒАН ӨНІМГЕ ҚАТЫСТЫ ҚОЛДАНЫЛАТЫН МІНДЕТТІ ЗАҢДЫ ҚҰҚЫҚТАРҒА ТЫЙЫМ САЛМАЙДЫ, ШЕКТЕУ ЕНГІЗБЕЙДІ НЕМЕСЕ ӨЗГЕРТУЛЕРДІ ҚОЙМАЙДЫ, БІРАҚ ОЛАР ҚОСЫМША РЕТІНДЕ БОЛЫП САНАЛАДЫ.

## HP шығармаған жабдықтарға қатысты HP саясаты

HP компаниясы HP компаниясы шығармаған Toner Reload Kit, HP компаниясы шығармаған тонерді, HP компаниясы шығармаған Laser Imaging Drum және HP компаниясы шығармаған кескін түсіру жүйесінің құрамдастарын, жаңа не қайта шығарылған болса да, пайдаланбауға кеңес береді.

 $\ddot{=}$  ECKEPTПЕ: HP LaserJet Tank өнімдері бойынша кепілдікпен HP компаниясы шығармаған Toner Reload Kit, HP компаниясы шығармаған тонерді, HP компаниясы шығармаған Laser Imaging Drum және HP компаниясы шығармаған кескін түсіру жүйесінің құрамдастарын пайдаланудан болған нұқсан, ластану немесе жалпы басып шығаруға қатысты ақаулар қамтылмайды. Мұндай жағдайда HP принтерде белгілі

қате немесе ақау туындаған жағдайда қызмет көрсету үшін жұмсалған стандартты уақыт пен материалдар ақысын алады.

## HP шығармаған жабдықтарды пайдалануға қатысты ескерту

HP шығармаған жабдықтар немесе қайта толтырылған, жаңартылған, қайта өндірілген немесе қандай да бір тәсілмен бұрмаланған HP жабдықтары анықталғанда принтер жұмыс істемейді.

## HP компаниясының жалған өніммен күрес веб-сайты

Егер HP Laser Imaging Drum орнатқан болсаңыз, [https://www.hp.com/go/anticounterfeitс](https://www.hp.com/go/anticounterfeit)айтына өтіңіз, сонда бағдарламалық жасақтама не аппараттық жабдық хабары алдында қолданылған барабанды орнатқаныңызды көрсетеді. HP компаниясы барабанның фирмалық екендігін анықтауға көмектеседі және мәселені шешу үшін шаралар қолданады.

Егер сіз төмендегіні байқасаңыз, HP Toner Reload Kit немесе HP Laser Imaging Drum HP фирмалық өнімдері болмауы мүмкін:

- Жабдықтар күйі беті НР емес жабдық екенін немесе пайдаланылған не жасанды жабдық орнатылғанын не қолданылғанын көрсетеді.
- Бағдарламалық құрал немесе шағын бағдарлама НР емес жабдық екенін немесе пайдаланылған не жасанды жабдық қолданылғанын немесе орнатылғанын көрсетеді.
- $\bullet$  reload kit or imaging drum немесе өнімдерінде ақаулардың көп түрі орын алуда.
- reload kit немесе imaging drum өнімдерінің көрінісі әдеттегідей емес (мысалы, қаптама HP қаптамасынан өзгеше).

# Соңғы пайдаланушымен лицензиялық келісім

ЖАБДЫҚТЫ ҚОЛДАНБАС БҰРЫН, МҰҚИЯТ ОҚЫП ШЫҒЫҢЫЗ:

Түпкі пайдаланушының лицензиялық келісімі («EULA») – (а) сіз (жеке тұлға немесе сіз өкілдік ететін заңды тұлға) мен (ә) HP Inc. («HP») арасында сіз бен HP немесе оның жабдықтаушылары арасындағы бөлек лицензия келісіміне қатысты болмайтын HP өнімімен пайдалануға арналған HP ұйымымен орнатылған немесе қолжетімді бағдарламалық құрал өнімін пайдалану ережелеріне қатысты жасалған заңды келісімі. Басқа бағдарламалық құралдың желідегі құжатының құрамында EULA келісімі қамтылуы мүмкін. «Бағдарламалық құрал өнімі» термині компьютер бағдарламалық құралы дегенді білдіреді және сәйкес медиа, басып шығарылған материалдарды және «онлайн» не электрондық құжаттамаларды қамтуы мүмкін.

EULA келісіміне арналған түзету мен тіркеме HP өнімімен бірге беріледі.

БАҒДАРЛАМАЛЫҚ ҚҰРАЛ ӨНІМІНДЕГІ ҚҰҚЫҚТАР ТЕК ҚАНА ОСЫ EULA КЕЛІСІМІНІҢ БАРЛЫҚ ШАРТТАРЫ МЕН ҚАҒИДАРЫМЕН КЕЛІСКЕН ЖАҒДАЙДА ҒАНА ҰСЫНЫЛАДЫ. ОРНАТУ, КӨШІРУ, ЖҮКТЕУ НЕ БАСҚАША ЖОЛМЕН БАҒДАРЛАМАЛЫҚ ҚҰРАЛДЫ ҚОЛДАНУ АРҚЫЛЫ СІЗ ОСЫ EULA КЕЛІСІМІНІҢ ШАРТТАРЫМЕН ШЕКТЕЛЕТІНІҢІЗГЕ КЕЛЕСЕСІЗ. ЕГЕР СІЗ ОСЫ ЛИЦЕНЗИЯЛЫҚ ШАРТТАРМЕН КЕЛІСПЕСЕҢІЗ, ТӨЛЕНГЕН ҚАРАЖАТТЫ КОМПЬЮТЕРДІ САТҚАН ОРЫННЫҢ ҚАРАЖАТ ҚАЙТАРУ ЕРЕЖЕЛЕРІНЕ СӘЙКЕС ҚАЙТАРУ ҮШІН ПАЙДАЛАНБАҒАН ӨНІМДІ (ЖАБДЫҚТЫ ЖӘНЕ БАҒДАРЛАМАЛЫҚ ҚҰРАЛДЫ) 14 КҮН ІШІНДЕ САТУШЫҒА ҚАЙТАРУ ЖАЛҒЫЗ ШАРАҢЫЗ БОЛЫП ТАБЫЛАДЫ.

БҰЛ EULA КЕЛІСІМІ – ГЛОБАЛДЫ КЕЛІСІМ ЖӘНЕ БЕЛГІЛІ БІР ЕЛГЕ, ШТАТҚА НЕМЕСЕ АУДАНҒА ТӘН ЕМЕС. ЕЛ, ШТАТ НЕМЕСЕ АУДАН АУМАҒЫНДАҒЫ ТИІСТІ ТҰТЫНУШЫ ЗАҢНАМАСЫНА СӘЙКЕС БАҒДАРЛАМАЛЫҚ ЖАСАҚТАМА ТҰТЫНУШЫ РЕТІНДЕ АЛЫНСА, ОСЫ EULA КЕЛІСІМІНЕ ҚАРСЫ ЗАТТАРДЫ ЕСКЕРМЕГЕНДЕ БҰЛ EULA КЕЛІСІМІНДЕГІ ЕШБІР ЖАҒДАЙ ТҰТЫНУШЫ ЗАҢНАМАСЫНА СӘЙКЕС МІНДЕТТІ ҚҰҚЫҚТАРДЫ НЕМЕСЕ ЕСКЕРТУЛЕРГЕ ӘСЕР ЕТПЕЙДІ ЖӘНЕ EULA КЕЛІСІМІ ОСЫ ҚҰҚЫҚТАР МЕН ЕСКЕРТУЛЕРГЕ ҚАТЫСТЫ БОЛАДЫ. ТҰТЫНУШЫ ҚҰҚЫҚТАРЫ ТУРАЛЫ ҚОСЫМША АҚПАРАТТЫ 16-БӨЛІМНЕН ҚАРАҢЫЗ.

- 1. ЛИЦЕНЗИЯ БЕРУ. HP компаниясы EULA келісімінің барлық шарттары мен қағидаларымен бірге қолданылу үшін қамтамасыз етілетін төмендегі құқықтарды береді:
	- а. Пайдалану. Бағдарламалық құрал өнімін бір компьютерде («Компьютеріңізде») пайдалануыңызға болады. Егер бағдарламалық құрал Интернет арқылы берілген және басынан бірнеше компьютерлерде пайдалану үшін лицензия берілген болса, тек қана сол компьютерлерде бағдарламалық құралды орнатып, пайдалануға болады. Бағдарламалық құралды бірнеше компьютерде пайдалану үшін құрамдас бөліктерін бөлуге болмайды. Бағдарламалық құрал өнімін тарату, бағдарламалық құрал өнімін өзгерту немесе бағдарламалық құрал өнімін лицензиялау немесе басқару мүмкіндігін өшіру құқығыңыз жоқ. Бағдарламалық құрал өнімін пайдалану мақсатымен бағдарламалық құрал өнімін компьютеріңіздің уақытша жадына (RAM) жүктеуге болады.
	- ә. Сақтау. Бағдарламалық құрал өнімін жергілікті жадына немесе HP өнімінің сақтау құрылғысына көшіруге болады.
	- б. Көшіру. Бағдарламалық құрал өнімінің архивтік не сақтық көшірмелерін жасауға болады, көшірмелер барлық бағдарламалық құрал өнімінің жекеменшік хабарламаларын қамтуы және тек қана сақтық көшірме мақсатында пайдаланылуы қажет.
	- в. Құқықтың сақталуы. HP және оның жабдықтаушылары осы EULA келісімінде арнайы берілмеген барлық құқықтарды сақтайды.
	- г. Тегін бағдарламалық құрал. Осы EULA шарттары мен қағидаларына қарамастан, HP бағдарламалық құралы не үшінші тарап арқылы берілген жалпы лицензия («Тегін бағдарламалық құрал»), бағдарламалық құрал жекеменшігі болып табылмайтын бағдарламалық құрал өнімінің барлығы не кез келген бөлігі бағдарламалық құрал лицензиялық келісімінің шарттары мен қағидаларына рұқсат береді. Тегін бағдарламалық құралдар жүктеп алу уақытында қабылдаған бөлек келісім, лицензия құралы немесе электрондық лицензия шарттарының пішімдерімен бірге беріледі. Тегін бағдарламалық құралды пайдалану толығымен сол лицензияның шарттары мен қағидалары арқылы басқарылуы қажет.
	- ғ. Қалпына келтіру шешімдері. Қатты диск драйверіне негізделген шешім, сыртқы арқауға негізделген қалпына келтіру шешімі (мысалы, дискета, ықшам дискі немесе DVD дискі) немесе басқа түрде жеткізілген шешім эквивалентінің пішініндегі HP өнімімен бірге берілген кез келген қалпына келтіру шешімдері, тек қана бастапқыда қалпына келтіру шешімі сатып алынған HP өнімінің қатты дискісіндегі деректерді қалпына келтіруге ғана пайдаланылады. Мұндай қалпына келтіру шешімінде қамтылған Microsoft амалдық жүйесін пайдалану Microsoft лицензиялық келісімі арқылы басқарылады.
- 2. ЖАҢАРТУЛАР. Жаңарту ретінде анықталған бағдарламалық құрал өнімін пайдалану үшін жаңартуға HP компаниясы арқылы сәйкес деп танылған бастапқы бағдарламалық құрал өніміне арналған лицензияны алдымен қабылдау қажет. Жаңартудан кейін жаңарту жарамдылығына негізделіп пішімделген бастапқы бағдарламалық құрал өнімі бұдан кейін пайдаланылмауы мүмкін. Бағдарламалық құрал өнімін пайдаланумен HP ұйымы интернетке қосылған кезде белгілі бағдарламалық құрал өнімдерінің нұсқасын немесе күйін тексеру үшін автоматты түрде кіретініне және қамтамасыз етілген Бағдарламалық құрал өнімі, HP өнімі және қондырғы функциясын, өнімділігін немесе қауіпсіздігін қамтамасыз етуге талап етілетін жаңартуларды немесе жаңа нұсқаларын қамтамасыз ету үшін HP өніміне осындай бағдарламалық құрал өнімдеріне жаңартуларды және жетілдірулерді автоматты түрде жүктеп салып орнатуына келісесіз. Белгілі бір жағдайларда және жаңа нұсқасының немесе жаңартудың түріне байланысты жаңа нұсқаны немесе жаңартуды іске қосу үшін қажетті болуы мүмкін ескертулер беріледі (қалқымалы терезе немесе басқа әдістер арқылы).

3. ҚОСЫМША БАҒДАРЛАМАЛЫҚ ҚҰРАЛ. Бұл EULA келісімі HP компаниясы жаңарту немесе қосымшамен бірге басқа шарттармен қамтамасыз еткенше, HP арқылы берілген бастапқы бағдарламалық құрал өніміне арналған жаңартулар немесе қосымшаларға қатысты қолданылады. Осы шарттар арасында келіспеушілік туған жағдайда басқа шарттар күшіне енеді.

#### 4. ТАСЫМАЛДАУ.

- а. Үшінші тарап. Бағдарламалық құрал өнімінің бастапқы пайдаланушысы басқа соңғы пайдаланушыға бағдарламалық құрал өнімін бір рет қана тасымалдай алады. Кез келген тасымалдау осы EULA келісімін, барлық құрамдас бөліктерін, басып шығарылған материалдарды және қолданыста болғанда, сәйкестік куәлігін қамтуы қажет. Бұл тасымалдау жіберілген тауар партиясы сияқты тікелей емес тасымалдау болмауы қажет. Тасымалдамас бұрын тасымалданатын өнімді алатын соңғы пайдаланушы барлық EULA шарттарымен келісуі қажет. Бағдарламалық құрал өнімі тасымалданған сәттен бастап, лицензияңыз автоматты түрде аяқталады.
- ә. Шектеулер. Бағдарламалық құрал өнімін уақытша қолдануға, жалға не қарызға беруге немесе бағдарламалық құрал өнімін коммерциялық ортақтасу не бөліммен пайдалануға болмайды. Осы EULA келісімінде ерекше берілгеннен басқа жағдайда бағдарламалық құрал өнімінің сублицензиясын беруге, лицензияны беруге не тағайындауға болмайды.
- 5. ЖЕКЕМЕНШІК ҚҰҚЫҚТАР. Барлық бағдарламалық құралдағы интеллектуалды жекеменшік құқықтар және пайдаланушы құжаттарын HP компаниясы не оның жабдықтаушылары иеленеді және олар басқа қолданыстағы заңдар мен халықаралық келісімшарттары сияқты АҚШ авторлық құқығы, кәсіби құпия және сауда белгісін қамтитын, бірақ онымен шектелмейтін заңдар арқылы қорғалады. Ешқандай өнім белгілерін, авторлық құқық хабарламалары не жекеменшік шектеулерін бағдарламалық құрал өнімінен алып тастамаңыз.
- 6. ҚАЙТА ҚҰРАСТЫРУ ШЕКТЕУЛЕРІ. Осы шектеу немесе ол EULA келісіміне төтенше берілгенге қарамастан, сәйкес заңда құқықты түрде солай жасау рұқсат етілгеннен басқа жағдайда, бағдарламалық құралды қайта құрастыруға, құрылымын не бағдарламалық өнімін өзгертуге болмайды.
- 7. МЕРЗІМ. Осы EULA келісімі аяқталған немесе жарамсыз деп танылғанға дейін жарамды болады. Осы EULA келісімі EULA келісіміндегі кез келген белгіленген шарттарға немесе осы EULA келісімі шарты не қағидаларын орындауда қате туындаған жағдайда да аяқталады.

#### 8. ДЕРЕКТЕРДІ ЖИНАУ ЕСКЕРТПЕСІ.

#### ДЕРЕКТЕРДІ ЖИНАУ/ПАЙДАЛАНУ ҮШІН КЕЛІСІМ.

- а. HP және оның аффинирленген тұлғалары бағдарламалық құрал өніміне байланысты қолдау көрсету қызметтеріне қатысты құрылғы және жеке тұлға пайдаланушысы ақпаратын жинауы, біріктіруі және пайдалануы мүмкін. HP компаниясы бұл ақпаратты келісімсіз нарыққа пайдаланбауға келісім береді. HP деректер жинау тәжірибелері туралы толығырақ ақпарат: [www.hp.com/go/privacy](https://www.hp.com/go/privacy)
- ә. HP компаниясы HP бағдарламалық құралына және HP өніміне қатысты құпия техникалық мәліметтерді жинақтау үшін cookie файлдарын немесе басқа Интернетке негізделген техникалық құралдарды қолданады. Жаңартулар және қатысты қолдау немесе 2-бөлімде сипатталған басқа қызметтерді қамтамасыз етуге осы деректер пайдаланылады. Сонымен қатар, HP ұйымы жеке ақпаратты, оның ішінде IP протоколы мекенжайын немесе HP өнімімен байланысты басқа бірегей идентификатор туралы ақпаратты және HP өнімін тіркеу кезінде қамтамасыз етілген деректерді жинайды. Сондай-ақ жаңа нұсқаларды және сәйкес қолдауды немесе басқа қызметтерді берумен қоса, осы деректер сізге маркетинг байланыстарын жіберу үшін қолданылады (қолданыстағы заң бойынша талап етілетін жерде сіздің тікелей келісіміңізбен жүзеге асырылады).

Қолданыстағы заңмен рұқсат етілетін жағдайларда, осы шарттарды және қағидаларды қабылдау арқылы сіз осы соңғы пайдаланушымен лицензиялық келісімде және әрі қарай HP қауіпсіздік саясатында сипатталғандай HP компаниясының, оның еншілес компанияларының және бөлімшелерінің құпия және жеке деректерді жинақтайтынымен және қолданатынымен келісесіз: [www.hp.com/go/privacy](https://www.hp.com/go/privacy)

- б. Үшініші тараппен жинау/пайдалану. HP өнімінде қамтылған белгілі бағдарламалық құрал бағдарламалары үшінші тарап арқылы беріледі және оған бөлек лицензия жасалады («Үшінші тарап бағдарламалық құралы»). Осындай бағдарламалық құралды белсендіруді/сатып алуды таңдамаған болсаңыз, үшінші тарап бағдарламалық құралын HP өнімі бойынша орнатуға және қолдануға болады. Үшінші тарап бағдарламалық құралы жүйеңіз және (мыс., IP мекенжайы, бірегей құрылғы идентификаторы, орнатылған бағдарламалық құрал нұсқасы, т.б.) басқа жүйе деректері туралы техникалық мәліметтерді жинақтай және жібере алады. Бұл мәліметтер техникалық жүйе көрсеткіштерін анықтау үшін үшінші тарап арқылы қолданылады және жүйеңізде бағдарламалық құралдың ең соңғы нұсқасының орнатылуын қамтамасыз етеді. Үшінші тарап бағдарламалық құралының осы техникалық мәліметтерді жинақтауын немесе нұсқа жаңартуларының автоматты түрде жіберілуін қаламасаңыз, Интернетке қосылған кезде бағдарламалық құралды жою қажет.
- 9. КЕПІЛДІКТЕРДЕН БАС ТАРТУ. ҚОЛДАНБАЛЫ ЗАҢҒА СӘЙКЕС HP ЖӘНЕ ОНЫҢ ЖЕТКІЗУШІЛЕРІ БАҒДАРЛАМАЛЫҚ ҚҰРАЛ ӨНІМІН «СОЛ КҮЙІНДЕ» ЖӘНЕ БАРЛЫҚ АҚАУЛЫҚТАРЫМЕН БЕРЕДІ ЖӘНЕ БАРЛЫҚ БАСҚА КЕПІЛДІКТЕРДЕН, МІНДЕТТЕМЕЛЕРДЕН ЖӘНЕ ОСЫ КЕПІЛДІКТЕРДЕ АНЫҚ, АЙҚЫН НЕМЕСЕ АШЫҚ ТҮРДЕ КӨРСЕТІЛГЕН ТАЛАПТАРДАН БАС ТАРТАДЫ: (i) ТАҚЫРЫП ЖӘНЕ ЗАҢ БҰЗУШЫЛЫҚТЫҢ ЖОҚТЫҒЫ; (ii) САТУҒА ЖАРАМДЫЛЫҚ; (iii) БЕЛГІЛІ БІР МАҚСАТҚА ЖАРАМДЫЛЫҚ; (iv) БАҒДАРЛАМАЛЫҚ ҚҰРАЛ ӨНІМІ HP КОМПАНИЯСЫНАН БАСҚА КОМПАНИЯНЫҢ ЖАБДЫҚТАРЫ МЕН КЕРЕК-ЖАРАҚТАРЫМЕН ЖҰМЫС ІСТЕЙТІНДІГІ; ЖӘНЕ (v), БАҒДАРЛАМАЛЫҚ ҚҰРАЛ ӨНІМІНЕ ҚАТЫСТЫ ВИРУСТЫҢ АЗДЫҒЫ. Кейбір мемлекеттер/заңнамалар негізделген кепілдіктер мен шектеулердің ерекшеліктеріне негізделген кепілдік уақытына рұқсат бермейді, сондықтан жоғарыда көрсетілген бас тарту сіз үшін толығымен қолданылмайды.
- 10. ЖАУАПКЕРШІЛІКТІ ШЕКТЕУ. Қытай Халық Республикасына заңдарына сәйкес, туындауы мүмкін кез келген ақаулықтарға қарамастан HP компаниясының және оның жабдықтаушыларының осы EULA шарттарына байланысты барлық міндеттемесі және келешек шектеулердің барлығына арналған, сіздің төтенше шараңыз көлемінің шамасына қатысты сізге бағдарламалық құрал өніміне бөлек-бөлек немесе 5,00 АҚШ доллары көлемінде төленеді. ТИІСТІ ҚОЛДАНЫСТАҒЫ ЗАҢ РҰҚСАТ ЕТКЕН ЕҢ ҮЛКЕН ДЕҢГЕЙГЕ СӘЙКЕС, ЕШ УАҚЫТТА HP НЕМЕСЕ ОНЫҢ ЖАБДЫҚТАУШЫЛАРЫ БАҒДАРЛАМАЛЫҚ ҚҰРАЛДЫ ПАЙДАЛАНУҒА НЕМЕСЕ ПАЙДАЛАНА АЛМАУҒА ҚАТЫСТЫ ӘДЕЙІ, БАЙҚАМАЙ, ЖАНАМА НЕМЕСЕ ҚОСАЛҚЫ ЖАСАЛҒАН ЗАҚЫМДАР ҮШІН (ТАБЫСТЫҢ ЖОҒАЛУЫ, ДЕРЕКТІҢ ЖОҒАЛУЫ, БИЗНЕСКЕ КЕРІ ӘСЕР ЕТУІ, АДАМ ЖАРАҚАТЫ НЕМЕСЕ ҚҰПИЯНЫҢ АШЫЛУЫ СИЯҚТЫ ЗАРДАПТАРДЫ ҚОСА), АЛДЫН АЛА АЙТЫЛСА ДА, ЖОҒАРЫДА АЙТЫЛҒАН КОМПЕНСАЦИЯ НЕГІЗГІ МАҚСАТЫНА ЖЕТПЕГЕН ЖАҒДАЙДА ДА, ЖАУАПТЫ БОЛМАЙДЫ. Кейбір штаттар/заңдар кездейсоқ немесе жанама зардаптарды шығарып тастауға немесе шек қоюға рұқсат етпейтіндіктен, мұндай әрекеттер сізге қатысты қолданылмайды.
- 11. АҚШ ҮКІМЕТІНІҢ ТҰТЫНУШЫЛАРЫ. HP компаниясының стандартты коммерциялық лицензиясы арқылы АҚШ үкіметіне FAR 12.211 және 12.212 талаптары бойынша, Коммерциялық компьютерлік бағдарламалық құрал, Компьютерлік бағдарламалық құрал құжаттары және Коммерциялық элементтерге арналған техникалық деректерге лицензия беріледі.
- 12. ЭКСПОРТТАУ ЗАҢДАРЫМЕН СӘЙКЕСТІК. Бағдарламалық құрал өнімі (1) экспорттау заңдарын бұзбай тікелей не тікелей емес экспортталғанына немесе (2) шектеу, ядролық, химиялық немесе биологиялық қаруларды таратудан аулақ болуды қамтитын экспорттау заңдары тыйым салған мақсаттарды пайдаланбайтынына сенімді болу үшін АҚШ және басқа мемлекеттердің заңдары мен қағидаларын («Экспорттау заңдары») ұстану қажет.
- 13. КЕЛІСІМШАРТ АУҚЫМЫ ЖӘНЕ КҮШІ. Сіз өмір сүретін мемлекетіңізде кәмелетке толғандығыңызды және қажет кезде толығымен жұмыс беруші атынан бекітіліп келісімшартқа ене алатыныңызды растайсыз.
- 14. ҚОЛДАНЫСТАҒЫ ЗАҢ. Осы EULA келісімі жабдық сатып алынған елдің заңдары арқылы басқарылады.
- 15. ТОЛЫҚ КЕЛІСІМ. Осы EULA келісімі (HP өнімімен қамтылған EULA келісіміне қосымша және өзгертулерді қамтитын) Бағдарламалық құралға қатысты сіз бен HP арасындағы толық келісім және ол Бағдарламалық құралға қатысты немесе осы EULA келісімінде қамтылған барлық жағдайлардың бұрынғы не қазіргі ауызша не жазбаша қарым-қатынастарын, жобаларын және көзқарастарын ауыстырады. HP саясаттары не бағдарламаларының шарттарының ұзақтығы мен осы EULA шарттары арасындағы қолдау көрсету қызметтері келіспеушіліктерінде болғанда, EULA келісімінің шарттары басқарады.
- 16. ТҰТЫНУШЫ ҚҰҚЫҚТАРЫ. Кейбір елдердегі, штаттардағы немесе аудандардағы тұтынушылар тұтынушы заңнамасына сәйкес белгілі бір құқықтар мен ескертулер артықшылығына ие болуы мүмкін, бұл орайда HP компаниясы міндеттемесі заңды түрде шектелмейді. Елдегі, штаттағы немесе аудандағы тиісті тұтынушы заңнамасына сәйкес бағдарламалық құрал тұтынушы ретінде алынса, осы EULA жағдайлары (оның ішінде, кепілдіктерден бас тарту, шектеулер және міндеттеме ерекшеліктері) қолданбалы заңға сәйкес оқылып, тек қолданбалы заңға сәйкес қолданылуы керек.

Австралия тұтынушылары: Австралияның Бәсекелестік және тұтынушы актісі 2010 (Cth) бойынша «Австралия тұтынушы заңына» сәйкес бағдарламалық құрал тұтынушы ретінде алынса, осы EULA келісімінің басқа жағдайлары ескерілмейді:

- а. бағдарламалық құрал Австарлияның тұтынушы заңына сәйкес жойылмайтын кепілдіктермен келеді, оның ішінде тауарлар қабылданатын сапада болады және қызметтер дұрыс күтіммен және біліктілікпен жеткізіледі. Сіз негізгі ақаулық жағдайында ауыстыруға немесе қайта қаржыландыруға және болжалды кемшілік немесе зақым жағдайында өтемақы алуға құқылысыз. Сонымен қатар сіз сапасы қабылданарлық болмаса және негізгі ақаулық орын алса, жөнделген немесе ауыстырылған бағдарламалық құрал алуға құқылысыз.
- ә. EULA келісіміндегі ешбір жағдай заңды түрде ескерілмейтін немесе шектелмейтін Австарлияның тұтынушы заңына сәйкес қолданылатын немесе орындалатын құқықты, ескертуді, кепілдікті, кепілдемені немесе басқа шартты не талапты шектемейді немесе өзгертпейді; және
- б. осы EULA келісіміндегі кепілдіктер бойынша берілген артықшылықтар Австралияның тұтынушы заңы бойынша қолжетімді басқа құқықтар мен ескертулерге қосымша. Австралияның тұтынушы заңы бойынша құқықтарыңыз кепілдікте көрсетілген шектеулермен сәйкессіздікті көрсетеді.
- в. Бағдарламалық құрал пайдаланушы құрған деректерді сақтай алуы мүмкін. HP компаниясы бағдарламалық құралды жөндеген жағдайда жөндеу жұмысының деректердің жоғалуына әкелетінін ескертеді. Толығымен заңмен рұқсат етілетіндіктен, осы EULA келісіміндегі HP міндеттемесінің шектеулері мен ерекшеліктері осындай деректер жоғалтуға қолданылады.

Осы келісім немесе жоғарыдағы ескертулер бойынша кепілдікке міндеттімін деп ойласаңыз, HP компаниясына хабарласыңыз:

HP PPS Australia Pty Ltd

Rhodes Corporate Park, Building F, Level 5

1 Homebush Bay Drive

Rhodes, NSW 2138

#### Австралия

Қолдау көрсетуге сұрау немесе кепілдік бойынша шағым түсіру үшін, 13 10 47 (Австралия аумағында) немесе +61 2 8278 1039 (халықаралық байланыстар үшін) нөміріне қоңырау шалыңыз немесе [www8.hp.com/au/en/contact-hp/phone-assist.html](https://www8.hp.com/au/en/contact-hp/phone-assist.html) бетіне кіріп, телефон арқылы қолдау көрсететін нөмірлердің барынша жаңа тізімін алыңыз.

Австралияның тұтынушы заңына сәйкес тұтынушы болсаңыз және жеке немесе тұрмыстық мақсатқа алынбаған бағдарламалық құралды немесе кепілдікті және бағдарламалық құралдың қолдау қызметтерін сатып алсаңыз, HP компаниясы осы EULA жағдайларына қарамастан тұтынушы кепілдігін сақтауға міндеттемені шектейді:

- а. Бағдарламалық құрал үшін кепілдік немесе қолдау қызметтерін ұсыну кез келгеніне немесе бірнешеуіне: қызметтерді қайта жабдықтау немесе қызметтерді қайта жабдықтау шығындарын төлеу;
- ә. Бағдарламалық құралды қамтамасыз ету кез келгеніне немесе бірнешеуіне: Бағдарламалық құралды ауыстыру немесе баламалы бағдарламалық құралмен жабдықтау; Бағдарламалық құралды жөндеу; Бағдарламалық құралдың ауыстыру немесе тең дәрежелі бағдарламалық құралды алу құнын төлеу; немесе жөнделген Бағдарламалық құралдың құнын төлеу; және
- б. болмаса, заңмен рұқсат етілген деңгейде.

Жаңа Зеландия тұтынушылары: Жаңа Зеландияда бағдарламалық құрал 1993 жылғы Тұтынушы кепілдіктері актісімен ескерілмейтін кепілдіктермен келеді. Жаңа Зеландияда тұтынушы транзакциясы қызметкерлер тауарларын іскери емес жеке немесе тұрмыстық мақсатқа сатып алатын тұлға қамтылған транзакцияны білдіреді. Тауарларды бизнес мақсатына емес, жеке, тұрмыстық немесе отбасы қолданысына сатып алған Жаңа Зеландия тұтынушылары («Жаңа Зеландия тұтынушылары») негізгі ақаулық жағдайында ауыстыруға немесе қайта қаржыландыруға және болжалды кемшілік немесе зақым жағдайында өтемақы алуға құқылы. Жаңа Зеландия тұтынушысы (жоғарыда анықталғандай) Жаңа Зеландияның тұтынушы заңына қатысты құқық бұзушылық болса, өнімді сатып алған жерден шығындарды өндіріп ала алады; сондай-ақ, Жаңа Зеландия тұтынушысына заттарды HP компаниясына қайтару үшін біршама қымбат болатын болса, HP компаниясы осындай тауарларды өз есебінен жинайды. Өнімдер немесе қызметтер іскери мақсатта көрсетілетін болса, 1993 жылғы Тұтынушы кепілдіктері актісі қолданылмайтынына және транзакция түрі мен мәні дұрыс әрі анық екендігіне келісесіз.

Осы жерде қамтылған мәліметтер ескертусіз өзгертілуі мүмкін. Осы құжатта көрсетілген басқа өнім атаулары компаниялардың сауда белгілері болуы мүмкін. Қолданыстағы заңмен рұқсат етілетін жағдайларда, HP өнімдері мен қызметтеріне арналған кепілдіктер ғана осындай өнімдермен және қызметтермен бірге келетін нақты кепілдеме ережелерін орындау үшін орнатылады. Осы жердегі ешбір мәлімет қосымша кепілдемеге негізделген түрде тұспалданбайды. Қолданыстағы заңмен рұқсат етілетін жағдайларда, HP компаниясы осы жерде қамтылған техникалық немесе өңделетін қателер не қосылмаған ерекшеліктер үшін жауапты болмайды.

## Тұтынушының өзі жөндеуіне берілетін кепілдік қызметі

HP өнімдері жөндеу уақытын азайту және ақаулы бөлшектерін ауыстыру кезінде ең жоғары икемділікке мүмкіндік беру үшін тұтынушының өзі жөндейтін (CSR) көптеген бөлшектермен әзірленген. Диагностикалау барысында HP компаниясы жөндеу жұмыстарын CSR бөлшегін пайдалану арқылы орындауға болатынын анықтайтын болса, HP бұл бөлшекті ауыстыру үшін тікелей сізге жөнелтеді. CSR бөлшектерінің екі санаты бар: 1) Тұтынушының өзі жөндеуі міндетті болып табылатын бөлшектер. HP компаниясынан бұл бөлшектерді ауыстырып беруін сұрасаңыз, осы қызметті атқаруға жұмсалатын жол жүрісі мен жұмысшының ақыларын төлейтін боласыз. 2) Тұтынушының өзі жөндеуі міндетті емес бөліктері. Бұл бөлшектер де тұтынушының өзі жөндеуі үшін әзірленген. Алайда, егер сіз HP компаниясынан сіз үшін оларды ауыстырып беруін сұрасаңыз, бұл өніміңізге арналған кепілдік қызмет түрі бойынша сізден қосымша ақы алынбайды.

Қолжетімділікке және аумақтың орналасқан жеріне байланысты CSR бөлшектері келесі жұмыс күніне жеткізіледі. Аумақтың орналасқан жеріне байланысты қосымша ақымен сол күні немесе төрт сағат ішінде жеткізілуі мүмкін. Егер көмек қажет болса, HP техникалық қолдау орталығына қоңырау шалуға болады, техник маман сізге телефон арқылы көмектеседі. HP компаниясы ауыстырылатын CSR бөлшегін

жеткізу кезінде ақаулы бөлшекті HP компаниясына қайтару қажеттігін анықтайды. Ақаулы бөлшекті HP компаниясына қайтару қажет болған жағдайда, ақаулы бөлшекті көрсетілген мерзім әдетте бес (5) жұмыс күні ішінде HP компаниясына қайтару қажет. Ақаулы бөлшек берілген тасымалдау материалында тиісті құжаттамамен бірге қайтарылуы керек. Ақаулы бөлшек қайтарылмаған жағдайда HP компаниясы сізден ауыстырылатын бөлшектің ақысын сұрауы мүмкін. Тұтынушының өздігімен жөндеген жағдайда HP компаниясы барлық тасымалдау және бөлшекті қайтару шығындарын төлеп береді, сондай-ақ пайдаланылатын курьерді/тасымалдаушыны өзі анықтайды.

# Тұтынушыларды қолдау

#### Кесте ә-2 Тұтынушыларды қолдау

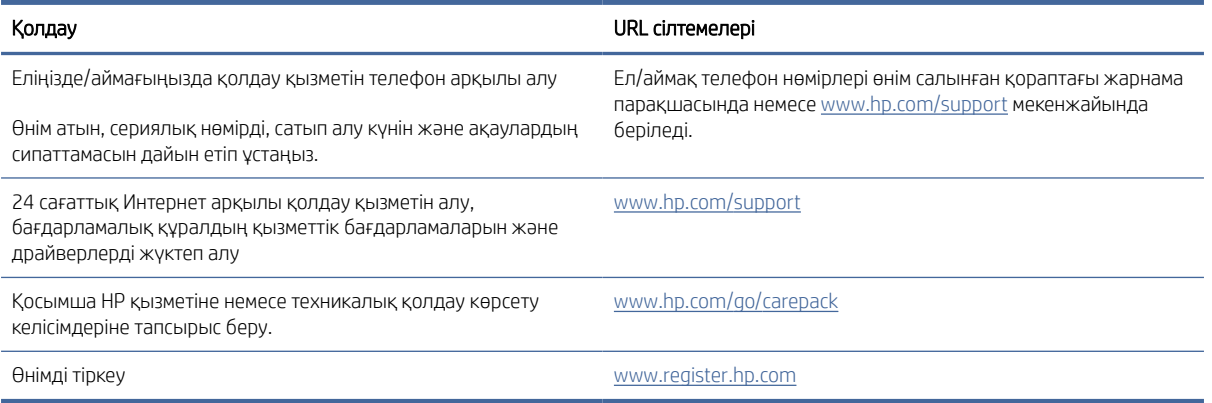

## Қоршаған орта өнімін ұйымдастыру бағдарламасы б

Бұл бөлімде HP компаниясындағы өнімдердің экологияға зиянсыздығын қамтамасыздандыру бағдарламасы сипатталған.

## Қоршаған ортаны қорғау

HP қоршаған ортаға зиянсыз түрде сапалы өнімдерді қамтамасыз етуге берілген. Бұл өнім қоршаған ортаға әсерлерді азайту үшін, бірнеше ерекшеліктермен жасалған.

## Озон шығару

Осы өнім үшін озонның ауамен таралуы стандартты протоколға сәйкес өлшенді және бұл таралуға қатысты деректер кеңселік жұмыс кеңістігіндегі жоғары болуы ықтимал пайдалану сценарийіне қолданылғанда, HP компаниясы басып шығару барысында айтарлықтай озон көлемі шықпайтынын және оның деңгейі орынжайдағы ауа сапасына қатысты ағымдағы стандарттарға және ұсыныстарға сай екенін анықтады.

Сілтемелер -

Басып шығару функциялары бар кеңсе құрылғыларының қоршаған орта заттаңбасымен салыстырғанда көшірме басып шығару құрылғыларынан таратылғандарды анықтаудың сынақ әдісі; DE-UZ 205 – BAM; Қаңтар 2018.

HP басып шығару жабдықтарымен сағатына ауа айналымының 0,68 желдеткіш көрсеткішімен 30,6 шаршы метр бөлмеде күніне 2 сағат басып шығарған кездегі озон концентрациясына негізделген.

## Қуатты тұтыну

«Дайын», «Ұйқы» немесе «Өшірулі» режимінде қуаттың пайдаланылуы айтарлықтай азайып, бұл өнімнің жоғары өнімділігіне әсер етпестен табиғи ресурстар мен қаражатты үнемдейді. ENERGY STAR® логотипімен белгіленген HP компаниясының басып шығару және кескін жабдығы АҚШ қоршаған ортаны қорғау ұйымы бекіткен ENERGY STAR бағдарламасының кескін жабдығына арналған техникалық сипаттар болып табылады. Келесі белгі ENERGY STAR кәсіби кескін өнімдерінде көрсетіледі:

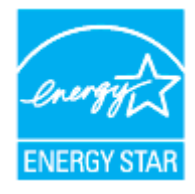

Қосымша ENERGY STAR кәсіби кескін өнімінің үлгісі туралы мәліметтер төменде тізімделген:

[www.hp.com/go/energystar](https://www.hp.com/go/energystar)

## Тонер пайдалану

EconoMode режимі тонерді аз пайдаланады, бұл барабанның қызмет мерзімін ұзартуы мүмкін. HP компаниясы EconoMode режимін ұдайы пайдалануды ұсынбайды. EconoMode режимі үнемі пайдаланған жағдайда, барабандағы механикалық бөліктер тонер жабдығынан ерте тозуы мүмкін.

## Қағаз қолдану

Бұл өнімнің электрондық дуплекстеу мүмкіндігі (қолмен немесе автоматты) және N-up басып шығару (бір бетке бірнеше бетті басып шығару) мүмкіндігі пайдаланылатын қағазды, соның нәтижесінде табиғи ресурстарға деген қажеттілікті азайтады.

## Пластмассалар

Өнімді қолдану мерзімі аяқталғаннан кейін, қайта өңдеу мақсаттарында пластмассаларды анықтау мүмкіндігін ұлғайтатын халықаралық стандарттарға байланысты 25 грамнан артық пластмасса бөліктері белгіленген.

# HP LaserJet принтерінің жабдықтары

Тұпнұсқа HP жабдықтары қоршаған ортаны ескере отырып жасалды. HP басып шығарған кезде ресурстар мен қағазды тұтынуды жеңілдетеді. Дайын болған кезде, біз қайта өңдеуді оңайлатамыз және тегін орындаймыз.<sup>1</sup>

HP Planet Partners бойынша қайтарылған барлық HP Toner Reload Kit өнімдері көп салалы қайта өңдеу сатысынан өткізіледі. HP Planet Partners бағдарламасына қайтарылған түпнұсқалық емес HP Toner Reload Kit өнімдері қоқыс алаңына жіберіледі және HP компаниясы тұпнұсқа HP Toner Reload Kit өнімдерін ешқашан қайта толтырмайды немесе сатпайды.

HP Planet Partners қайтару және қайта өңдеу бағдарламасына кіру үшін [www.hp.com/recycle](https://www.hp.com/recycle) торабына өтіңіз. HP баспа жабдықтарын қайтару туралы ақпарат алу үшін ел/аймақты таңдаңыз. Жаңа HP LaserJet Toner Reload Kit өнімінің әрбір қаптамасында бірнеше тілдегі бағдарлама ақпараты мен нұсқаулар болады.

 $^1$  Бағдарламаның қолжетімділігі өзгеріп отырады. Қосымша ақпарат алу үшін  $\underline{\text{www.hp.com/recycle}}$  сайтына өтіңіз

## Қағаз

Қайта өңделген қағаз бен жеңіл қағаз (EcoFFICIENT™) *HP лазерлік принтерлер тобының басып шығару тасығыштары жөніндегі нұсқаулықта* көрсетілген нұсқауларға сәйкес болса, оларды осы өнімде қолдануға болады. Бұл өнім EN12281:2002 стандартына сәйкес қайта өңделетін және жеңіл (EcoFFICIENT™) қағаз үшін ыңғайлы.

## Материалға шектеулер

Бұл HP өнімінде қосылған сынап жоқ.

# Пайдаланушылар тарапынан қалдық жабдықты тастау (ЕО және Үндістан)

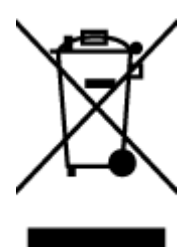

Бұл таңба өніміңізді басқа тұрмыстық қалдықтармен жоймау қажет екенін білдіреді. Оның орнына, тасталатын жабдықты электр және электрондық жабдықтарды қайта өңдеуге арналған жинау орындарына өткізу арқылы адам денсаулығы мен қоршаған ортаны қорғауыңыз қажет. Қосымша ақпарат [алу үшін тұрмыстық қоқысты тастау қызметіне хабарласыңыз немесе келесі сайтқа өтіңіз. www.hp.com/](https://www.hp.com/recycle) recycle

## Электрондық аппараттық құралды өңдеу

HP компаниясы тұтынушыларды пайдаланған электрондық аппараттық құралды өңдеуге шақырады. Өңдеу бағдарламалары туралы қосымша ақпарат алу үшін мына сайтқа өтіңіз: [www.hp.com/recycle](https://www.hp.com/recycle)

# Аппараттық құралды қайта өңдеу ақпараты (Бразилия)

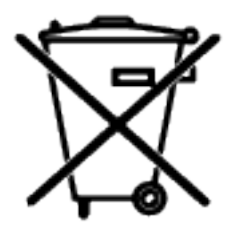

Não descarte o produto eletrônico em lixo comum

Este produto eletrônico e seus componentes não devem ser descartados no lixo comum, pois embora estejam em conformidade com padrões mundiais de restrição a substâncias nocivas, podem conter, ainda que em quantidades mínimas, substâncias impactantes ao meio ambiente. Ao final da vida útil deste produto, o usuário deverá entregá-lo à HP. A não observância dessa orientação sujeitará o infrator às sanções previstas em lei.

Após o uso, as pilhas e/ou baterias dos produtos HP deverão ser entregues ao estabelecimento comercial ou rede de assistência técnica autorizada pela HP.

Para maiores informações, inclusive sobre os pontos de recebimento, acesse:

[www8.hp.com/br/pt/ads/planet-partners/index.html](https://www8.hp.com/br/pt/ads/planet-partners/index.html)

## Химиялық заттар

HP компаниясы REACH (Еуропалық одақ пен ЕО кеңесі қабылдаған ЕС №1907/2006 ережесі) сияқты құқықтық талаптарға сәйкес келетін өнімдерде қамтылатын химиялық заттар туралы пайдаланушыларға хабарлау туралы міндеттемені мойнына алады. Осы өнімге арналған химиялық ақпарат есебін мына жерден таба аласыз: [www.hp.com/go/reach](https://www.hp.com/go/reach)

# Еуропалық Одақ комиссиясының 1275/2008 ережесіне сәйкес өнім қуатының деректері

Өнімнің қуат тұтыну деректерін, оның ішінде барлық сымсыз желі порттары қосылған және белсенді болған кездегі өнімнің қуатты тұтынуы туралы мәліметтерді өнімнің IT ECO декларациясындағы [P14 «Қосымша ақпарат» бөлімін қараңыз: www.hp.com/hpinfo/globalcitizenship/environment/productdata/](https://www.hp.com/hpinfo/globalcitizenship/environment/productdata/itecodesktop-pc.html) itecodesktop-pc.html

# SEPA экологиялық таңба пайдаланушы ақпараты (Қытай)

中国环境标识认证产品用户说明

噪声大于 63.0 dB(A)的办公设备不宜放置于办公室内,请在独立的隔离区域使用。

如需长时间使用本产品或打印大量文件,请确保在通风良好的房间内使用。

如您需要确认本产品处于零能耗状态,请按下电源关闭按钮,并将插头从电源插座断开。

您可以使用再生纸,以减少资源耗费。

## Зиянды заттарға қатысты шектеулер мәлімдемесі (Үндістан)

This product, as well as its related consumables and spares, complies with the reduction in hazardous substances provisions of the "India E-waste Rule 2016." It does not contain lead, mercury, hexavalent chromium, polybrominated biphenyls or polybrominated diphenyl ethers in concentrations exceeding 0.1 weight % and 0.01 weight % for cadmium, except where allowed pursuant to the exemptions set in Schedule 2 of the Rule.

# WEEE (Түркия)

Türkiye Cumhuriyeti: AEEE Yönetmeliğine Uygundur

# Зиянды заттадың/элементтердің және олардың құрамының кестесі (Қытай)

产品中有害物质或元素的名称及含量

The Table of Hazardous Substances/Elements and their Content

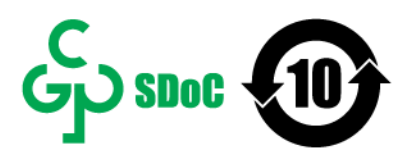

根据中国《电器电子产品有害物质限制使用管理办法》 As required by China's Management Methods for Restricted Use of Hazardous Substances in Electrical and Electronic Products

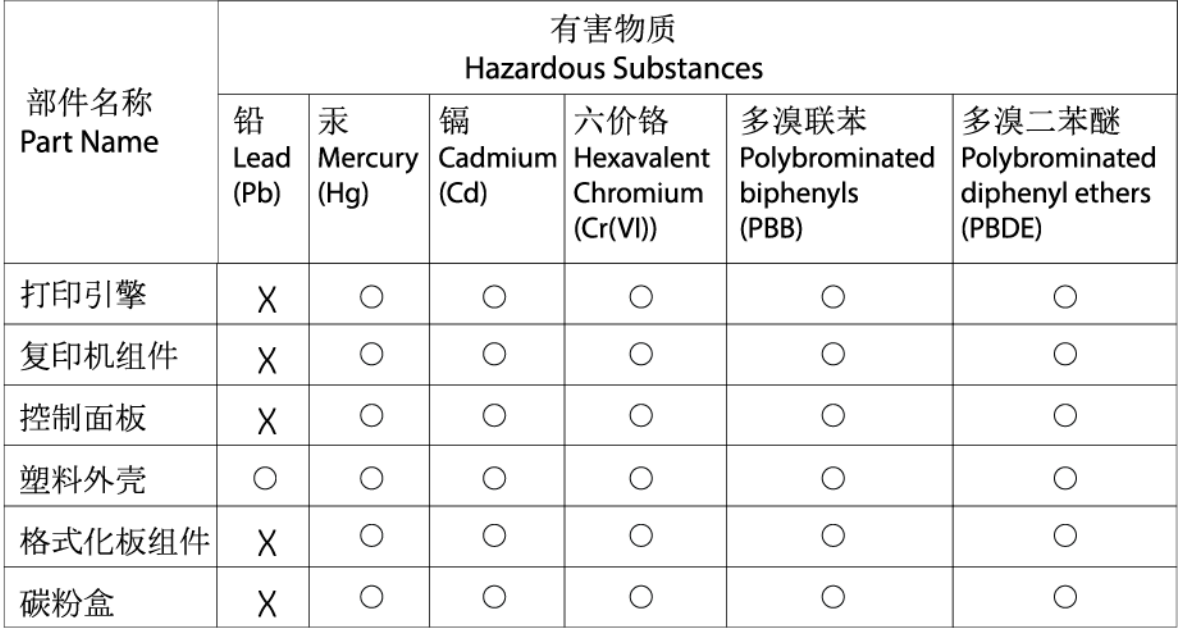

CHR-LJ-PK-MFP-02

表格依据ST/T 11364 的规定编制。

This form has been prepared in compliance with the provisions of SJ/T 11364.

○: 表示该有害物质在该部件所有均质材料中的含量均在GB/T 26572 规定的限量要求以下。

 $\bigcap$ : Indicates that the content of said hazardous substance in all of the homogenous materials in the component is within the limits required by GB/T 26572.

X: 表示该有害物质至少在该部件的某一均质材料中的含量超出GB/T 26572 规定的限量要求。 X: Indicates that the content of said hazardous substance exceeds the limits required by GB/T 26572 in at least one homogenous material in the component.

此表中所有名称中含 "X" 的部件均符合中国 RoHS达标管理目录限用物质应用例外清单的豁免。 All parts named in this table with an "X" are in compliance with the China RoHS "List of Exceptions to RoHS Compliance Management Catalog (or China RoHS Exemptions)".

此表中所有名称中含 "X" 的部件均符合欧盟 RoHS 立法。

All parts named in this table with an "X" are in compliance with the European Union's RoHS Legislation.

注: 环保使用期限的参考标识取决于产品正常工作的温度和湿度等条件

Note: The referenced Environmental Protection Use Period Marking was determined according to normal operating use conditions of the product such as temperature and humidity.

## Материалдардың қауіпсіздігі туралы деректер парағы (MSDS)

Құрамында химиялық заттары бар (мысалы, тонер) шығыс материалдарының қауіпсіздік паспортын (МҚП) HP веб-сайтынан алуға болады: [www.hp.com/go/msds](https://www.hp.com/go/msds)

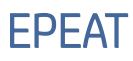

Көптеген HP өнімдері EPEAT ережесіне сәйкес келетін етіп әзірленген. EPEAT – экологиялық электронды жабдықты анықтауға көмектесетін жан-жақты экологиялық көрсеткіш. EPEAT туралы толығырақ ақпарат алу үшін [www.epeat.net](https://www.epeat.net) торабына кіріңіз. HP компаниясының EPEAT тіркелген өнімдері туралы ақпарат алу үшін [www8.hp.com/us/en/hp-information/global-citizenship/index.html](https://www8.hp.com/us/en/hp-information/global-citizenship/index.html) веб-сайтына кіріңіз.

# Шектелген заттар белгісінің болу шарты туралы мәлімдеме (Тайвань)

#### 台灣 限用物質含有情況標示聲明書

Taiwan Declaration of the Presence Condition of the Restricted Substances Marking

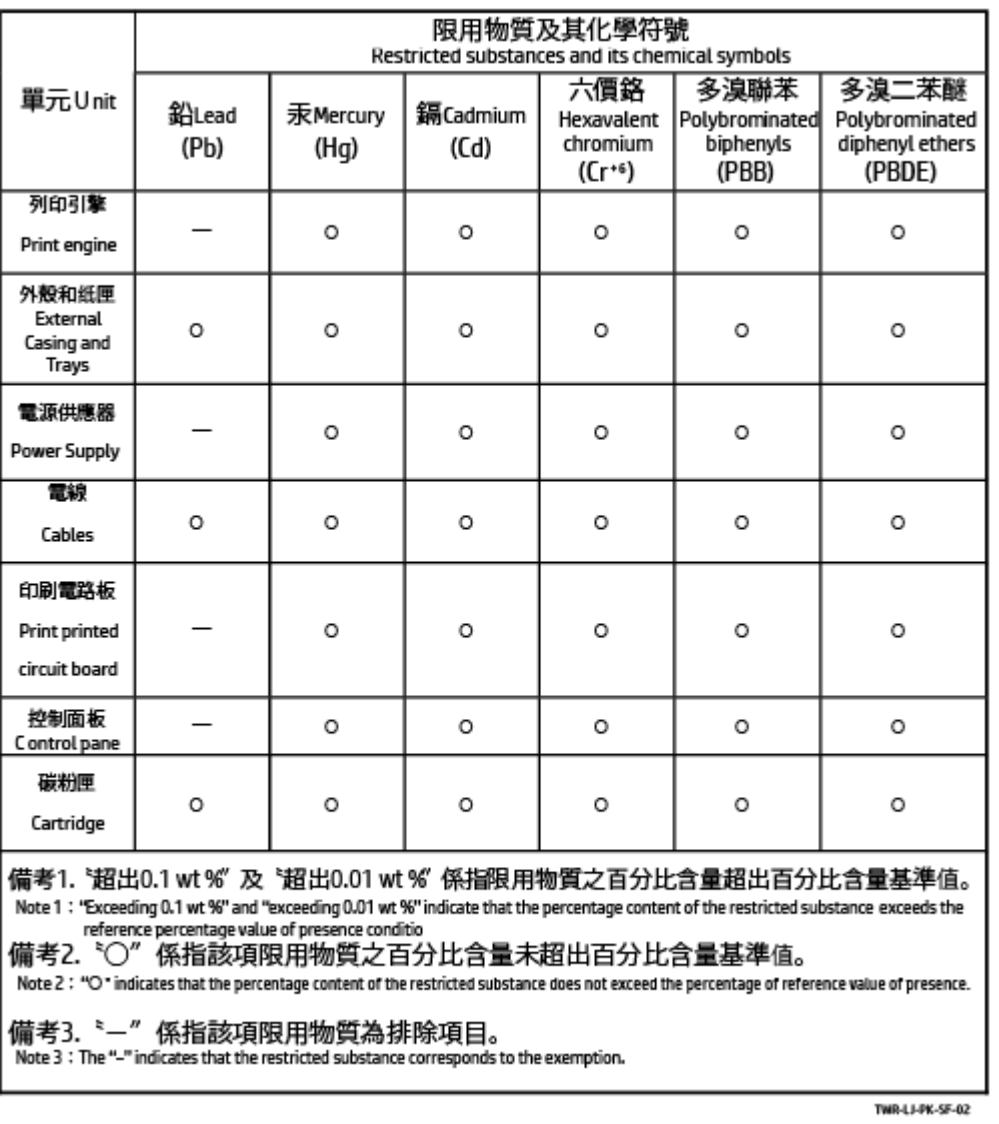

若要存取產品的最新使用指南或手冊,請前往 [www.support.hp.com](https://www.support.hp.com)。選取搜尋您的產品, 然後依照 畫面上 的指示繼續執行。

To access the latest user guides or manuals for your product, go to [www.support.hp.com.](https://www.support.hp.com) Select Find your product, and then follow the onscreen instructions.

## Қосымша ақпарат алу үшін

Осы қоршаған орта тақырыптары туралы қосымша ақпарат алу үшін:

- осы және көптеген сәйкес HP өнімдеріне арналған өнімнің қоршаған орта профильдер парағы;
- HP компаниясының қоршаған ортаға қатысты міндеттемесі;
- НР компаниясының қоршаған ортаны басқару жүйесі;
- НР компаниясының қызмет көрсету мерзімі аяқталған өнімді қайтару және қайта өңдеу бағдарламасы;
- Материалдардың қауіпсіздігі туралы деректер парақтары.

[www.hp.com/go/environment](https://www.hp.com/go/environment) веб-сайтына өтіңіз

Сондай-ақ [www.hp.com/recycle](https://www.hp.com/recycle) веб-сайтына өтіңіз

# в Заңды ақпарат

Бұл бөлім нормативтік мәлімдемелерді сипаттайды.

## Нормативтік мәлімдемелер

Принтер елдегі/аймақтағы заң агенттіктерінің өнімге қоятын талаптарына сәйкес келеді.

### Еуропалық Одақ пен Біріккен Корольдіктің нормативтік хабарландыруы

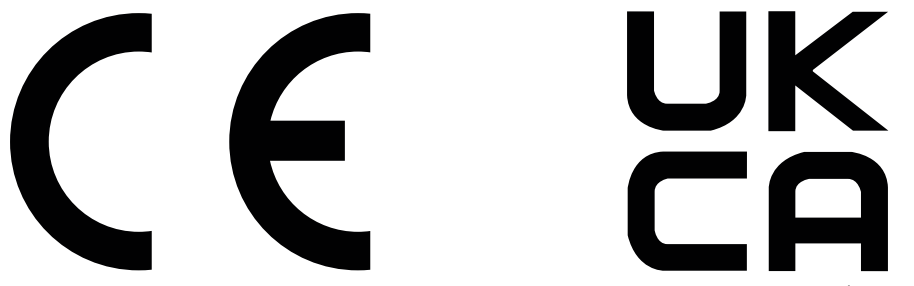

CE белгісі мен UKCA белгісі бар өнімдер келесі ЕО директиваларының және/немесе баламалы Біріккен Корольдіктің нормативтік нұсқауларының біреуіне немесе бірнешеуіне сәйкес келеді (қолданысына қарай): Төмен кернеулі құрылғылар директивасы 2014/35/ЕО, ЭМҮ директивасы 2014/30/ЕО, Экологиялық дизайн директивасы 2009/125/ЕҚ, RED 2014/53/ЕО, RoHS директивасы 2011/65/ЕО.

Қолданыстағы еуропалық үйлесімді стандарттар арқылы осы директиваларға сәйкестікке қол жеткізуге болады. Талаптарға сәйкестікті келесі веб-сайтта табуға болады: www.hp.com/go/certificates (іздеуді өнім моделінің атауымен немесе оның Нормативтік модель нөмірімен (RMN) орындаңыз, оларды нормативтік жапсырмадан табуға болады).

Құқықтық мәселелер туралы сұрақтарыңыз болса, мына мекенжайға хабарласыңыз: Электрондық пошта: [techregshelp@hp.com](mailto:http://techregshelp@hp.com)

ЕО құқықтық мәселелері туралы сұрақтарыңыз болса, мына мекенжайға хабарласыңыз:

HP Deutschland GmbH, HP HQ-TRE, 71025 Boeblingen, Германия

Біріккен Корольдіктің заңдық мәселелері туралы сұрақтарыңыз болса, мына мекенжайға хабарласыңыз:

HP Inc UK Ltd, Regulatory Enquiries, Earley West, 300 Thames Valley Park Drive, Reading, RG6 1PT

### Заңды үлгіні сәйкестендіру нөмірі

Нормативтік сәйкестендіру мақсаттары үшін өнімге заңды үлгі нөмірі тағайындалған. Заңды үлгі нөмірлерін нарықтағы атауларымен немесе өнім нөмірлерімен шатастырмау керек.

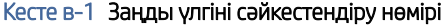

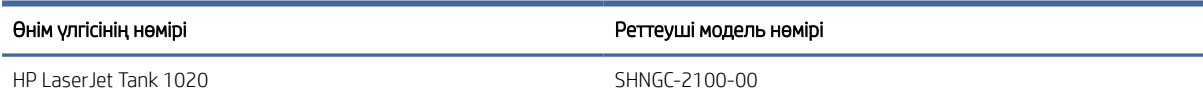

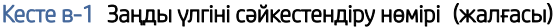

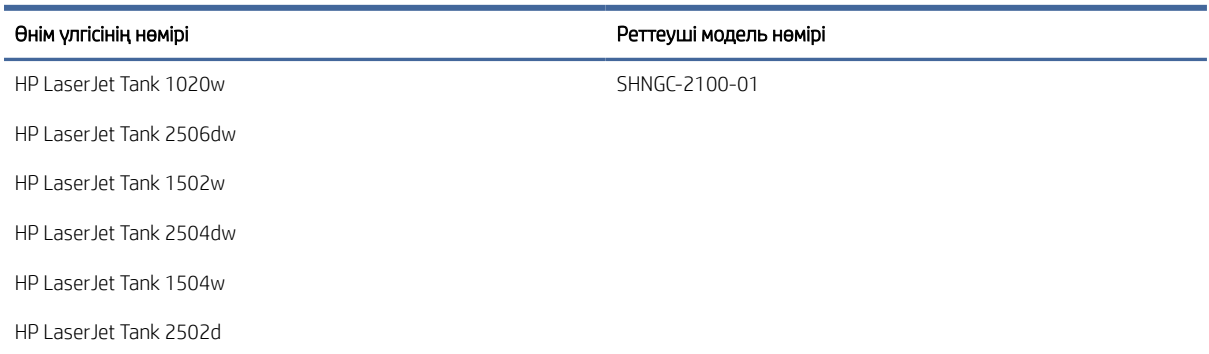

## FCC ережелері

Бұл құрылғы сынақтан өтті және ол FCC ережелерінің 15-бөліміне сәйкес В класындағы сандық құрылғыларға арналған шектеулерге сай болып табылады. Бұл шектеулер жергілікті орнатуда зиянды кедергіге қарсы айтарлықтай қорғанысты беру үшін жасалған. Бұл жабдық радиожиілік энергиясын шығарады, пайдаланады және тарата алады. Егер бұл жабдық нұсқаулықтарға сәйкес орнатылмаса және пайдаланылмаса, бұл радио байланыстарына зиянды кедергі келтіруі мүмкін. Дегенмен, дұрыс орнату кезінде кедергі келтірмейтініне кепілдеме берілмейді. Жабдықты өшіру және қосу арқылы анықталатын, жабдық радио немесе теледидар қабылдағышына зиянды кедергі келтіретін болса, пайдаланушы келесі шаралардың бірін немесе бірнешеуін қолданып кедергіні түзетуге әрекет жасау керек:

- Қабылдағыш антеннаның бағытын немесе орнын өзгертіңіз.
- Жабдық пен қабылдағыш арасындағы қашықтықты арттырыңыз.
- Жабдықты қабылдағыш қосылғаннан басқа розеткаға қосыңыз.
- Дилермен немесе тәжірибелі радио/теледидар маманымен кеңесіңіз.
- ЕСКЕРТПЕ: Принтерге жасалған кез келген өзгертулерге немесе өзгерістерге HP рұқсат етпейді және пайдаланушының жабдықты пайдалану рұқсатын бұзуы мүмкін.

FCC ережелері 15-бөлімінің В сыныбы шектеулеріне сәйкес келу үшін, қорғалған интерфейс кабелін пайдалану талап етіледі.

## Канада – Канада өнеркәсібіндегі ICES-003 Сәйкестік мәлімдемесі

CAN ICES-3(B)/NMB-3(B)

#### Қуат сымы нұсқаулары

Қуат көзі өнімнің кернеуіне сәйкес келетінін тексеріңіз. Номиналды кернеу мөлшері принтердің жапсырмасында көрсетіледі. Өнімде 110–127 В (айнымалы ток) немесе 220-240 В айнымалы ток және 50/60 Гц жиілік пайдаланылады.

Қуат сымын өнім мен жерге қосылған айнымалы ток розеткасына жалғаңыз.

ЕСКЕРТУ: Принтер зақымданбауы үшін, тек онымен бірге берілген қуат сымын пайдаланыңыз.

## Лазерді пайдалану қауіпсіздігі

АҚШ Азық-түлік және дәрі-дәрмектер басқармасының Құрылғылар мен радиологиялық денсаулық орталығы (CDRH) 1976 жылдың 1-тамызына дейін шығарылған лазер өнімдері ережелерін іске асырды. Америка Құрама Штаттарында шыққан өнімдердің сәйкестігі міндетті. АҚШ Денсаулық және адам қызметтері бөлімінің (DHHS) Радиация өнімділігі стандарты бойынша 1968 жылғы Денсаулық пен қауіпсіздікке қатысты радиация әсерін басқару актісіне сәйкес құрылғы «1-класты» лазер өнімі ретінде сертификатталған. Құрылғы ішінен шыққан радиация қорғалған корпустармен және сыртқы қақпақтармен шектелсе, қалыпты пайдаланушы жұмысы барысында лазер сәулесі шықпауы мүмкін.

 $\Delta$  АБАЙ БОЛЫҢЫЗ! Басқару құралдарын пайдалану, реттеулер жасау немесе осы пайдаланушы нұсқаулығында көрсетілгеннен басқа процедураларды орындау қауіпті радиацияға әкелуі мүмкін.

АҚШ-ында/Канадада қолданылатын нормативтік мәселелерге қатысты сұрақтарыңыз болса, мына мекенжайға хабарласыңыз:

HP Inc.

HP Inc. 1501 Page Mill Rd, Palo Alto, CA 94304, АҚШ

Байланыс үшін электрондық мекенжай: (techregshelp@hp.com) немесе байланыс телефон нөмірі: +1 (650) 857-1501

#### Финляндияға арналған лазер мәлімдеме

#### Luokan 1 laserlaite

HP LaserJet Tank 1020, 150x, 250x series, laserkirjoitin on käyttäjän kannalta turvallinen luokan 1 laserlaite. Normaalissa käytössä kirjoittimen suojakotelointi estää lasersäteen pääsyn laitteen ulkopuolelle. Laitteen turvallisuusluokka on määritetty standardin EN 60825-1 (2014) mukaisesti.

#### VAROITUS !

Laitteen käyttäminen muulla kuin käyttöohjeessa mainitulla tavalla saattaa altistaa käyttäjän turvallisuusluokan 1 ylittävälle näkymättömälle lasersäteilylle.

#### VARNING !

Om apparaten används på annat sätt än i bruksanvisning specificerats, kan användaren utsättas för osynlig laserstrålning, som överskrider gränsen för laserklass 1.

#### HUOLTO

HP LaserJet Tank 1020, 150x, 250x series - kirjoittimen sisällä ei ole käyttäjän huollettavissa olevia kohteita. Laitteen saa avata ja huoltaa ainoastaan sen huoltamiseen koulutettu henkilö. Tällaiseksi huoltotoimenpiteeksi ei katsota väriainekasetin vaihtamista, paperiradan puhdistusta tai muita käyttäjän käsikirjassa lueteltuja, käyttäjän tehtäväksi tarkoitettuja ylläpitotoimia, jotka voidaan suorittaa ilman erikoistyökaluja.

#### VARO !

Mikäli kirjoittimen suojakotelo avataan, olet alttiina näkymättömällelasersäteilylle laitteen ollessa toiminnassa. Älä katso säteeseen.

#### VARNING !

Om laserprinterns skyddshölje öppnas då apparaten är i funktion, utsättas användaren för osynlig laserstrålning. Betrakta ej strålen.

Tiedot laitteessa käytettävän laserdiodin säteilyominaisuuksista: Aallonpituus 775-795 nm Teho 5 m W Luokan 3B laser.

## GS мәлімдемесі (Германия)

Das Gerät ist nicht für die Benutzung im unmittelbaren Gesichtsfeld am Bildschirmarbeitsplatz vorgesehen. Um störende Reflexionen am Bildschirmarbeitsplatz zu vermeiden, darf dieses Produkt nicht im unmittelbaren Gesichtsfeld platziert werden.

Das Gerät ist kein Bildschirmarbeitsplatz gemäß BildscharbV. Bei ungünstigen Lichtverhältnissen (z. B. direkte Sonneneinstrahlung) kann es zu Reflexionen auf dem Display und damit zu Einschränkungen der Lesbarkeit der dargestellten Zeichen kommen.

Die Bilddarstellung dieses Gerätes ist nicht für verlängerte Bildschirmtätigkeiten geeignet.

## Скандинавиялық мәлімдемелер (Дания, Финляндия, Норвегия, Швеция)

#### Дания:

Apparatets stikprop skal tilsuttes en stikkontakt med jord, som giver forbindelse til stikproppens jord.

#### Финляндия:

Laite on liitettävä suojakoskettimilla varustettuun pistorasiaan.

#### Норвегия:

Apparatet må tilkoples jordet stikkontakt.

#### Швеция:

Apparaten skall anslutas till jordat uttag.

## Еуразиялық нормаларға сәйкестік (Армения, Беларусь, Қазақстан, Қырғызстан, Ресей)

#### Производитель и дата производства

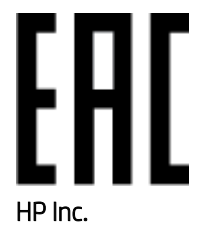

Адрес: 1501 Page Mill Road, Palo Alto, California 94304, U.S.

Дата производства зашифрована в 10-значном серийном номере, расположенном на наклейке со служебной информацией изделия. 4-я, 5-я и 6-я цифры обозначают год и неделю производства. 4-я цифра обозначает год, например, «3» обозначает, что изделие произведено в «2013» году. 5-я и 6-я цифры обозначают номер недели в году производства, например, «12» обозначает «12-ю» неделю.

#### Өндіруші жəне өндіру мерзімі

#### HP Inc.

Мекенжайы: 1501 Page Mill Road, Palo Alto, California 94304, U.S.

Өнімнің жасалу мерзімін табу үшін өнімнің қызмет көрсету жапсырмасындағы 10 таңбадан тұратын сериялық нөмірін қараңыз. 4-ші, 5-ші жəне 6-шы сандар өнімнің жасалған жылы мен аптасын көрсетеді. 4-ші сан жылын көрсетеді, мысалы «3» саны «2013» дегенді білдіреді. 5-ші жəне 6-шы сандары берілген жылдың қай аптасында жасалғанын көрсетеді, мысалы, «12» саны «12-ші» апта дегенді білдіреді.

#### Местные представители

Россия: ООО "Эйч Пи Инк",

Российская Федерация, 125171, г . Москва, Ленингра дское шоссе, 1 6А, стр.3,

Телефон/факс: +7 495 797 35 00 / +7 499 92132 50

Казахстан: Филиал компании "ЭйчПи Глобал Трэйдинг Би.Ви.", Республика Казахстан, 050040, г. Алматы, Бостандыкский район, проспект Аль-Фараби, 77/7,

Телефон/факс: + 7 7 27 355 35 52

#### Жергілікті өкілдіктері

Ресей: ООО "Эйч Пи Инк",

Ресей Федерациясы, 125171, Мәскеу, Ленинград шоссесі, 16A блок 3,

Телефон/факс: +7 495 797 35 00 / +7 499 92132 50

Қазақстан: "ЭйчПи Глобал Трэйдинг Би.Ви." компаниясынын Қазақстандағы филиалы, Қазақстан Республикасы, 050040, Алматы к., Бостандык ауданы, Əл- Фараби даңғылы, 77/7,

Телефон/факс: +7 727 355 35 52

## Сымсыз желі туралы мәлімдемелер

Осы бөлімдегі мәлімдемелер сымсыз байланыспен үйлесімді принтерлерге ғана қолданылады.

### FCC талаптарына сәйкестік туралы мәлімдеме - Америка Құрама Штаттары

#### Exposure to radio frequency radiation

 $\triangle$  ECKEPTY: The radiated output power of this device is far below the FCC radio frequency exposure limits. Nevertheless, the device shall be used in such a manner that the potential for human contact during normal operation is minimized.

In order to avoid the possibility of exceeding the FCC radio frequency exposure limits, human proximity to the antenna shall not be less than 20 cm during normal operation.

This device complies with Part 15 of FCC Rules. Operation is subject to the following two conditions: (1) this device may not cause interference, and (2) this device must accept any interference, including interference that may cause undesired operation of the device.

 $\triangle$  ECKEPTY: Based on Section 15.21 of the FCC rules, changes of modifications to the operation of this product without the express approval by HP may invalidate its authorized use.

#### Австралия мәлімдемесі

Бұл құрылғыға радиотарату (сымсыз) құрылғысы кіріктірілген. Радиотарату әсерінен қорғану үшін, бұл құрылғыны бастан, мойыннан және денеден кемінде 20 см қашықтықта пайдалану ұсынылады.

## Беларуссия мәлімдемесі

В соответствии с Постановлением Совета Министров Республики Беларусь от 24 мая 2017 года № 383 (об описании и порядке применения знака соответствия к техническому регламенту Республики Беларусь) продукция, требующая подтверждения соответствия техническому регламенту Республики Беларусь, размещенная на рынке Республики Беларусь, должна быть маркирована знаком соответствия ТР BY.

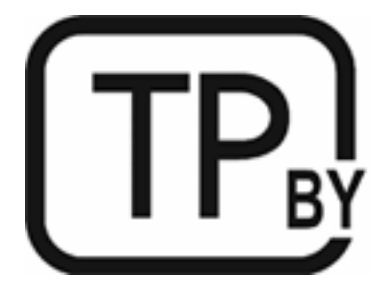

## Бразилия: (португал)

Este equipamento não tem direito à proteção contra interferência prejudicial e não pode causar interferência em sistemas devidamente autorizados.

Para maiores informações consulte o site da ANATEL – [www.anatel.gov.br](http://www.anatel.gov.br)

### Канадаға арналған мәлімдемелер

For Indoor Use. This digital apparatus does not exceed the Class B limits for radio noise emissions from digital apparatus as set out in the radio interference regulations of the Canadian Department of Communications. The internal wireless radio complies with RSS 210 of Industry Canada.

Pour lusage d'intérieur. Le présent appareil numérique német pas de bruits radioélectriques dépassant les limites applicables aux appareils numériques de Classe B prescribes dans le règlement sur le brouillage radioélectrique édicté par le Ministère des Communications du Canada. Le composant RF interne est conforme à la norme CNR-210 d´Industrie Canada.

## China CMIIT сымсыз байланысқа қатысты мәлімдемелер

#### 中国无线电发射设备通告

型号核准代码显示在产品本体的铭牌上。

#### Корея мәлімдемесі

무선 전용제품:

해당 무선설비는 전파혼신 가능성이 있음으로 인명안전과 관련된 서비스는 할 수 없음. (무선모듈제품이 설치되어있는경무)

## Тайвань мәлімдемесі (дәстүрлі қытай тілі)

取得審驗證明之低功率射頻器材、非經核准、公司、商號或使用者均不得擅自變 更頻率、加大功率或變更原設計之特性及功能。低功率射頻器材之使用不得影響 飛航安全及干擾合法通信;經發現有干擾現象時,應立即停用,並改善至無干擾 時方得繼續使用。前述合法通信,指依電信管理法規定作業之無線電通信。低功 率射頻器材須忍受合法通信或工業、科學及醫療用電波輻射性電機設備之干擾。 應避免影響附近雷達系統之操作。

高增益指向性天線只得應用於固定式點對點系統。

### Канададағы 5 ГГц операциялық өнімділігі бар өнімдер

 $\triangle$  ECKEPTY: When using IEEE 802.11a wireless LAN, this product is restricted to indoor use, due to its operation in the 5.15- to 5.25-GHz frequency range. Industry Canada requires this product to be used indoors for the frequency range of 5.15 GHz to 5.25 GHz to reduce the potential for harmful interference to co-channel mobile satellite systems. High-power radar is allocated as the primary user of the 5.25- to 5.35-GHz and 5.65- to 5.85-GHz bands. These radar stations can cause interference with and/or damage to this device.

Lors de l'utilisation d'un réseau local sans fil IEEE 802.11a, ce produit est réservé à une utilisation en intérieur en raison de sa plage de fréquences, comprise entre 5,15 et 5,25 GHz. Industrie Canada recommande l'utilisation en intérieur de ce produit pour la plage de fréquences comprise entre 5,15 et 5,25 GHz afin de réduire les interférences nuisibles potentielles avec les systèmes de satellite portables utilisant le même canal. Le radar à haute puissance est défini comme étant le principal utilisateur des bandes 5,25 à 5,35 GHz et 5,65 à 5,85 GHz. Ces stations radar peuvent provoquer des interférences sur ce périphérique et/ou l'endommager.

## Тайвань NCC мәлімдемесі: (тек 5 ГГц үшін)

應避免影響附沂雷達系統之操作。

## Радиожиілікте сәуле шығарудың әсері (Канада)

- $\triangle$  АБАЙ БОЛЫҢЫЗ! Exposure to Radio Frequency Radiation. The radiated output power of this device is below the Industry Canada radio frequency exposure limits. Nevertheless, the device should be used in such a manner that the potential for human contact is minimized during normal operation.
- $\triangle$  AБАЙ БОЛЫҢЫЗ! Exposition aux émissions de fréquences radio. La puissance de sortie émise par ce périphérique est inférieure aux limites fixées par Industrie Canada en matière d'exposition aux fréquences radio. Néanmoins, les précautions d'utilisation du périphérique doivent être respectées afin de limiter tout risque de contact avec une personne.

To avoid the possibility of exceeding the Industry Canada radio frequency exposure limits, human proximity to the antennas should not be less than 20 cm.

Pour éviter tout dépassement des limites fixées par Industrie Canada en matière d'exposition aux fréquences radio, la distance entre les utilisateurs et les antennes ne doit pas être inférieure à 20 cm (8 pouces).

### Еуропаға арналған құқықтық ескертпе

The telecommunications functionality of this product may be used in the following European countries/regions:

Austria, Belgium, Bulgaria, Cyprus, Czech Republic, Denmark, Estonia, Finland, France, Germany, Greece, Hungary, Iceland, Ireland, Italy, Latvia, Liechtenstein, Lithuania, Luxembourg, Malta, Netherlands, Norway, Poland, Portugal, Romania, Slovak Republic, Slovenia, Spain, Sweden, Switzerland, and United Kingdom.

## Ресейде пайдалану үшін ескерту

Существуют определенные ограничения по использованию беспроводных сетей (стандарта 802.11 b/g) с рабочей частотой 2,4 ГГц: Данное оборудование может использоваться внутри помещений с использованием диапазона частот 2400-2483,5 МГц (каналы 1-13). При использовании внутри помещений максимальная эффективная изотропно–излучаемая мощность (ЭИИМ) должна составлять не более 100мВт.

### Мексика мәлімдемесі

Aviso para los usuarios de México

"La operación de este equipo está sujeta a las siguientes dos condiciones: (1) es posible que este equipo o dispositivo no cause interferencia perjudicial y (2) este equipo o dispositivo debe aceptar cualquier interferencia, incluyendo la que pueda causar su operación no deseada."

Para saber el modelo de la tarjeta inalámbrica utilizada, revise la etiqueta regulatoria de la impresora.

### Таиланд мәлімдемесі

#### ่ เครื่องวิทยุคมนาคมนี้มีระดับการแผ่คลื่นแม่เหล็กไฟฟ้าสอดคล้องตามมาตรฐานความปลอดภัยต่อสุขภาพของมนุษย์จากการ <u>ใ</u>ช้เครื่องวิทยุคมนาคมที่คณะกรรมการกิจการโทรคมนาคมแห่งชาติประกาศกำหนด

This radio communication equipment has the electromagnetic field strength in compliance with the Safety Standard for the Use of Radio Communication Equipment on Human Health announced by the National Telecommunications Commission.

### Вьетнам Телеком

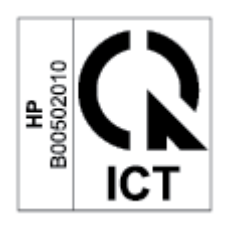

 $\overset{\textsf{\tiny im}}{\textsf{P}}$  ЕСКЕРТПЕ: ICTQC туріндегі мақұлданған өнімдер үшін Telecom компаниясының сымсыз байланыс белгісі.